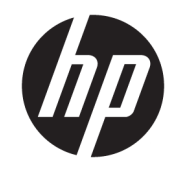

دليل المستخدم

© Copyright 2016 HP Development Company, L.P.

تُعد Bluetooth علامة تجارية مملوكة لأصحابها ويتم استخدامها من قبل .HP Inc بموجب ترخيص. تعد Windows إما علامة تجارية مسجلة Microsoft Corporation أو علامة تجارية لشركة فَى الولايات المتحدة و/أو بلدان أخرى.

إن المعلومات الواردة في هذا الدليل عرضة للتغيير دون إشعار مسبق. إن الضمانات الخاصة بمنتجات HP وخدماتها هي فقط تلك المعلن عنها بشكل واضح ضمن بنود الضمان الذي يصاحب مِثل هذه المنتجات وِالخدمات. ويجب عدم اعتبار أي مما ورد هنا على أنه بمثابة صمان إضافي. تخَلي شركة HP مسئوليتها عن أي أخطاء فنية أو تحر يرية أو أي أخطاء ناتجة عن سهو وردت في هذا المستند.

الإصدار الأول: أغسطس 2016

الرقم المرجعي للمستند: 171-907209

#### إشعار خاص بالمنتج

يصف هذا الدليل الميزات الشائعة في معظم المنتجات. قد لا تتوفر بعض الميزات في الكمبيوتر الخاص بك.

لا تتوفر بعض الميزات في بعض إصدارات Windows. قد تتطلب الأنظمة ترقية و/أو شراء أجهزة أو برامج تشغيل أو برامج أُخرى علّى حدة أو  $\,$ Windows تحديث BIOS للاستفادة من كافّة وظائف بشكل كامل. يتم تحديث Windows 10 تلقائيًا؛ هذه<br>'' الميزة ممكنة دومًا. قد يتم تطبيق رسوم لموفر<br>. خدمة الإنترنت، كما قد يتم تطبيق متطلبات إضافية للتحديثات مع مرور الوقت. انتقل إلى للحصول على <http://www.microsoft.com> التفاصيل.

للوصول إلى أحدث أدلة المستخدم أو الأدلة الأخرى الخاصة بمنتجك، انتقل إلى <http://www.hp.com/support>، وحدد بلدك. حدد **العثور على منتجك**، ثم اتبع الإرشادات الظاهرة على الشاشة.

#### شروط البرامج

إنك وبتثبيتك أو نسخك أو تنزيلك أو استخدامكِ أي منتج برمجي تم تثبيته في الكمبيوتر مسبقًا، توافق على الالتزام بشروط اتفاقية ترخيص المستخدم النهائي من EULA) HP). إذا لم توافق على شروط الترخيص هذه، فإن الحل الوحيد هو إرجاع المنتج الذي لم يتم استخدامه بالكامل (أجهزة وبرامج) خلال 14 يومًا لاسترداد المبلغ<br>.. المدفوع، وذلكَ وفقًا لسياسة استرداد المبلغ المدفوع الخاصة بالبائع.

للاطلاع على المزيد من المعلومات أو لطلب استرداد ثمن شراء الكمبيوتر بالكامل، يرجى الاتصال بالبائع.

## ِّ إشعار التحذير بشأن الأمان

 $\Lambda$ **ُ تحذير!** للتقليل من الإصابات الناجمة عن الحرارة أو الحرارة المفرطة للكمبيوتر، لا تضع الكمبيوتر مباشرةً على ساقيك حتى لا تسد فتحات التهوية الموجودة به. واستخدم الكمبيوتر على سطح صلب ومستو فقط. ولا تسمح لسطح صلب آخر كطابعة اختيارية مجاورة، أو سطح لين مثل الوسائد أو السجاجيد أو الملابس بإعاقة تدفق الهواء. وكذلك لا تسمح لمحول التيار المتناوب أثناء التشغيل بملامسة الجلد أو سطح لين مثل الوسائد أو السجاجيد أو الملابس. ويلتزم جهاز الكمبيوتر ومحول التيار المتناوب بحدود درجة حرارة السطح الذي يحتك به المستخدم المنصوص عليها في المقاييس العالمية الخاصة بسلامة استخدام تجهيزات تقنية المعلومات (1-60950) cliEC).

# جدول المحتويات

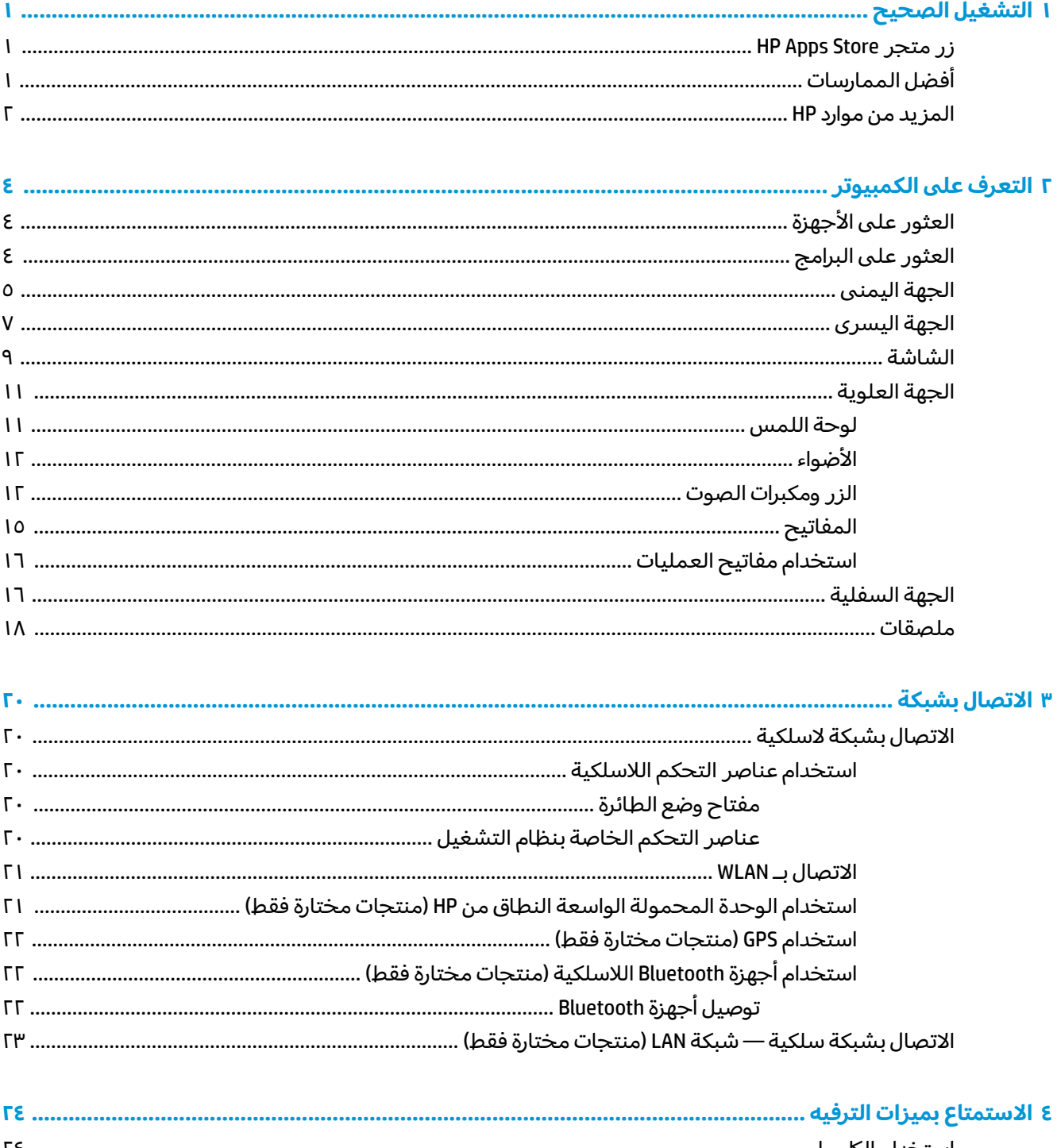

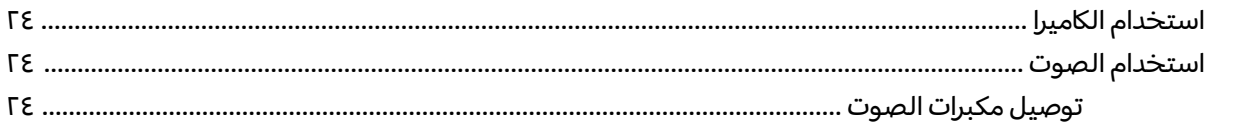

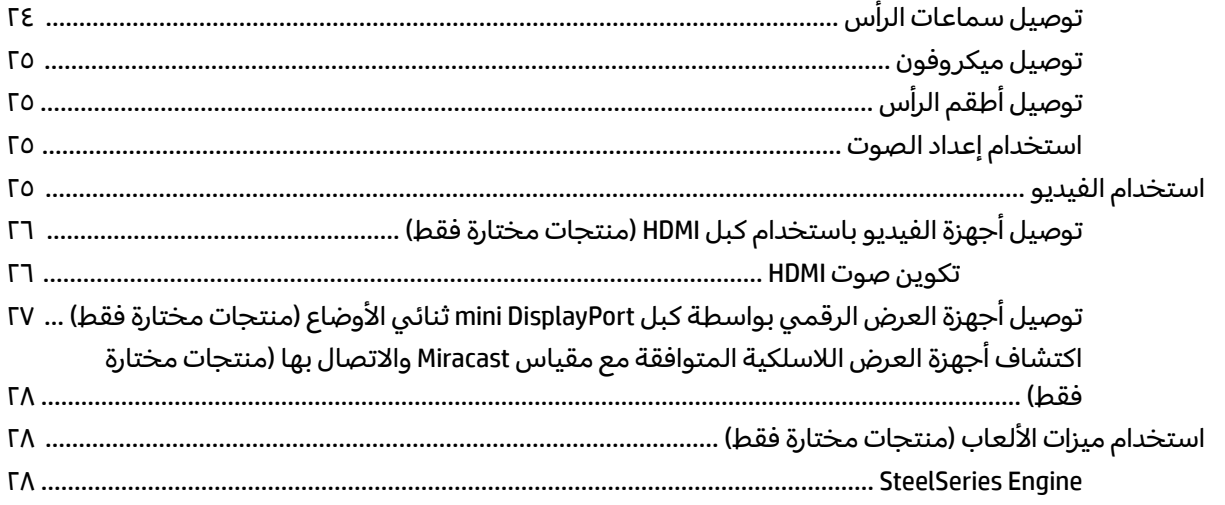

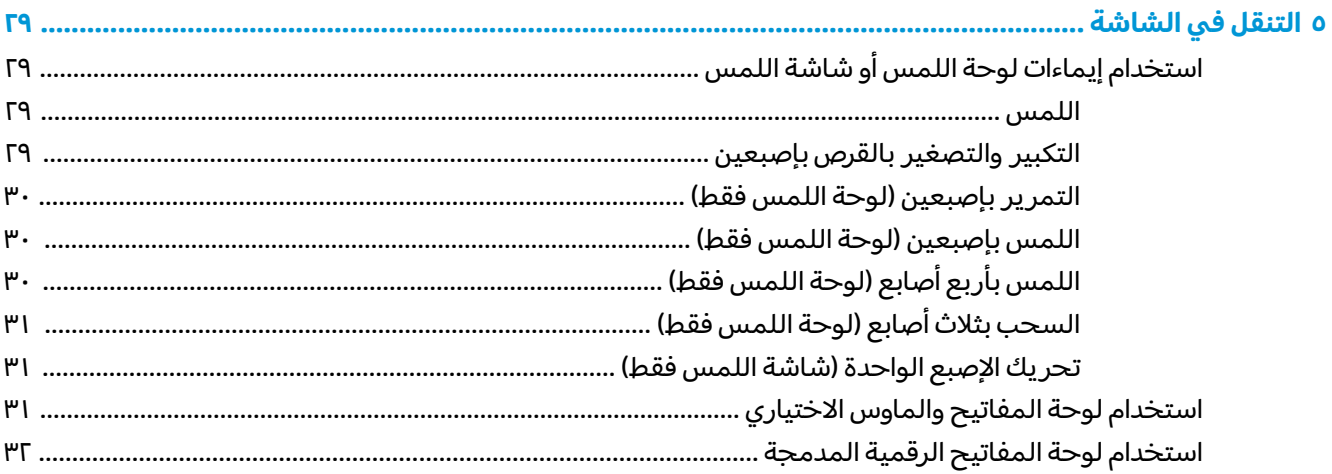

### 

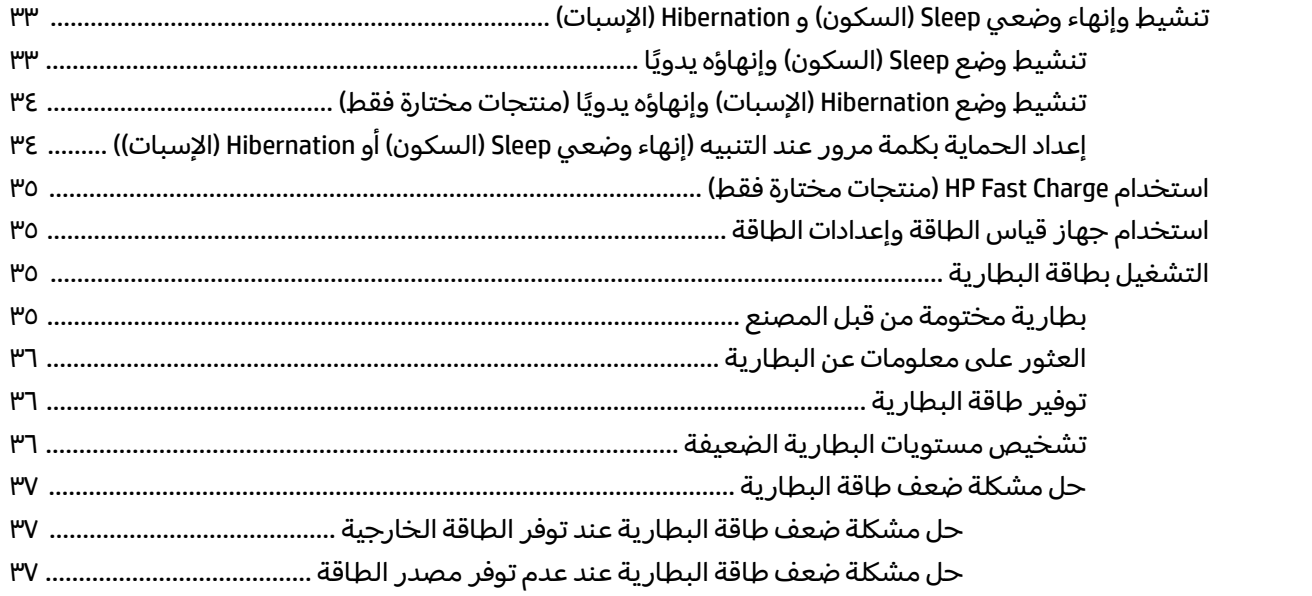

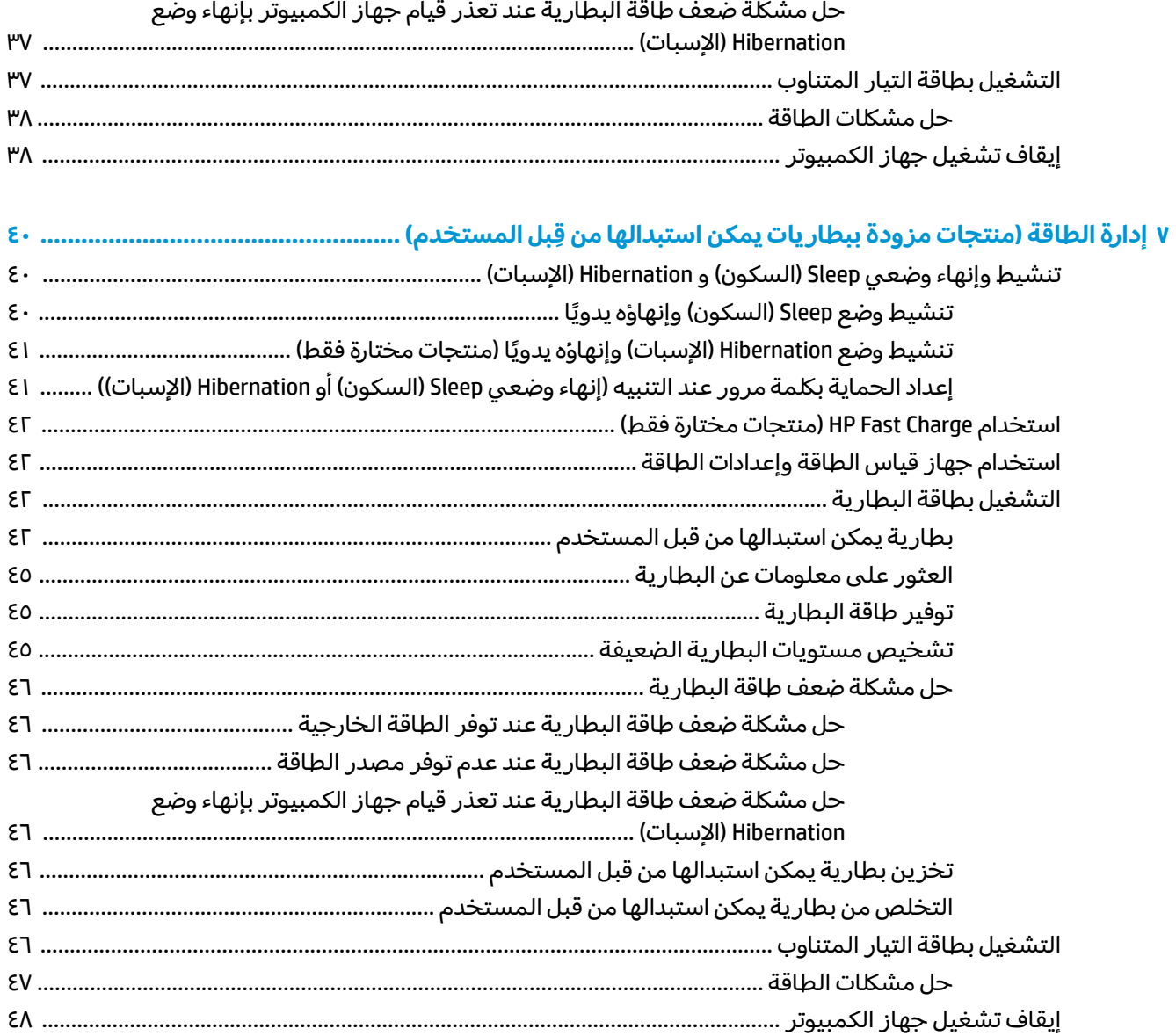

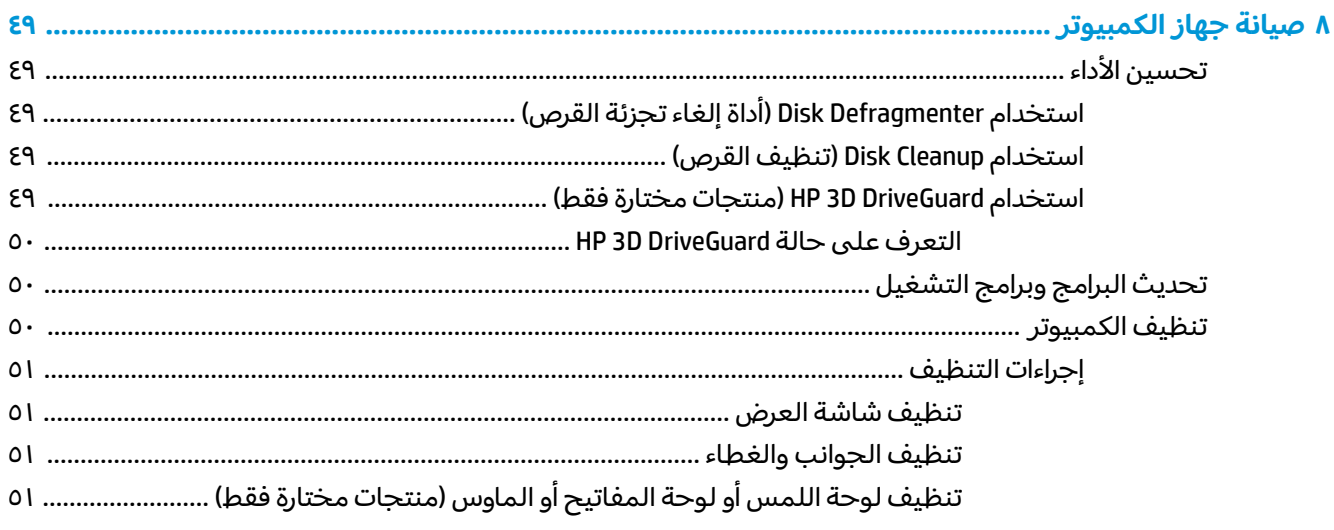

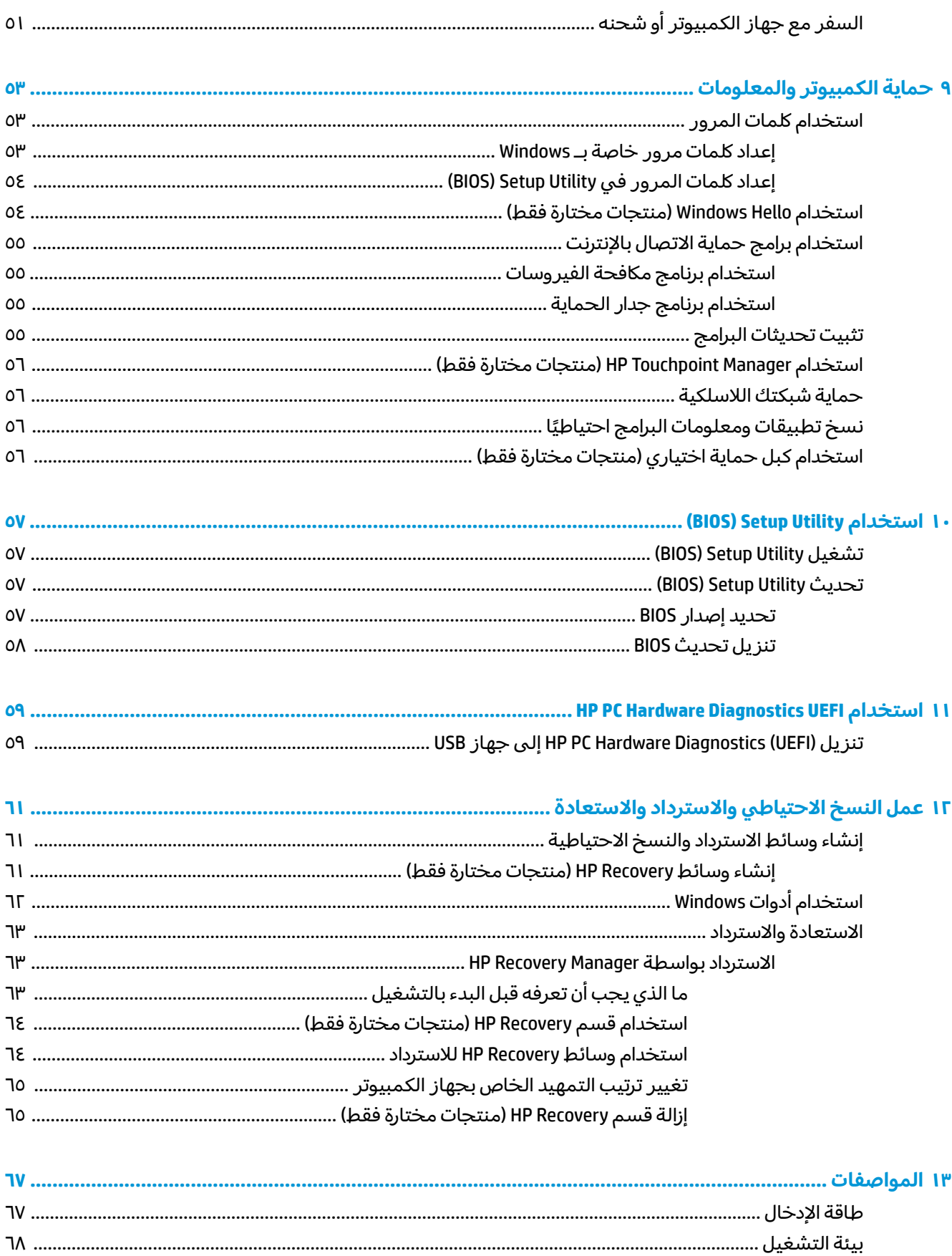

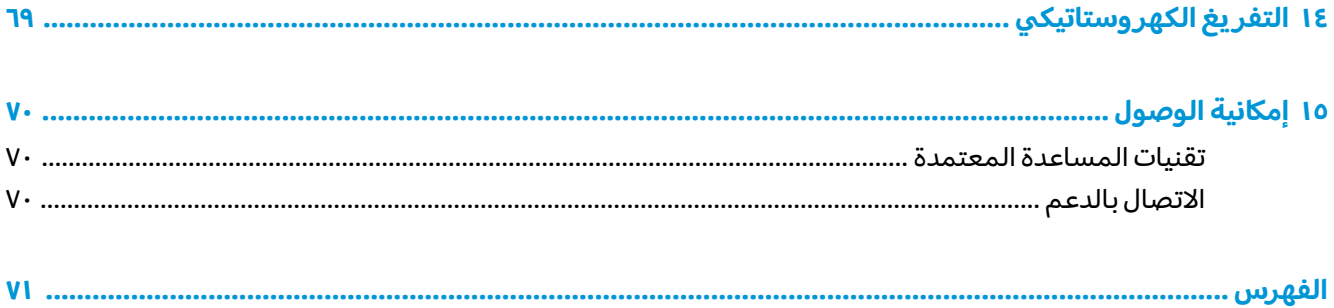

# **ˡ͉ˢ̘ͅ˒ ͉̬̓˱˄ͅ˒ ١**

<span id="page-10-0"></span>هذا الكمبيوتر عبارة عن أداة قوية مصممة لتحسين أعمالك وما تتمتع به من الترفيه. اقرأ هذا الفصل للحصول على معلومات حول أفضل الممارسات بعد إعدادك الكمبيوتر والتعرف على الأمور المسلية التبي يمكنك القيام بها مع كمبيوترك والتعرف على طرق العثور على المزيد من موارد HP.

## **HP Apps Store ˽˧˄̀ ˼˿**

يقدم متجر HP Apps Store تشكيلة واسعة من الألعاب المشهورة وتطبيقات الترفيه والموسيقى وتطبيقات الإنتاجية والتطبيقات الخصيصة لــ HP والتي يمكنك تنزيلها إلى سطح المكتب. يتم تحديث هذه التشكيلة بانتظام كما أنها تشمل المحتويات المحلية والعروض المخصصة حسب البلد. لا تنسَ زيارة متجر HP Apps Store من حين<br>يَدَينُ أَيْسِ السَّلِيِّ الصَّلَّيِّ عَلَى الشَّيِّرِ لآخر بحثًا عن الميزات الجديدة والمحدثة.

ل**َ هام:** يحب أن تكون متصلاً بالإنترنت قبل أن يمكنك الوصول إلى متجر HP Apps Store.

لعرض وتنزيل التطبيقات:

<mark>ا. ح</mark>دد زر **Start** (بدء)، ثم حدد تطبيق **Store** (المتجر).

– أو —

حدد أيقونة **Store** (المتجر) الموجودة بجانب مربع بحث شريط المهام.

**Γ**. انقر على التطبيق المطلوب تنزيله، ثم اتبع الإرشادات الظاهرة على الشاشة. بعد انتهاء التنزيل، يظهر التطبيق على شاشة All apps (جميع التطبيقات).

# **˿ː̿̿ͅ˒ˇː˷ ̨̓̓ʽ**

بعد إعدادك جهاز الكمبيوتر وتسجيلك إياه، نوصيك باتباع الخطوات التالية للاستفادة من استثمارك الذكي بأفضل شكا ،:

- انسخ محرك القرص الثابت احتياطيًا عن طريق إنشاء وسائط الاسترداد. انظر <u>عمل النسخ الاحتياطي</u> والاسترداد والاستعادة في صفحة ٦١.
- قم بتوصيل الكمبيوتر بشبكة سلكية أو لاسلكية إذا لم تكن قد قمت بذلك بالفعل. راجع التفاصيل الواردة في <u>الاتصال بشبكة في صفحة ٢٠</u>
	- تعرف على أجهزة الكمبيوتر وبرامجه. للحصول على المزيد من المعلومات، راجع <u>التعرف على الكمبيوتر</u> <u>في صفحة ٤ والاستمتاع يميزات الترفيه في صفحة ٢٤</u>.
	- حدّثْ برنامج مكافحة الفيروسات أو قم بشرائه. انظر <u>استخدام برنامج مكافحة الفيروسات في صفحة ٥٥</u>.

# **HP ̰̀˿˒˛ ̹̀ ˺̿ͅ˒˙͊**

<span id="page-11-0"></span>للعثور على موارد تشمل تفاصيل عن المنتج ومعلومات عن طريقة القيام بالاشياء المختلفة وغير ذلك المزيد، يمكنك الاستعانة بهذا الجدول.

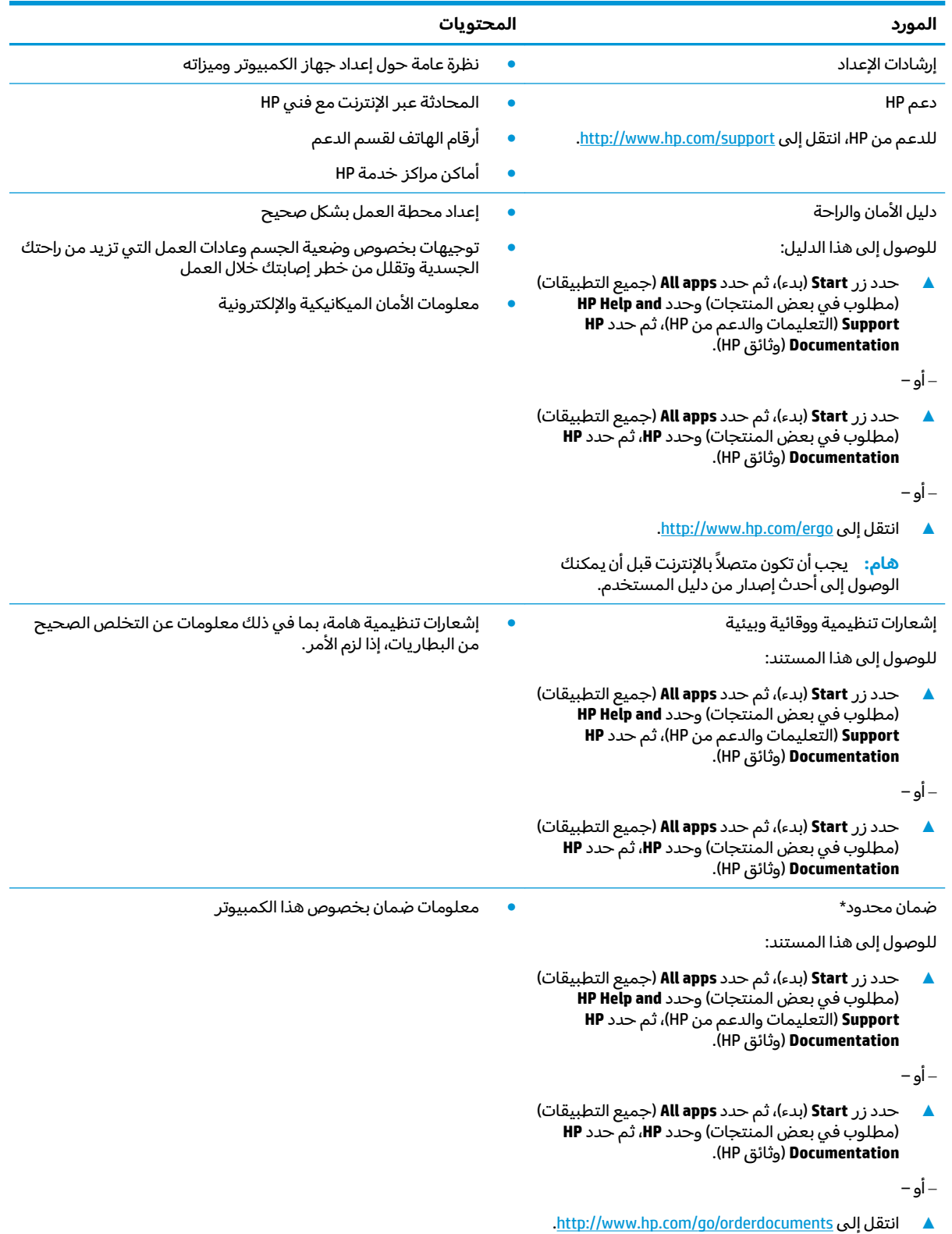

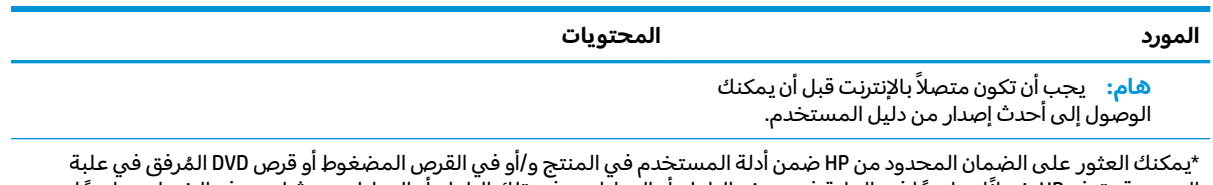

المنتج. قد توفر HP ضمانًا مطبوعًا في العلبة في بعض البلدان أو المناطق. وفي تلك البلدان أو المناطق حيث لم يتوفر الضمان مطبوعًا، يمكنك طلب نسخة من موقع <http://www.hp.com/go/orderdocuments>. بالنسبة للمنتجات التبي تم شراؤها فبي مناطق اسيا والمحيط الهادي، يمكنك مراسلة شركة HP على العنوان 12006 POD, P.O. Box 161, Kitchener Road Post Office, Singapore 912006. المنتج الخاص بك واسمك ورقم هاتفك وعنوان مراسلتك.

# **̰͉ˌ̝̿ͅ˒˽˅ ͍̈́̅ ˽̄˄ͅ˒̪ ٢**

# **˒̄ͅˬ̰˿ ͍̈́̅ ˊ˒غ˨̵˺**

للاطلاع على قائمة بالأجهزة المثبتة في كمبيوترك:

<span id="page-13-0"></span>**Device Manager** ̞͆ˉ̋˂ ˘˖ˠ ̻˪ ˍ̲̼͂ˏ̿˯˺ ͇̊ ˊ˟˨ ̀˺ˊ̽ ̥ͅ˷ (̲˥لأ ˇˏʴ˘ˏ˼ˇ ( device manager ˈˁ̛ˏ **▲** (إدارة الأجهزة).

```
ستظهر قائمة بجميع الأجهزة المثبتة في كمبيوترك.
```
للحصول على معلومات حول مكونات النظام الصلبة ورقم إصدار BIOS النظام، اضغط على esc+fn (منتجات مختارة فقط).

# **˽ˌͅ˒˦̀˒ ͍̈́̅ ˿̰ˬ̄ͅ˒**

للاطلاع على البرامج المثبتة في الكمبيوتر:

```
).˄ˍ̟͆ˉ̋ˁ͂ˏ ̼̀͆˥( All apps ˘˖ˠ ̻˪ ˊ˖ (ʿ ( Start ˹˼ ˘˖ˠ ▲
                                                                                – أو –
                                                                   حدد زر Start (بدء).
                                                                                – أو —
انقر بالزر الأيمن على زر Start (بدء)، ثم حدد Programs and Features (البرامج والميزات).
```
# الجهة اليمنى

.̙ˊ̘ˍ˚͂ˏ ̭͆ˉ̼͂̚ˏ˺˂ ̀̽ ʺ̀˩̽ كلˮˊ ˈ˴ˍ̷ˁ͇ ˽͂ˏ͉ ̭ˁ͂ˏͅ˟͆̑ ˺͂ˏ̻˴ ˼ˏ̀˥ **:ˈ̉ˣلا̀**

<span id="page-14-0"></span>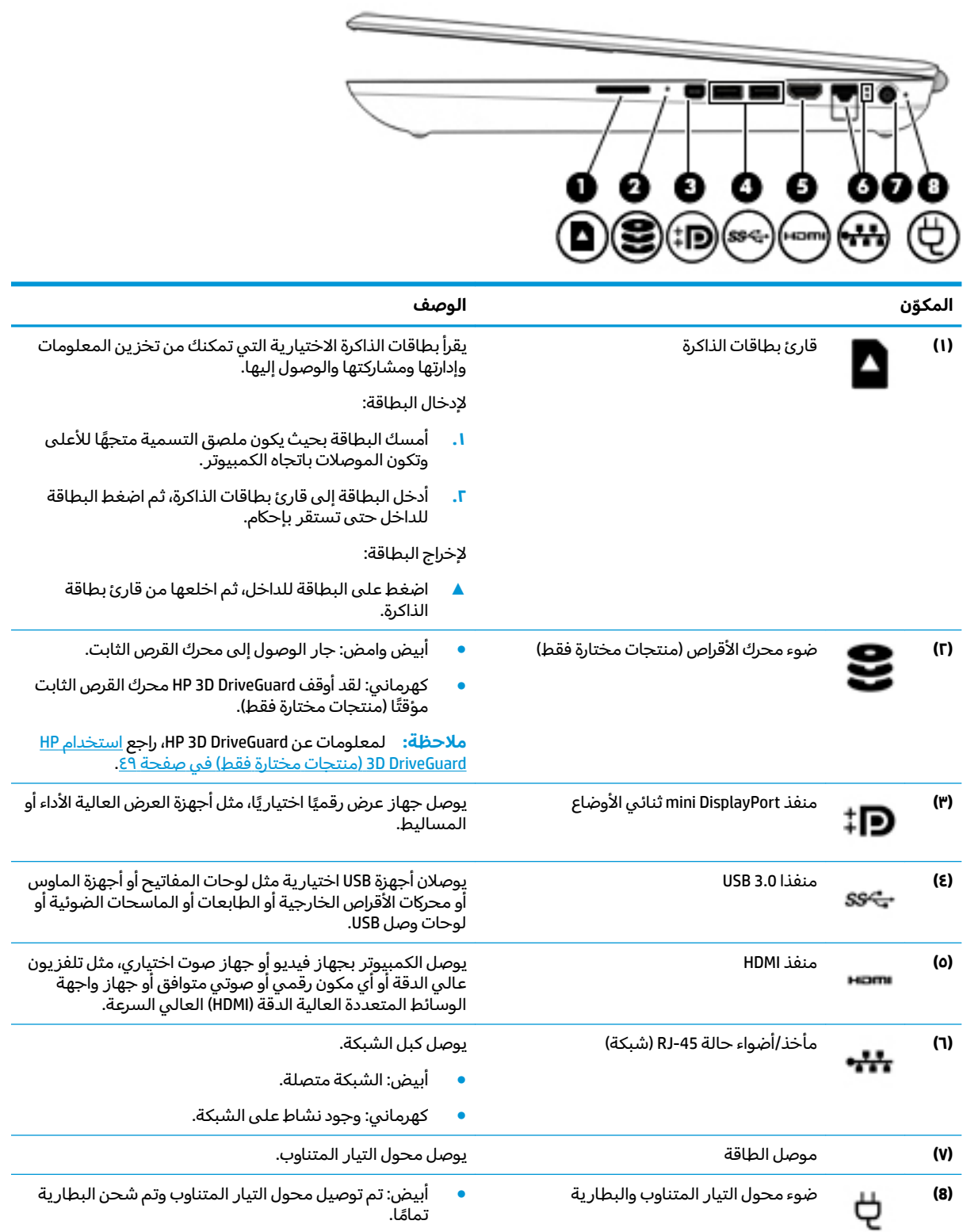

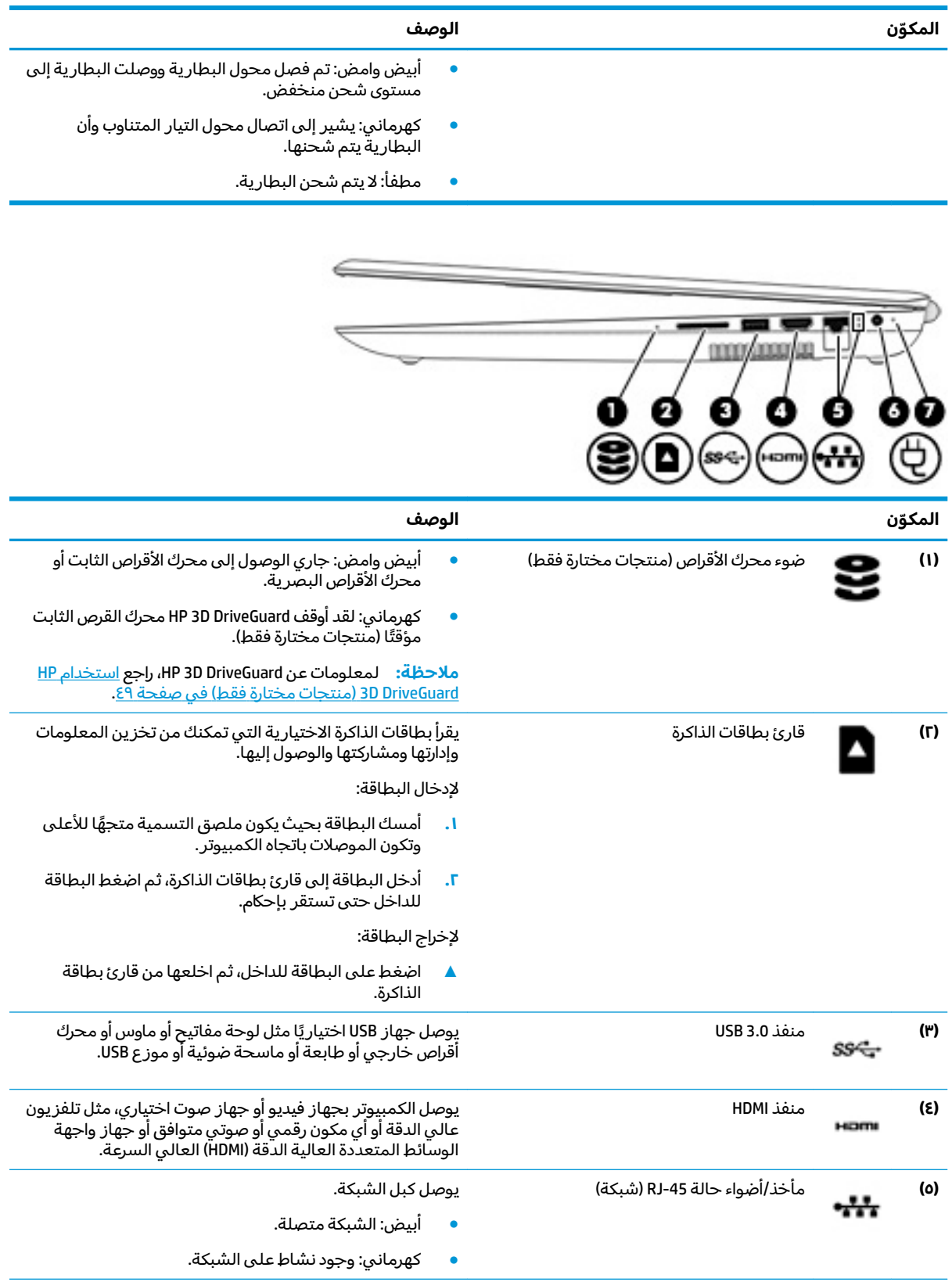

<span id="page-16-0"></span>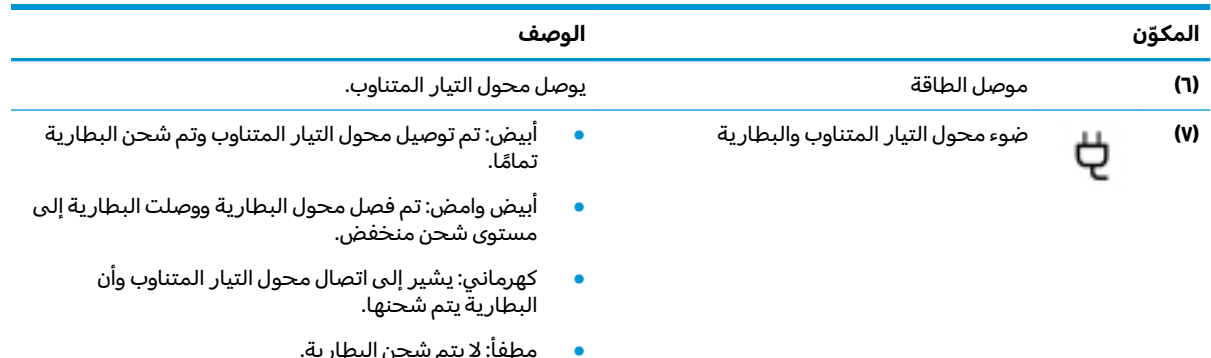

## الجهة اليسرى

。<br>② <mark>ملاحظة: ر</mark>اجع الرسم التوضيحي الذي يتناسب بشكل أمثل مع الكمبيوتر الخاص بك.

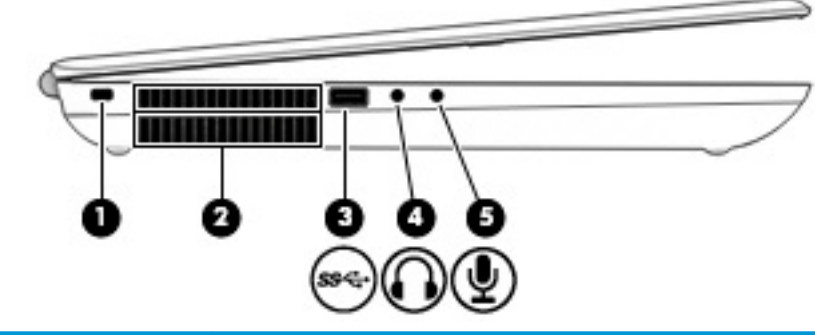

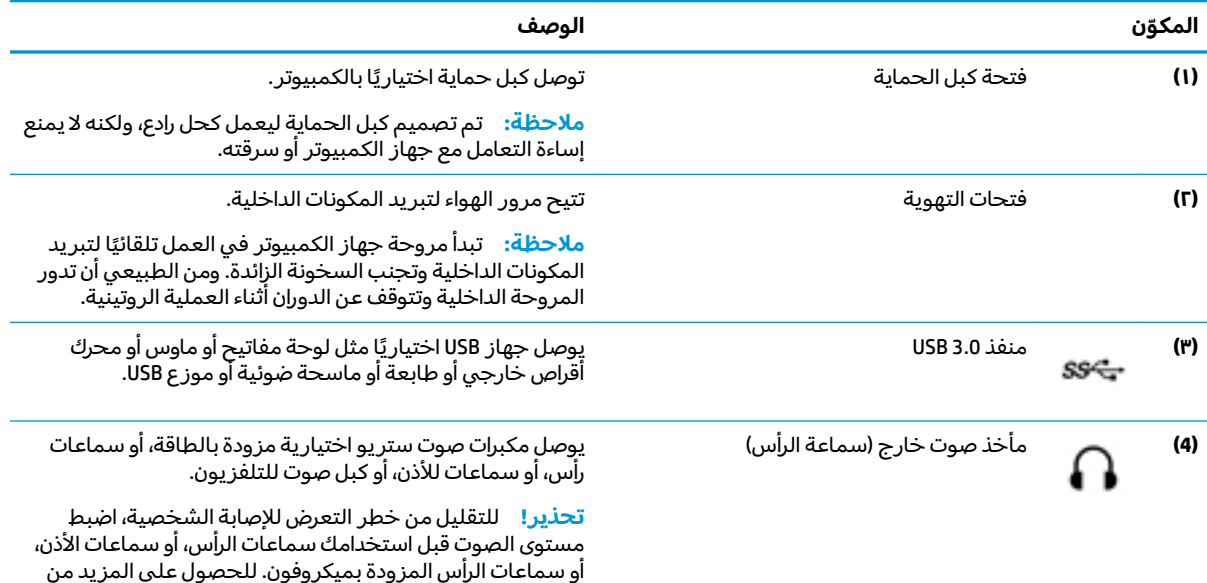

 $\mathsf{V}$ الفصل ٢ التعرف على الكمبيوتر

المعلومات حول الأمان، راجع إشعارات تنظيمية ووقائية وبيئية.

▲ حدد زر Start (بدء)، ثم حدد All apps (جميع التطبيقات) (مطلوب في بعض المنتجات) وحدد HP Help and Support (التعليمات والدعم من HP)، ثم حدد **HP Documentation** 

للوصول إلى هذا الدليل:

(وثائق HP).

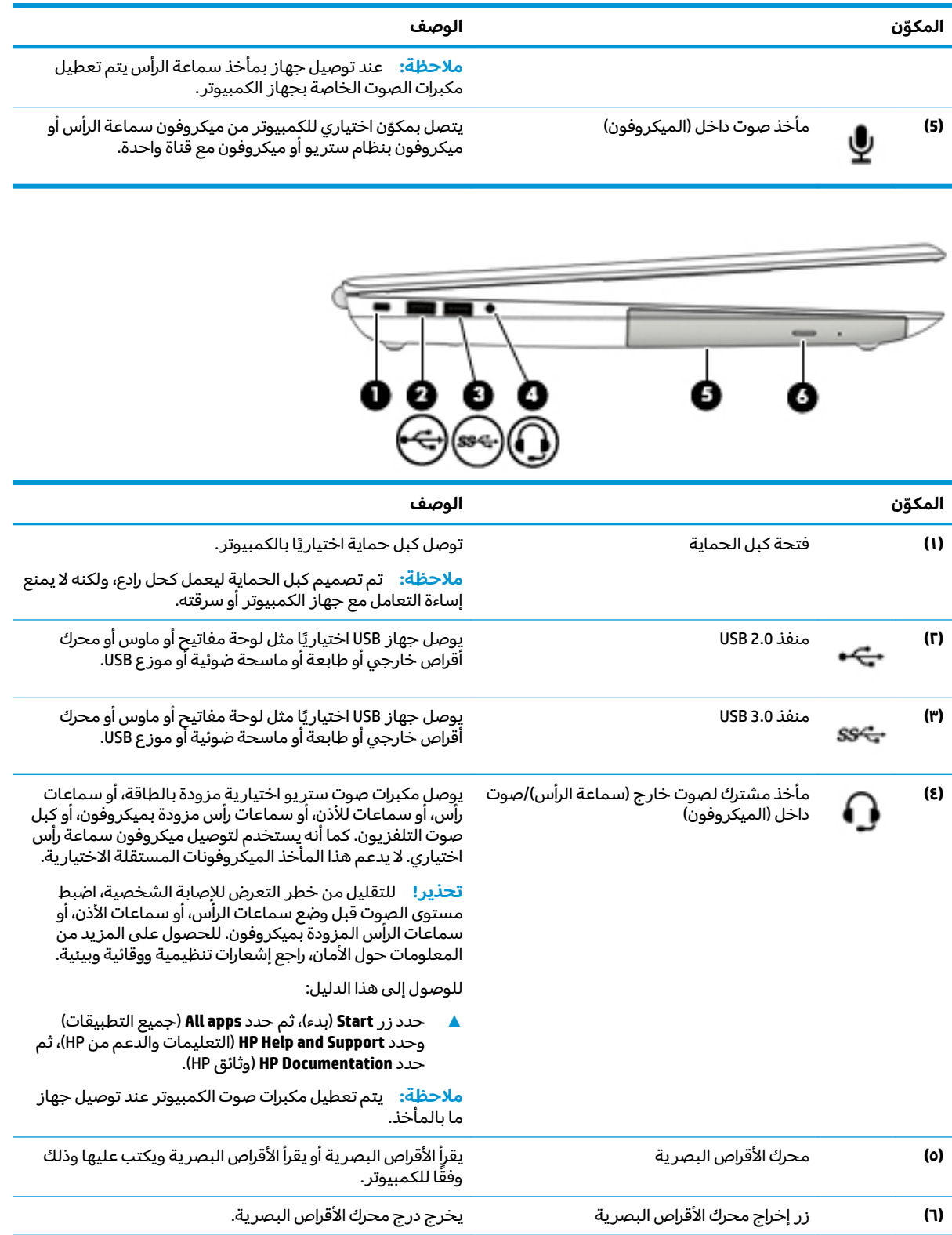

## **الشاشة**

ن السنة على الله عن الله على الله عن الله عن الله عن الله عن الله عن الكمبيوتر الخاص بك  $\mathbb{Z}$ 

<span id="page-18-0"></span>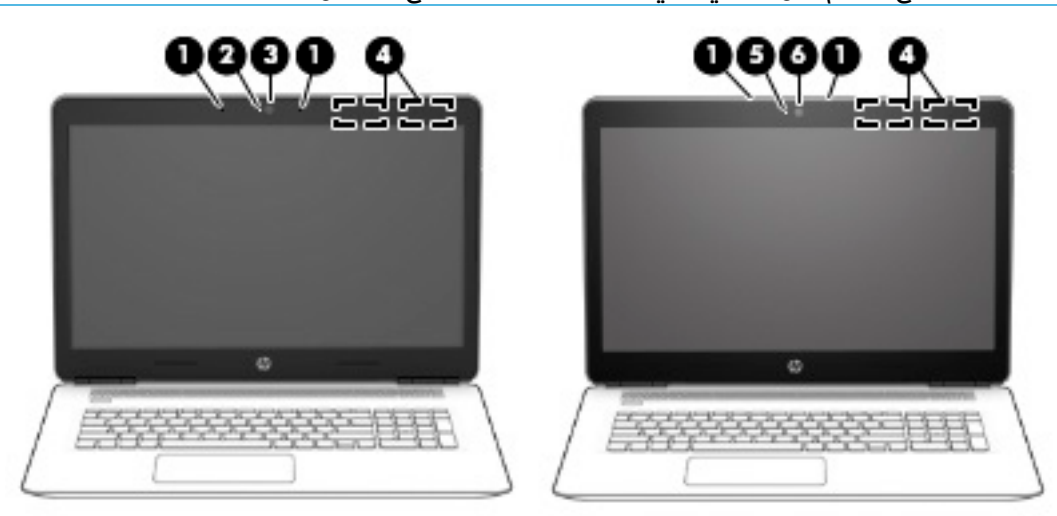

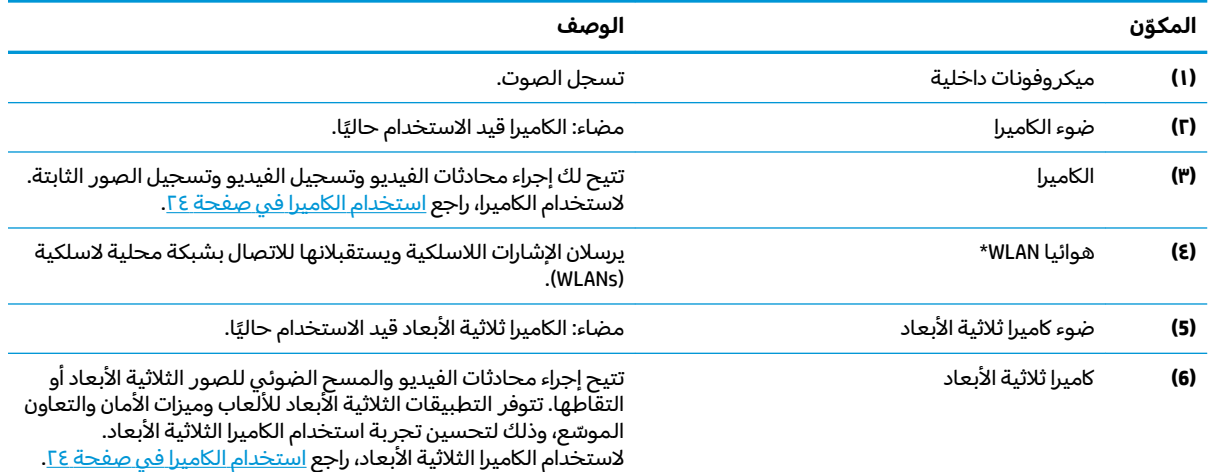

\*الهوائيان غير مرئيين من الجهة الخارجية للكمبيوتر، وقد يختلف موضع الهوائي. للحصول على إرسال مثالي، احتفظ بالمناطق المحيطة بالهوائيين خالية من العوائق.

وفيما يتعلق بالإشعارات التنظيمية للأجهزة اللاسلكية، راجع قسم إشعارات تنظيمية ووقائية وبيئية الذي ينطبق على بل*د*ك أو منطقتك.

للوصول إلى هذا الدليل:

̯˖͂ˏ̻̂ ˄ˍ̼͆́́ˁ͂ˏ( **HP Help and Support** ̯˘˖ˠ) ˄ˍˤˁ̷̼͂ˏ̏́ˊ ̥ͅ ̭́̋̽ˌ ) (˄ˍ̟͆ˉ̋ˁ͂ˏ ̼̀͆˥( **All apps** ˘˖ˠ ̻˪ ˊ˖ (ʿ ( **Start** ˹˼ ˘˖ˠ **▲** ).HP ̯̞˒ˍ˪ ( **HP Documentation** ˘˖ˠ ̻˪ (HP ̶̽

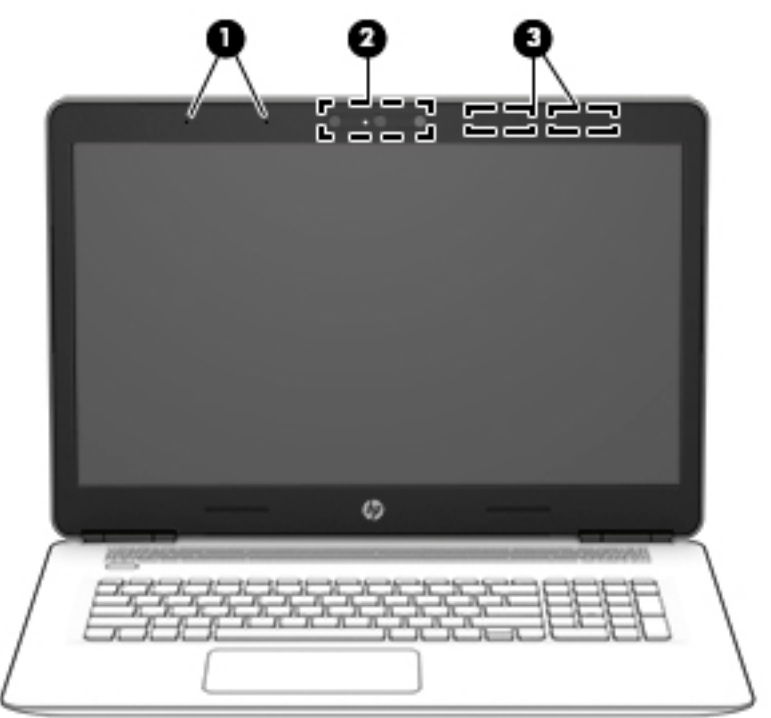

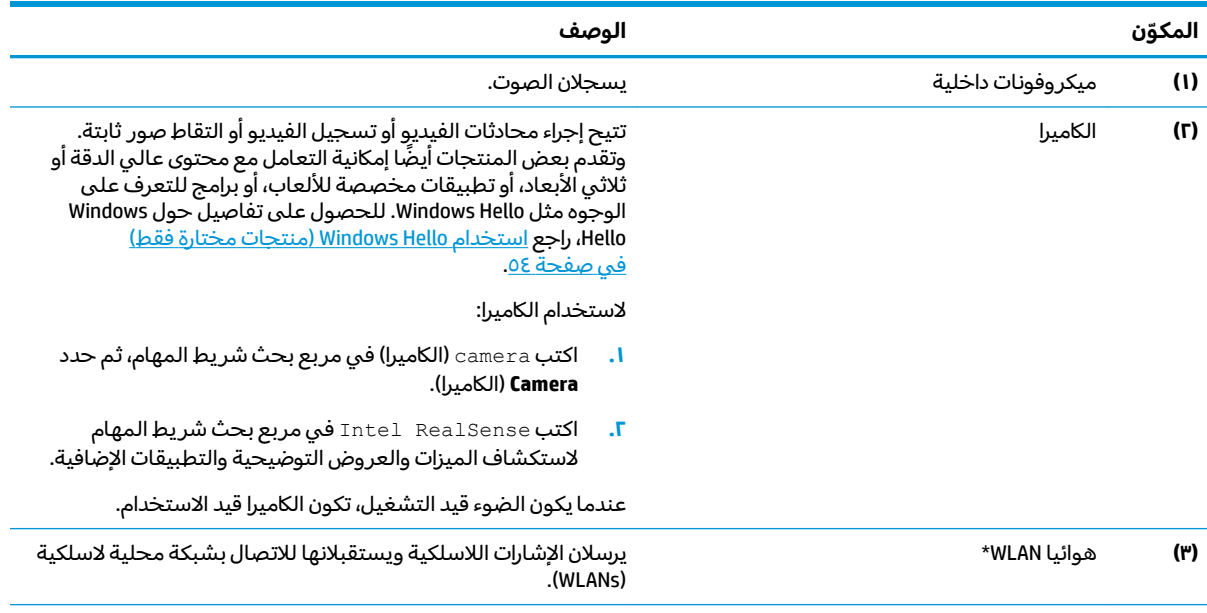

\*الهوائيان غير مرئيين من الجهة الخارجية للكمبيوتر، وقد يختلف موضع الهوائي. للحصول على إرسال مثالي، احتفظ بالمناطق المحيطة .<br>بالهوائيين خالية من العوائق.

وفيما يتعلق بالإشعارات التنظيمية للأجهزة اللاسلكية، راجع قسم إشعارات تنظيمية ووقائية وبيئية الذي ينطبق على بل*د*ك أو منطقتك.

للوصول إلى هذا الدليل:

**HP** ˘˖ˠ ̻˪ (HP ̶̽ ̯˖͂ˏ̻̂ ˄ˍ̼͆́́ˁ͂ˏ( **HP Help and Support** ̯˘˖ˠ) ˄ˍ̟͆ˉ̋ˁ͂ˏ ̼̀͆˥( **All apps** ˘˖ˠ ̻˪ ˊ˖ (ʿ ( **Start** ˹˼ ˘˖ˠ **▲** ).HP ̯̞˒ˍ˪ ( **Documentation**

# الجهة العلوية

لوحة اللمس

<span id="page-20-0"></span>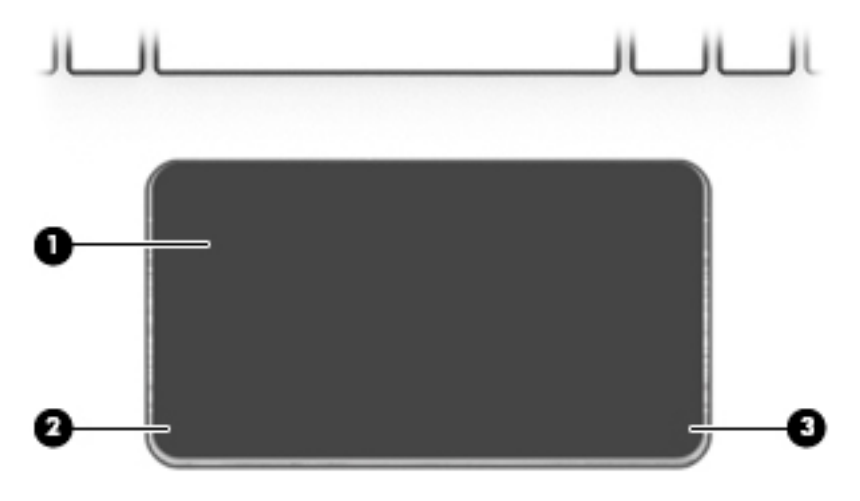

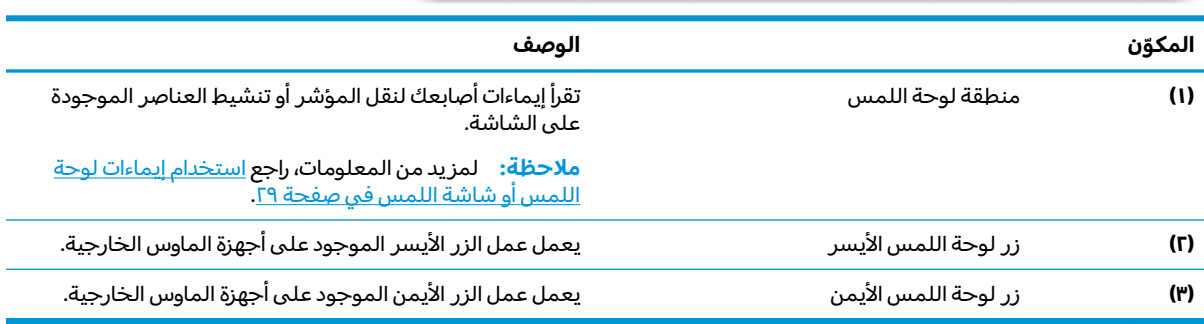

# الأضواء

<span id="page-21-0"></span>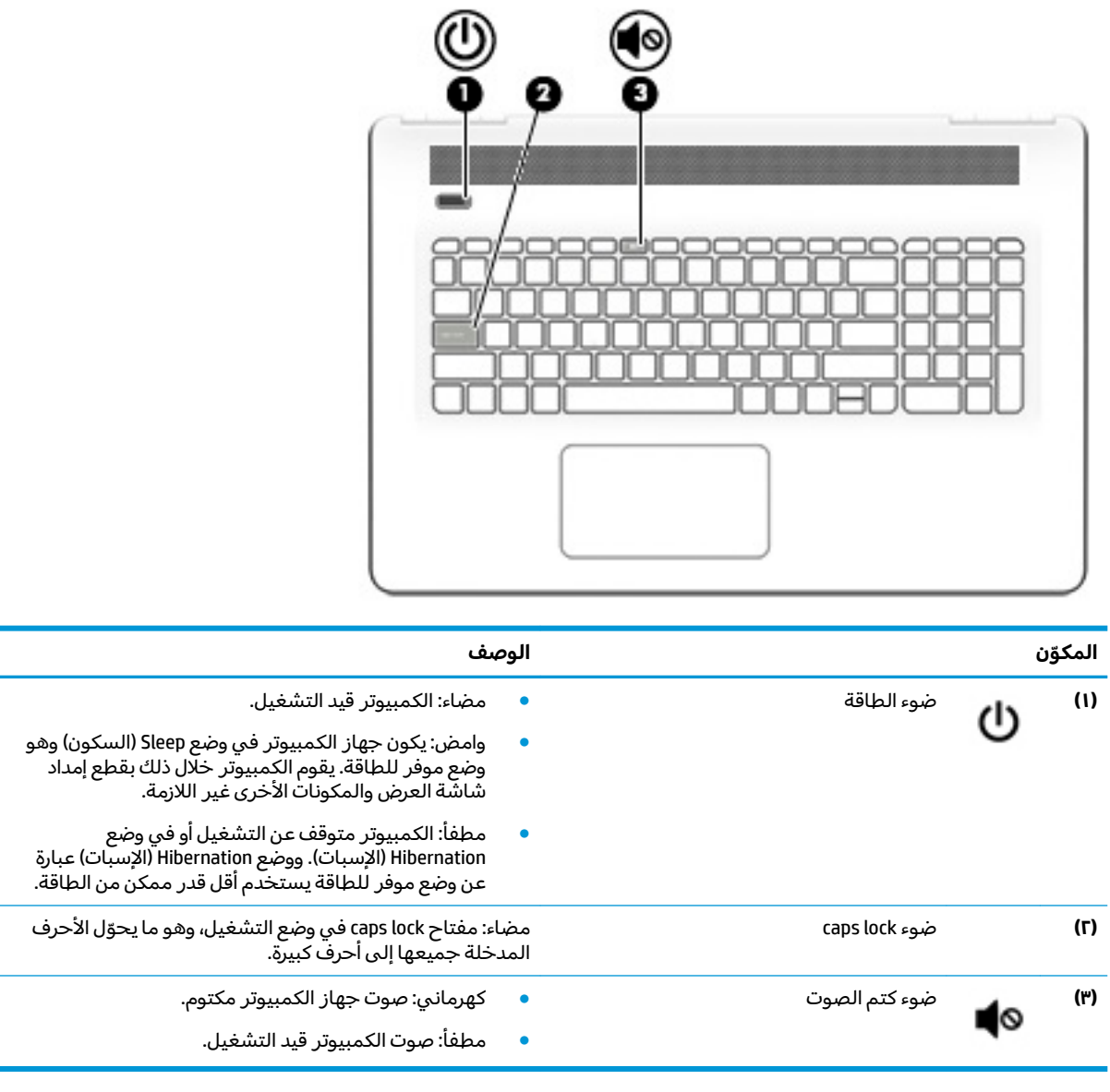

### <mark>الزر ومكبرات الصوت</mark>

ن الصلاحظة: راجع الرسم التوضيحي الذي يتناسب بشكل أمثل مع الكمبيوتر الخاص بك.<br>الله على الله على الله على الله على الله على الله على الله على الله على الله على الله على الله على الله على ال

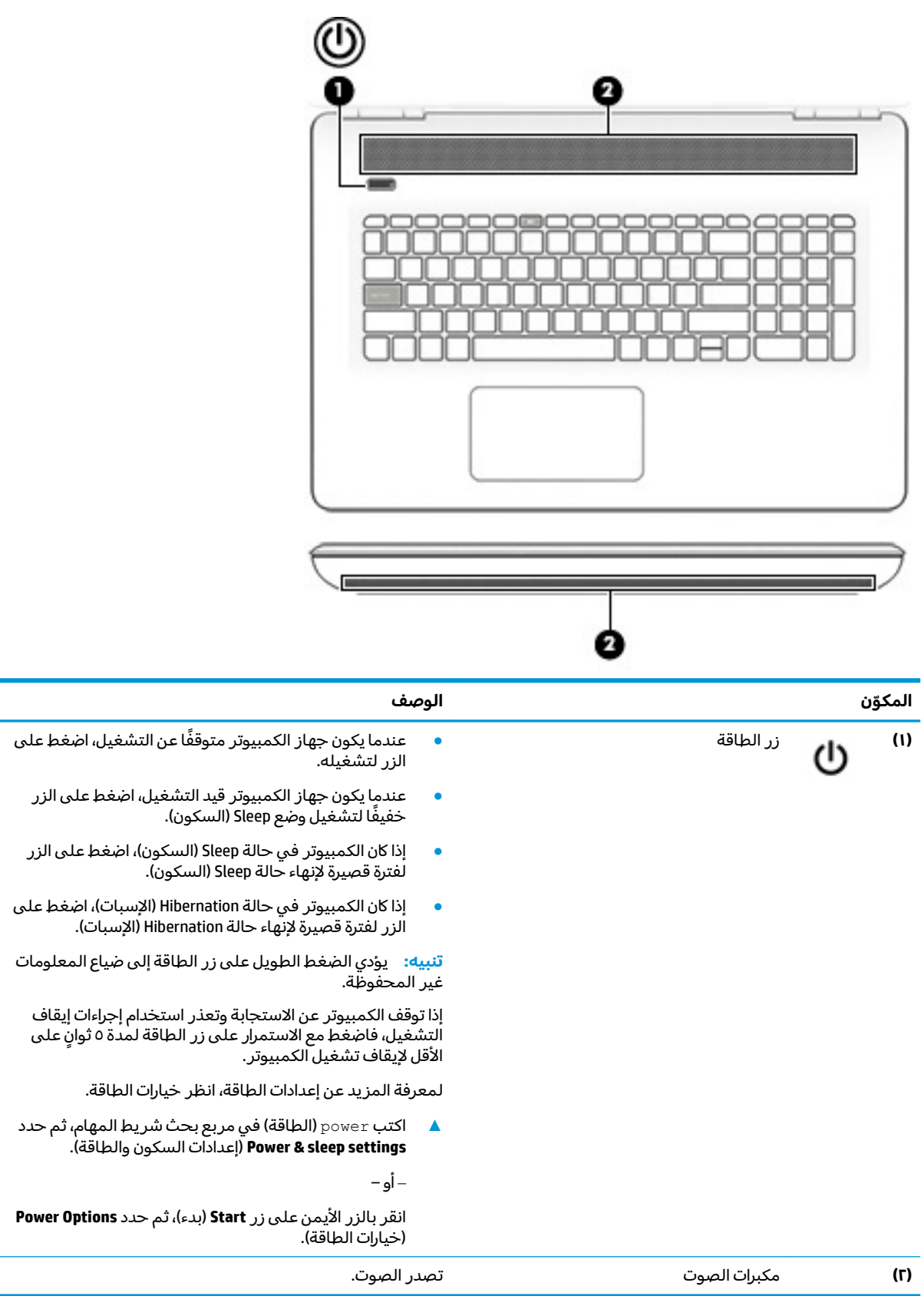

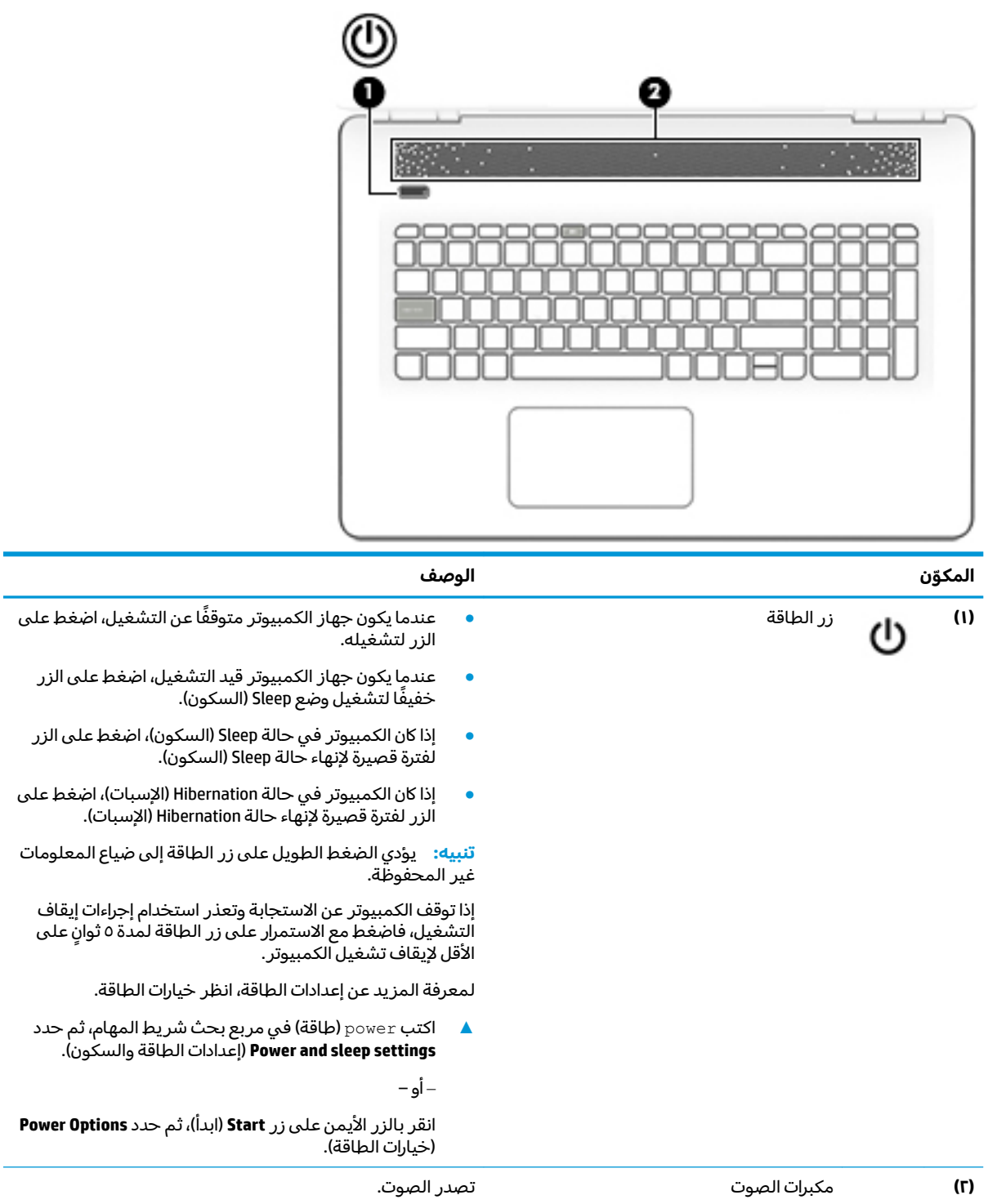

# **ˡ͉˅ː̧̿ͅ˒**

<span id="page-24-0"></span>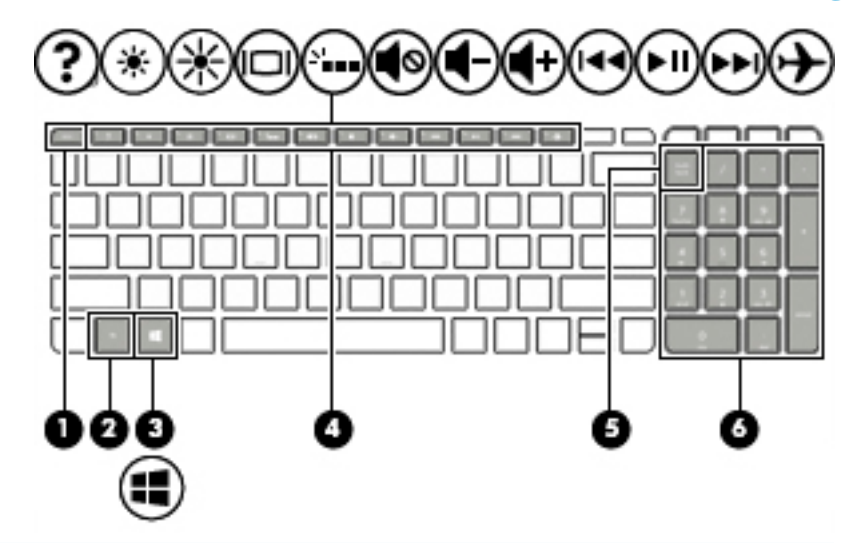

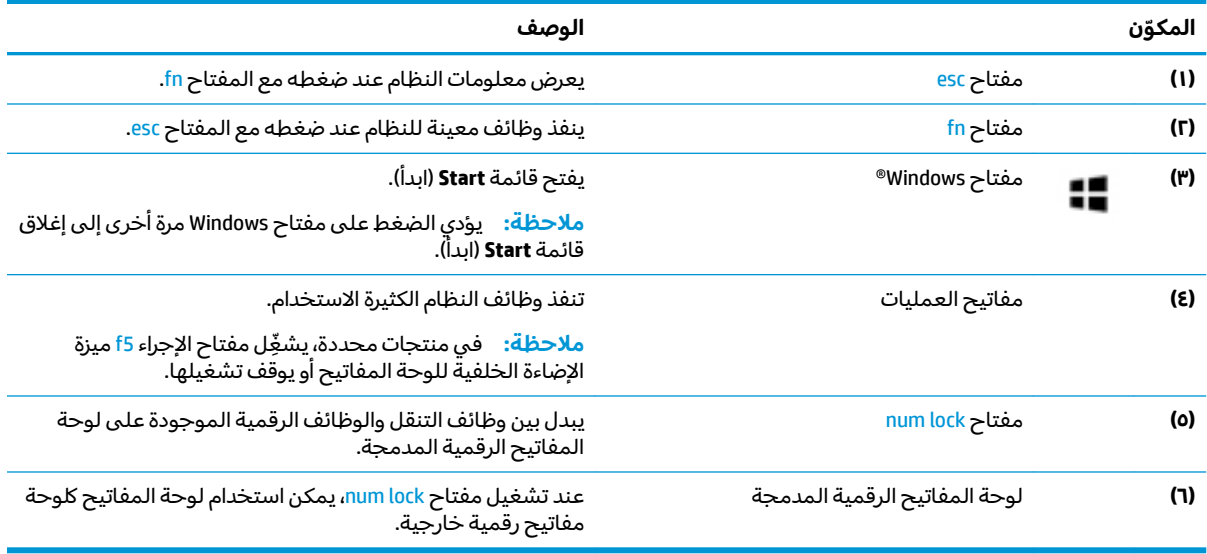

### استخدام مفاتيح العمليات

- ينفذ مفتاح عملية وظيفة مخصصة له.
- تشير الرموز على كل مفتاح من مفاتيح العمليات إلى وظيفة ذلك المفتاح.  $\bullet$

<span id="page-25-0"></span>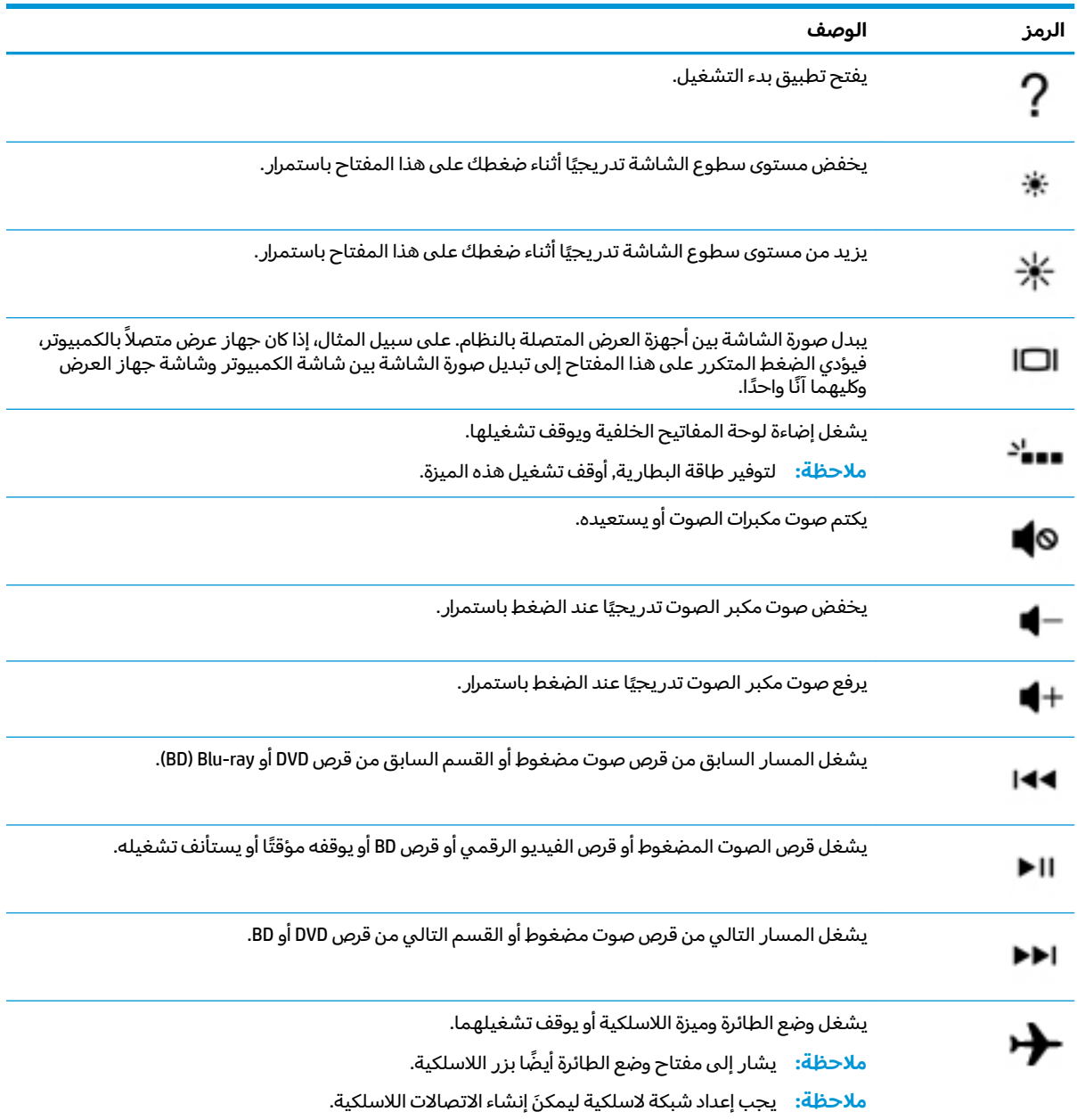

# الجهة السفلية

ے<br>اللہ علاحظ**ة:** راجع الرسم التوضيحي الذي يتناسب بشكل أمثل مع الكمبيوتر الخاص بك.

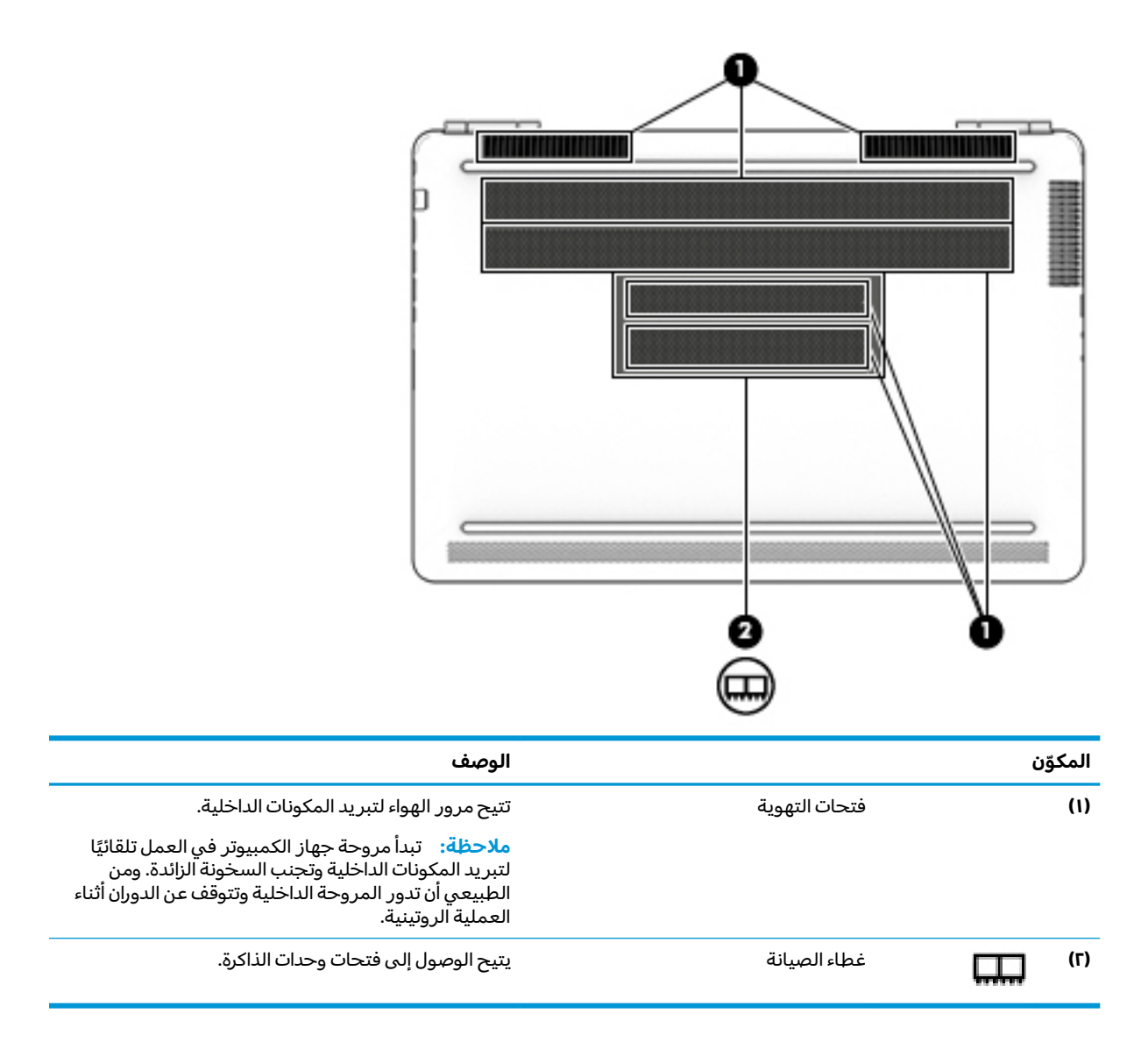

<span id="page-27-0"></span>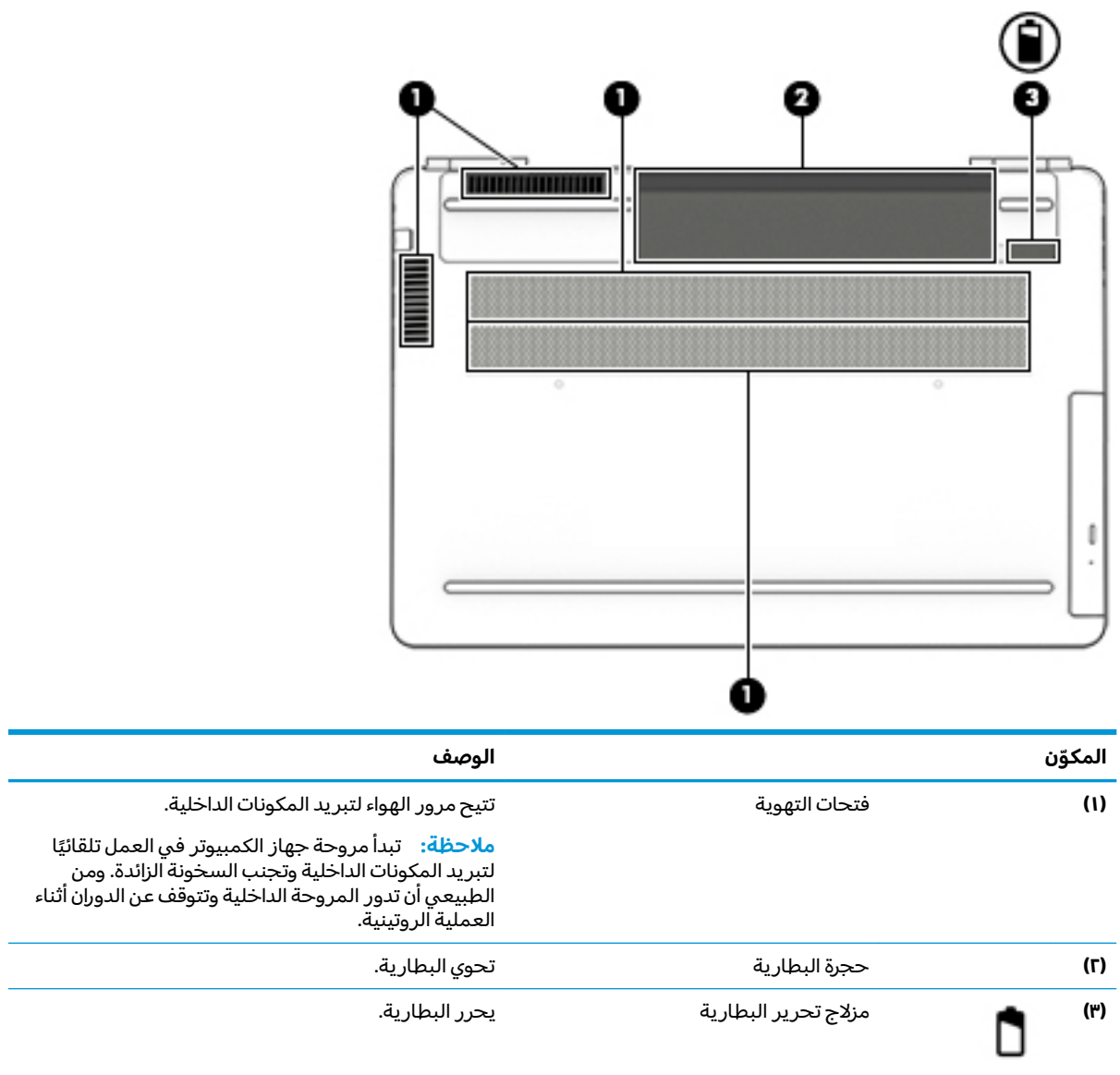

## ملصقات

توفر الملصقات المثبتة على الكمبيوتر معلومات قد تحتاج إليها عند استكشاف أخطاء النظام وإصلاحها أو عند<br>اصطحاب الكمبيوتر أثناء السفر حول العالم.

- رض الله عن الملاح عن الملصقات المذكورة في هذا القسم في المواضع التالية: الحزء السفلي من جهاز الكمبيوتر، داخل ال حجرة البطارية، أَسفل غطاء الصيانةٌ، أو علَّى الجهة الخلفية من شاشة العرض. ۖ
	- ملصق الخدمة يقدم معلومات مهمة لتعريف الكمبيوتر. عند الاتصال بالدعم من المحتمل جدًا أنهم<br>يطلبون إليك تقديم الرقم التسلسلي وأيضًا من الممكن أن تطالب بتقديم رقم المنتج أو الطراز. حدد هذه<br>الأرقام قبل الاتصال بالدعم.

سيبدو ملصق الخدمة مثل أحد النماذج الواردة فيما يلي. راجع الرسم التوضيحي الذي يتناسب بشكل أمثل مع ملصق الخدمة الموجود على كمبيوتركّ.

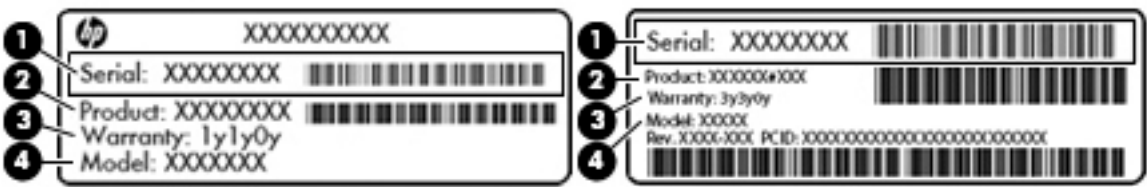

#### المكوّن

- ́ͅ˳́˳ˁ͂ˏ ˺͂ˏ̻̠ **)1(**
	- ˣˁ̷̼͂ˏ ˼̻̠ **)2(**
	- ̺ˍ̼̐͂ˏ ˺ˁ̥ˇ **)3(**
- )̟̥̊ ˼ˍˁ˚̽ˇ ˄ˍˤˁ̷̽( ˺̋͂ˏˏ˹ ˼̻̠ **)4(**

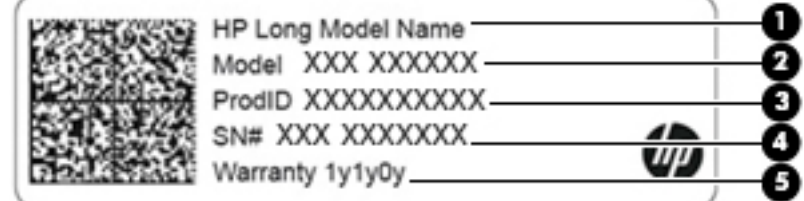

#### المكوّن

- )̟̥̊ ˼ˍˁ˚̽ˇ ˄ˍˤˁ̷̽( HP ˣˁ̷̽ ̻˴ˏ **)1(**
	- )̟̥̊ ˼ˍˁ˚̽ˇ ˄ˍˤˁ̷̽( ˺̋͂ˏˏ˹ ̻˴ˏ **)2(**
		- ˣˁ̷̼͂ˏ ˼̻̠ **)3(**
		- ́ͅ˳́˳ˁ͂ˏ ˺͂ˏ̻̠ **)4(**
			- ̺ˍ̼̐͂ˏ ˺ˁ̥ˇ **)5(**
- ملصقات المعلومات التنظيمية توفر معلومات تنظيمية حول جهاز الكمبيوتر.
- ملصقات شهادات اللاسلكية توفر معلومات حول الأجهزة اللاسلكية الاختيارية وعلامات الاعتمادات المطلوبة من قبل بعض البلدان أو المناطق التي وافقت على استخدام الأجهزة فيها.

# **٣ ˒لا˅̘ː͇ˌ˱ˍ ̝ˈ**

<span id="page-29-0"></span>يمكنك اصطحاب جهاز الكمبيوتر الخاص بك واستخدامه أينما ذهبت. لكن حتى وأنت في منز لك، يمكنك استكشاف العالم والوصول إلى معلومات من الملايين من مواقع الويب باستخدام جهاز الكمبيوتر والاتصال السلكي أو اللاسلكي بالشبكة. وسيساعدك هذا الفصل على الاتصال بذلك العالم.

# **˒لا˅̘ː͇ˌ˱ˍ ̝ ˈلا˷͉̝̈́ˈ**

وقد يكون الكمبيوتر الخاص بك مزودًا بجهاز أو أكثر من الأجهزة اللاسلكية التالية:

- ͇ ֟ ُ ˹˥̲ˍ WLAN ̭͇̖̀ˏ˺˂ ̼͂̚ˉ̭͆ˊ ˮˉكا˄ ̽˟͆́˅ لا˴͆́̚˅ ) ˘ˇ̂ˍ LAN ˄كاʺ ˯ˉ̯ Wi-Fi ˄كاˉˮˊ ˍ̲͆͂ʴ ˼ˍˮ اللاسلكية أو شبكات WLAN) في مكاتب الشركات ومنز لك والأماكن العامة، مثل المطارات والمطاعم والمقاهي والفنادق والجامعات. في شبكة WLAN، يتصل الجهاز اللاسلكي المحمول في جهاز الكمبيوتر الموجود لديك بمحول لاسلكي أو نقطة وصول لاسلكية.
	- الوحدة المحمولة الواسعة النطاق من HP توفر إمكانية الاتصال اللاسلكي عبر شبكة لاسلكية واسعة النطاق (WWAN)، مساحة أكبر بكثير. تقوم مشغلات شبكات الهاتف المحمول بتثبيت المحطات الأساسية (المشابهة لأبراج الهواتف المحمولة) على مستوى مناطق جغرافية كبيرة، حيث انها توفر تغطية فعالة في جميع المحافظات والمناطق، أو حتى البلدان بأكملها.
- جهاز ®Bluetooth ينشىئ شبكة خصوصية (PAN) للاتصال بأجهزة تدعم تقنية Bluetooth أخرى مثل أجهزة الكمبيوتر والهواتف والطابعات وسماعات الرأس ومكبرات الصوت والكاميرات. في الشبكة الخصوصية، يتصل كل جهاز مباشرة بالاجهزة الاخرى، ويجب ان تكون الاجهزة بالقرب من بعضها البعض نسبيًا — عادة داخل حيز<br>يذأ جار (33 قرقيلة قطة ١٠ أمتار (33 قدمًا تقريبًا) من بعضها البعض.
	- ح*د*د زر Start (بدء)، ثم حدد تطبيق Get started (بدء الاستخدام).

#### **ˈ͉̝̈́˷لاͅ ˒̝̾ˢ˄ͅ˒ ˽̙ː̺̅ ˙˝˄˷˒͂˒**

يمكنك التحكم في الأجهزة اللاسلكية الموجودة في جهاز الكمبيوتر الخاص بك باستخدام واحدة أو أكثر من الميزات التالىة:

- ͇ ˽͂ˏ͉ ( ˺˒ˍ̋͂ˏˇ ̯̀̑ ˢˍˁ̤̽ ͇̐ʺ ̼͊˳ ُ ֟ ˍ ˼ˊ˷ ˏ͂لا˴͆́̚˅ ̯ʺ ̤̽ˁˍˢˏ ͂لا˴͆́̚˅) ( ˏ̯̼͂ ُ ̤̀͂̕ˏ ˽̳ˏ ̥ͅ ̱͆͂ʴ ˼ˍˮ بمفتاح وضع الطائرة)
	- عناصر التحكم الخاصة بنظام التشغيل

#### مفتاح وضع الطائرة

̻˂ .˅͆́̚˴لا͂ ̶̭̑͆ʺ ˒̯ ̯̭̑ʿ ˺˩̛ʺ ʺ̯ ̯ˏ˖ˠ ́̚ͅ˴لا ̯ˍ̲ˍ˒˺ ˹˥̋͂ ˇˏ̭͂̀̑ ˢˍˁ̤̼ˊ ˏ ֟ ˷̯̽˘ ̭͆ˉ̼͂̚ˏ˺˂ ˍ̲˥˹ ̺̭͇̚ ˖̠ تمكين كافة الأجهزة اللاسلكية في الكمبيوتر من قبل المصنع.

يشير ضوء اللاسلكية إلى إجمالي حالة الطاقة الخاصة بالأجهزة اللاسلكية لديك، وليس حالة الأجهزة الفردية.

#### عناصر التحكم الخاصة بنظام التشغيل

يتيح لك Network and Sharing Center (مركز الشبكة والمشاركة) إعداد اتصال أو شبكة والاتصال بشبكة وتشخيص مشاكل الشبكة وإصلاحها.

لاستخدام عناصر التحكم الخاصة بنظام التشغيل:

- <span id="page-30-0"></span>**ا. اكتب control panel (لوحة التحكم) في مربع بحث شريط المهام، ثم حدد <b>Control Panel (**لوحة التحكم).
- **T.** حدد Network and Internet (الشبكة والإنترنت)، ثم حدد Network and Sharing Center (مركز الشبكة والمشاركة).

#### **WLAN ֟ˍ ͇ː̘˅لا˒**

ضلاحظة: عندما تقوم بإعداد الوصول إلى الإنترنت في منزلك، يجب عليك إنشاء حساب لدى أحد موفري خدمات " الإنترنت. اتصل بموفر خدمات إنترنت محلي لشراء خدمات الإنترنت والمودم. سيساعدك موفر خدمات الإنترنت على إعداد المودم وتثبيت كبل الشبكة لتوصيل الموجِّه اللاسلكي الخاص بك بالمودم واختبار خدمة الإنترنت.

للاتصال بشبكة WLAN، اتبع الخطوات التالية:

- <mark>..</mark> تأكد من تشغيل جهاز WLAN.
- ا. حدد أيقونة حالة الشبكة في شريط المهام، واتصل بإحدى الشبكات المتوفرة.

إذا تم تمكين الحماية في شبكة WLAN، فتتم مطالبتك بإدخال رمز الحماية. أدخل الرمز، ثم ح*د*د Next (التالي) لإتمام الاتصال.

- لِ **صلاحظة:** إذا لم يتم سرد أية شبكة من شبكات WLAN، فقد يشير ذلك إلى وجودك خارج نطاق الموجه أو نقطة الوصول اللاسلكية.
- ن الله حظة: إن لم تر شبكة WLAN المراد الاتصال بها، انقر بالزر الأيمن على أيقونة حالة الشبكة في شريط · **Set up a new رخدد Open Network and Sharing Center (فتح** مركز الشبكة والمشاركة). اختر **Set up a new** connection or network (إعداد اتصال ِجديد أو شبكة جديدة). يتم عرض قائمة بالخيارات، مما يمكنك من البحث عن شبكة يدويًا ثم الاتصال بها أو إنشاء اتصال جديد بالشبكة.<br>-
	- . ̭ˁ͂ˏ̖̀͆ ̈́ˍ̛̼لإˍ˯˅ ˮ͂ˏ ͊́̂ ˺̲̆˂ ͅˁ͂ˏ لإˏ ˄ˏ˘˯ˍ˼ˏ̀ ˂ˉ**٣.**

بعد إجراء الاتصال، حدد أيقونة حالة الشبكة الموجودة أقصى يمين شريط المهام للتحقق من اسم الاتصال وحالته.

**̀لاˣ̉ˈ:** ͇́ˁ̼ ˖̢ˏ̷̋͂ ˍ̤͆̇ͅˏ̭͂ ( ͎̽ˏ ˖͂ˉ́ ˖͉ˏ͂˂ ˽̀̕ ʴ̱͆͂ˏˏ˄ لإ˯ˍ˼ ˏ͂لا˴͆́̚˅ (͊́̂ ˂̷̤͆˽ ˯ˉ̚˅ WLAN والشركة المصنعة للمحوِّل، والتداخل من الأجهزة الإلكترونية الأخرى أو الحواجز الهيكلية مثل الحوائط والأرضيات.

#### **)̢̨̍ ˿ː˄˝̀ˊ ˇː˧˄̺̀( HP ̹̀ ̥ː̺̎ͅ˒ ̰ͅ˒ˈ̄˷˒ ˈ̰̿ͅˢ̿ͅ˒ ̰ͅ˒˙ˣˊ ˙˝˄˷˒͂˒**

تم تزويد جهاز الكمبيوتر الذي يحتوي على الوحدة المحمولة الواسعة النطاق من HP بالدعم المدمج للخدمة المحمولة الواسعة النطاق. يمنحك الكمبيوتر الجديد، عند استخدامه مع شبكة موفر الخدمات المحمولة، حرية Wi- الاتصال بالإنترنت، إرسال رسائل البريد الإلكتروني أو الاتصال بشبكة الشركة الخاصة بك دون الحاجة إلى نقطة .˅͂ˍ̥́ Fi

قد تحتاج إلى رقم MEI و/أو MEID للوحدة المحمولة الواسعة النطاق من HP من أجل تنشيط الخدمة المحمولة الواسعة النطاق. قد تجد الرقم مطبوعًا على ملصق موجود أسفل جهاز الكمبيوتر، أو داخل حجرة البطارية، أو<br>أ أسفل غطاء الصيانة، أو على الجهة الخلفية من الشاشة.

- أو -

يمكنك العثور على هذا الرقم عن طريق اتباع الخطوات التالية:

- ا. حدد أيقونة حالة الشبكة في شريط المهام.
- ). لاˏ̈́ˍ̕˖ ˂̂ʴˏ˘ˏ˄ ˺̂̓ ( **View Connection Settings** ˘˖ˠ **٢.**
- .˅̚ˉˮ͂ˏ ˅͂ˍˠ ̭̟͇ʺ˅̸ ˘˖ˠ ˍ (̷̋͂ˏ̢ ̭͂˅ˏ́˅ ˏ˴̭̼͂˟̼͂ ˏ̭͂˖ˇˏˠ ( **Mobile broadband** ̻˳̠ ̶̼̑ **٣.**

يتطلب بعض مشغلي شبكات الأجهزة المحمولة استخدام بطاقة وحدة هوية المشترك (SIM). تحتوي بطاقة SIM على معلومات أساسية حولك، مثل رقم التعريف الشخصي PIN، بالإضافة إلى معلومات الشبكة. تتصمن بعض <span id="page-31-0"></span>اجهزة الكمبيوتر بطاقة SIM مُثبتة مسبقا. في حالة عدم تثبيت بطاقة SIM مسبقا، فإنها قد تكون مرفقة بمستندات اجهره الكمبيوتر بطاقة ١٣١٦ متبنة مسبقا. في حالة عدم تنبيت بطاقة ١٣١٢ مسبقة، فإنها قد تكون مرفقة بمسبب<br>الوحدة المحمولة الواسعة النطاق من HP المزود الكمبيوتر بها، أو قد يوفرها مشغل شبكات الأجهزة المحمولة بشكل منفصل عن الكمبيوتر.

للحصول على معلومات حول الوحدة المحمولة الواسعة النطاق من HP وكيفية تنشيط الخدمة مع مشغل شبكات الأجهزة المحمولة المفضل٬ يرجى مراجعة معلومات الوحدة المحمولة الواسعة النطاق من HP المرفقة بجهاز الكمبيوتر الخاص بك.

#### **)̢̨̍ ˿ː˄˝̀ˊ ˇː˧˄̺̀( GPS ˙˝˄˷˒͂˒**

ربما تم تزويد كمبيوترك بجهاز نظام التموضع العالمبي (GPS). توفر اقمار GPS الاصطناعية معلومات عن الموقع والسرعة والتوجيه للأنظمة المزودة بـ GPS.

لتمكين GPS، تأكد من تمكين ميزة تحديد الموقع ضمن إعداد Location (الموقع).

- ا**.** اكتب location (موقع) في مربع البحث من شريط المهام، ثم حدد الموقع.
	- . ̭̼͂ˏ̠̀ ˖̂ʴˏ˘ˏ˄ ˖˚ˁ˴لاˏ̿ˍ˯˅ ˮ͂ˏ ͊́̂ ˍ̆͂ˏ˺̳ˇ لإˏ ˄ˏ˘˯ˍ˼ˏ̀ ˂ˉ**٢.**

للمزيد من المعلومات٬ راجع تطبيق Get started (بدء الاستخدام).

ح*د*د زر **Start (**بدء)، ثم حدد تطبيق Get started (بدء الاستخدام).

#### **)̢̨̍ ˿ː˄˝̀ˊ ˇː˧˄̺̀( ˈ͉̝̈́˷لاͅ ˒Bluetooth ʽ˺̵˨ˊ ˙˝˄˷˒͂˒**

يوفر جهاز Bluetooth اتصالات لاسلكية ذات نطاق صغير تحل محل الاتصالات بواسطة كبل مادي التي كانت تربط قديمًا بين الأجهزة الإلكترونية مثل التالي:

- أجهزة الكمبيوتر (كمبيوترات مكتبية وكمبيوترات محمولة)
- الهواتف (هواتف خلوية وهواتف لاسلكية وهواتف ذكية)
	- أجهزة التصوير (الطابعة والكاميرا)
	- أجهزة الصوت (سماعة الرأس ومكبرات الصوت)
		- الماوس
		- لوحة مفاتيح خارجية

توفر أجهزة Bluetooth إمكانية نظير -إلى-نظير التي تسمح لك بإعداد شبكة خصوصية (PAN) لأجهزة Bluetooth.

#### **Bluetooth ʽ˺̵˨ˊ ̰˅͉̙̓**

قبل أن تتمكن من استخدام جهاز Bluetooth، يجب إنشاء اتصال Bluetooth.

- ).Bluetooth ˖̂ʴˏ˘ˏ˄ ( **Bluetooth settings** ˘˖ˠ ̻˪ ˍ̲̼͂ˏ̿˯˺ ͇̊ ˊ˟˨ ̀˺ˊ̽ ̥ͅ bluetooth ˈˁ̛ˏ **١.**
	- .̤̀́͂ˍˊ ̱̩́͆ˮ˂ ̻ˁ͇ ̻͂ ʴ˿ˏ Bluetooth ̩̀˯ّ **٢.**
	- **٣.** حدد جهازك من القائمة، ثم اتبع الإرشادات الظاهرة على الشاشة.

˽͂ˏ͉ ˍ̲ˤ͂ˏ˹ ˅˯ˍ˯ ͊́̂ ˍ̆͂ˏ˺̳ˇ لإˏ ˄ˏ˘˯ˍ˼ˏ̀ ˂ˉ.˺ ̠لإˏ̺˷˼ ˏ̽˺ ̂̓ ̻ˁ͇ ̞̟˟ˁ͂ˏ ˈ́̋ˁ͇ ˍ̲ˤ͂ˏ˹ ̺كا ʴ˿ˏ **:ˈ̉ˣلا̀** تضيفه للتحقق من تطابق الرمز على جهازك مع رمز الإقران. للحصول على مزيد من المعلومات، راجع الوثائق المرفقة بالحهاز .

˷̲˥لأ ˇˏ̏́ˉ͂ ̺̭̚˖ ˂̠ .ˍ ̲ˤ͂ˏ˹ ˽̳ˏ ͊́̂ Bluetooth ̩̀͆ˮ˂ ̶̽ ˖̛ʸ˂ ˅̼ˍ˒̟͂ ˏ̥ͅˍ ̲˹˥̝˺ ̲͇̆ ̻͂ ʴ˿ˏ **:ˈ̉ˣلا̀** متطلبات إضافية؛ راجع الوثائق المرفقة بالجهاز.

# **)̢̨̍ ˿ː˄˝̀ˊ ˇː˧˄̺̀( LAN ˈ̝ˌ˲ — ˈ͉̝̈́˷ ˈ̝ˌ˱ˍ ͇ː̘˅لا˒**

<span id="page-32-0"></span>استخدم الاتصال بشبكة محلية (LAN) إذا كنت تريد توصيل جهاز الكمبيوتر مباشرةً بموجه في منز لك (بدلاً من الاتصال بشكل لاسلكي)، أو إذا كنت تريد الاتصال بشبكة موجودة بالفعل في مكتبك.

يتطلب الاتصال بشبكة LAN كبل RJ-45 (شبكة) وماخذ شبكة أو جهاز إرساء اختياريًا أو منفذ توسيع في حالة عدم<br>أوزرت من حضرت وجود مأخذ RJ-45 على جهاز الكمبيوتر.

لتوصيل كبل الشبكة، اتبع هذه الخطوات:

- ا**.** وصّل كبل الشبكة بماخذ الشبكة (I) الموجود على جهاز الكمبيوتر.
- . ̭̼ˊ̱˥ ʺ̯ **)٢(** ̊˒ˍ˟͂ˍˊ ̭̼͂ˏ̭˥˘ ˅̚ˉˮ͂ˏ ˽˛ʸ̼ˊ ˅̚ˉˮ͂ˏ ̀ˉ̛ ̶̽ ˺˛لآ˺ ˏ̋͂ˏ̧ ̭ˁˊ̖̀͆ ̻̠ **٢.**

نُض الله المسابق عن الله عن الله عن الشبكة على دائرة كبت الضحيج (٣) التي تعمل على منع التداخل مع <u>الله عن ال</u>له استقبال التليفزّ يون والراديو، فقم بتوجيه طرف الدائرة الخاصة بالكبل ناحيّة جهاّز الكمبيوتر.

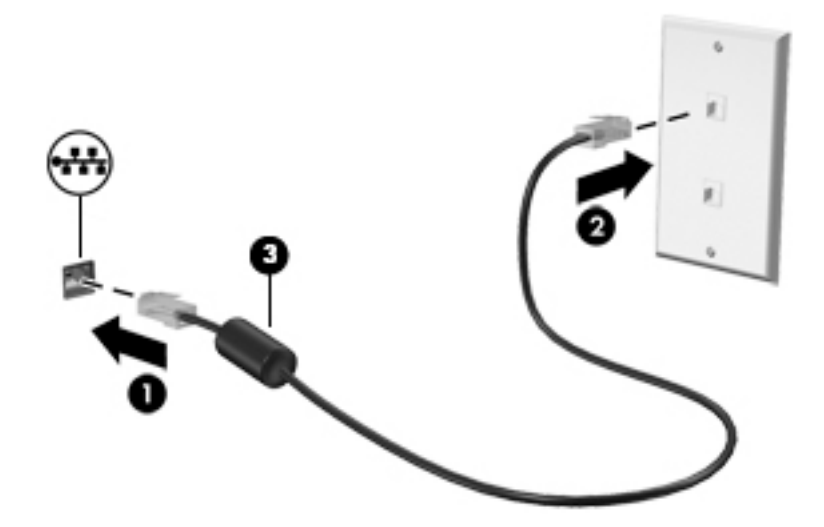

# **٤ ̇˒لا˷˄̿˄ːˍˇ˒ ͉̿ ˺̴̨͉˒ͅ˽˄**

<span id="page-33-0"></span>استخدم كمبيوتر HP كلوِحة للاتصال بالوسائل الترفيهية من أجل التواصل الاجتماعي عبر الكاميرا وإدارة الموسيقى والاستمتاع بها وتنزيل الأفلام ومشاهدتها. كما يمكنك جعل كمبيوترك مركزًا ترفيهيًا ذا أداء أقوى، وذلك عن طريق<br>-توصيل أجهزة خارجية مثل شاشات العرض والمساليط والتلفز يونات ومكبرات الصوت وسماعات الرأس.

# استخ*د*ام الكاميرا

يتضمن جهاز الكمبيوتر كاميرا واحدة اَو اكثر تتيح لك الاتصال بالآخرين من اُجل العمل اَو اللعب. يمكن اَن تكون الكاميرات أمامية أو خلفية أو منبثقة. راجع <u>التعرف على الكمبيوتر في صفحة ٤</u> للحصول على تفاصيل عن الكاميرا.

تتيح لك اغلب الكاميرات إجراء محادثة مرئية, وتسحيل الفيديو، وتسحيل الصور الثابتة. وتقدم بعضها ايضًا إمكانية التعامل مع محتوى عالي الدقة او ثلاثي الابعاد، او تطبيقات مخصصة للالعاب، او برامج للتعرف على الوجوه مثل Windows Hello. راجع <u>حماية الكمبيوتر والمعلومات في صفحة ٣</u>٥ للحصول على تفاصيل حول استخدام .Windows Hello

لاستخدام الكاميرا:

- ا. اكتب camera (كاميرا) في مربع بحث شريط المهام، ثم ح*د*د **Camera (**الكاميرا) من قائمة التطبيقات.
- **Γ.** في منتجات محددة، اكتب Intel RealSense في مربع بحث شريط المهام لاستكشاف الميزات الإضافية، والعروض التوضيحية، والتطبيقات.

## استخدام الصوت

على الكمبيوتر الخاص بِكْ، أو في منتجات مختارة باستخدام محرك أقراص ضوئية خارجي، يمكنك تشغيل أقراص الموسيقى المضغوطة أو تنزيل الموسيقى والاستماع إليها أو دفق المحتوى الصوتي من الويب (بما في ذلك الراديو) أو تسجيل الصوت أو مزج الصوت مع الفيديو لإنشاء وسائط متعددة. ولتعزيز الاستمتاع بالاستماع إلى المحتوى الصوتي، يمكنك توصيل اجهزة صوتية خارجية مثل مكبرات الصوت او سماعات الراس.

#### **ˇ̰̘ͅ˒ ˽ˌ̝̀ˇ˒ ̰˅͉̙̓**

يمكنك توصيل مكبرات صوت سلكية بجهاز الكمبيوتر عن طريق توصيلها بمنافذ USB او منفذ الصوت الخارج (سماعات الراس) الموجودة على جهاز الكمبيوتر او بمحطة الإرساء.

لتوصيل مكبرات صوت لاسلكية بكمبيوترك، اتبع إرشادات صانع الجهاز. لتوصيل مكبرات صوت فائقة الدقة بجهاز الكمبيوتر، انظر <u>تكوين صوت [HDMI](#page-35-0) في صفحة ٢٦</u>. قبل توصيلك مكبرات الصوت اخفض مستوى الصوت.

### **˽ͅ˒˹ʽ ˇː̅ː̿˷ ̰˅͉̙̓**

ن ذير! للتقليل من خطر التعرض للإصابة الشخصية، اخفض مستوى الصوت قبل وضع سماعات الرأس، أو $\Delta$ سماعات الأذن، أو سماعات الرأس المزودة بميكروفون. للحصول على المزيد من المعلومات حول الأمان، راجع إشعارات تنظيمية ووقائية وبيئية.

للوصول إلى هذا المستند:

ح*د*د زر Start (بدء)، ثم حدد All apps (جميع التطبيقات) (مطلوب في بعض المنتجات) وحدد **HP Help and** ).HP ̯̞˒ˍ˪ ( **HP Documentation** ˘˖ˠ ̻˪ (HP ̶̽ ̯˖͂ˏ̻̂ ˄ˍ̼͆́́ˁ͂ˏ( **Support**

يمكنك توصيل سماعات رأس سلكية بمأخذ سماعات الرأس الموجود بالكمبيوتر.

لتوصيل سماعات الرأس اللاسلكية بكمبيوترك، اتبع إرشادات صانع الجهاز.

### **̲˽̨̝͉̰̀̽ ̰˅͉̙̓**

<span id="page-34-0"></span>لتسجيل الصوت، قم بتوصيل ميكروفون بمأخذ الميكروفون الموجود بجٕهاز الكمبيوتر. لأفضل نتائج وقت التسجيل، تكلم بالميكروفون مباشرةً وسجل الصوت في بيئة خالية من الأصوات الخلفية.

# **˽ͅ˒˹ʽ ̢̾̏ʽ ̰˅͉̙̓**

ن ا**ُـ⁄ تحذير!** للتقليل من خطر التعرض للإصابة الشخصية، اخفض مستوى الصوت قبل وضع سماعات الرأس، أو سماعات الأذن، أو سماعات الرأس المزودة بميكروفون. للحصول على المزيد من المعلومات حول الأمان، راجع إشعارات تنظيمية ووقائية وبيئية.

للوصول إلى هذا المستند:

**HP Help and** ̯˘˖ˠ) ˄ˍˤˁ̷̼͂ˏ̏́ˊ ̥ͅ ̭́̋̽ˌ ) (˄ˍ̟͆ˉ̋ˁ͂ˏ ̼̀͆˥( **All apps** ˘˖ˠ ̻˪ ˊ˖ (ʿ ( **Start** ˹˼ ˘˖ˠ **▲** ).HP ̯̞˒ˍ˪ ( **HP Documentation** ˘˖ˠ ̻˪ (HP ̶̽ ̯˖͂ˏ̻̂ ˄ˍ̼͆́́ˁ͂ˏ( **Support**

تسمى سماعات الرأس المجهزة بالميكروفون أطقم رأس. يمكنك توصيل سماعات رأس سلكية بمنفذ USB الموجود ىالكمىيوتر .

لتوصيل أطقم الرأس اللاسلكية بجهاز الكمبيوتر الخاص بك، اتبع تعليمات الشركة المصنعة للجهاز.

### **ˇ̰̘ͅ˒ ˙̅ʷ˛˒ ˙˝˄˷˒͂˒**

استخدم إعدادات الصوت لضبط مستوى صوت النظام أو تغيير أصوات النظام أو إدارة الأجهزة الصوتية.

لعرض إعدادات الصوت أو تغييرها:

̭͂˅ˠ ( **Control Panel** ˘˖ˠ ̻˪ ˍ̲̼͂ˏ̿˯˺ ͇̊ ˊ˟˨ ̀˺ˊ̽ ̥ͅ (̻̚˟ˁ͂ˏ ̭͂˅ˠ ( control panel ˈˁ̛ˏ **▲** التحكم)، وحدد Hardware and Sound (الأجهزة والصوت)، ثم ح*د*د Sound (الصوت).

- أو -

**Hardware and Sound (**بدء)، ثم حدد Control Panel (لوحة التحكم)، وحدد Hardware and Sound (الأجهزة والصوت)، ثم ح*د*د **Sound** (الصوت).

قِد يتضمن جهاز الكمبيوتر نظام صوت محسن من Bang & Olufsen أو B&O Play أو Beats audio أو Beats audio آخر. ونتيجة لذلك، قد يتضمن جهاز الكمبيوتر ميزات صوت متقدمة يمكن التحكم بها من خلال لوحة تحكم الصوت الخاصة بنظام الصوت.

استخدم لوحة التحكم في الصوت لعرض إعدادات الصوت والتحكم فيها.

̭͂˅ˠ ( **Control Panel** ˘˖ˠ ̻˪ ˍ̲̼͂ˏ̿˯˺ ͇̊ ˊ˟˨ ̀˺ˊ̽ ̥ͅ (̻̚˟ˁ͂ˏ ̭͂˅ˠ ( control panel ˈˁ̛ˏ **▲** التحكم)، وحدد **Hardware and Sound** (الأجهزة والصوت)، ثم حدد لوحة التحكم في الصوت الخاصة بالنظام لدىك.

- أو -

**Hardware and Sound (**بدء)، ثم حدد Control Panel (لوحة التحكم)، وحدد **Hardware and Sound** (الأجهزة والصوت)، ثم حدد لوحة التحكم في الصوت الخاصة بالنظام لديك.

# **˙̧͉ͅ˒̰͊ ˙˝˄˷˒͂˒**

يعتبر كمبيوتر الخاص بك جهاز فيديو يتمتع بأداء قوى يمكنك من مشاهدة تدفق الفيديو من مواقع الويب المفضلة وتنزيل مقاطع الفيديو والأفلام لمشاهدتها على جهاز الكمبيوتر إذا كنت غير متصل بالشبكة.

لتعزيز متعة المشاهدة، استخدم أحد منافذ الفيديو الموجودة بجهاز الكمبيوتر لتوصيل شاشة خارجية أو مسلاط أو تلفزيون.

للَّـٰٓ<mark>أ هام:</mark> تأكد من توصيل الجهاز الخارجي بإحكام بالمنفذ المناسب في جهاز الكمبيوتر بواسطة الكبل المناسب. اتبع تعليمات الشركة المصنعة للجهاز. ̈́

<span id="page-35-0"></span>للحصول على معلومات حول كيفية استخدام ميزات الفيديو الخاصة بك، يُرجى الرجوع إلى مساعد الدعم من HP.

#### **)̢̨̍ ˿ː˄˝̀ˊ ˇː˧˄̺̀( HDMI ̓ˌ̞ ˙˝˄˷ːˍ͂˒ ˙̧͉ͅ˒̰͊ ʽ˺̵˨ˊ ̰˅͉̙̓**

نض ملاحظة: لتوصيل جهاز HDMI بجهاز الكمبيوتر الخاص بك، يجب أن يكون لديك كبل HDMI، الذي يتم شراؤه بشكل <del>ال</del>مني منفصل.

لعرض صورة شاشة جهاز الكمبيوتر على شاشة عرض أو تلفزيون عالي الدقة، قم بتوصيل الجهاز العالي الدقة وفقًا للإرشادات التالية:

ا. قم بتوصيل أحد أطراف كبل HDMI بمنفذ HDMI الموجود على الكمبيوتر.

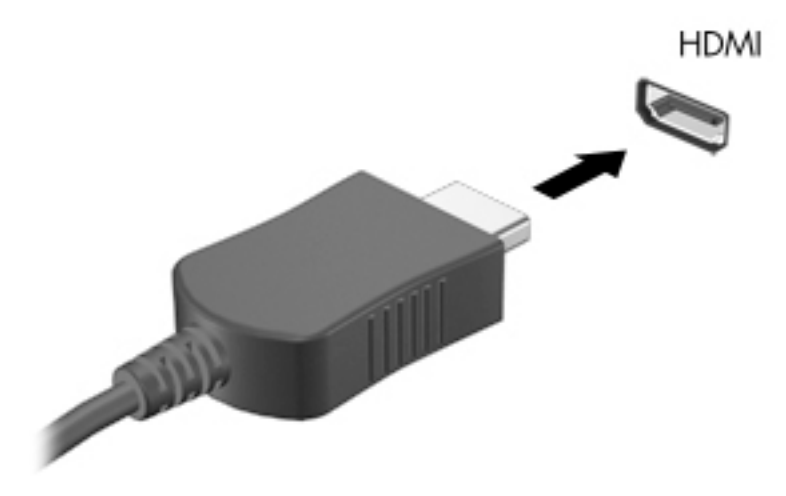

- **T.** وصّل الطرف الآخر من الكبل بشاشة العرض أو التلفزيون العالي الدقة.
	- اضغط على <mark>f4 للانتقال من حالة لأخرى بين أربع حالات العرض:</mark>
- **شاشة الكمبيوتر فقط:** عرض صورة الشاشة على جهاز الكمبيوتر فقط.
- **تكرار:** عرض صورة الشاشة على كل من جهاز الكمبيوتر والجهاز الخارجي في الوقت نفسه.
- **توسيع:** عرض صورة الشاشة موسعة على كل من جهاز الكمبيوتر والجهاز الخارجي في الوقت نفسه.
	- **الشاشة الثانية فقط:** عرض صورة الشاشة على الجهاز الخارجي فقط.

يتم تغيير حالة العرض في كل مرة تضغط فيها على المفتاح f4.

ض**الاحظة:** للحصول على أفضل النتائج وبالأخص إن اخترت خيار Extend (توسيع)، قم بزيادة دقة شاشة " الجهاز الخارجي على النحو التالي. اكتبّ control panel (لوحة التحكم) في مربع بحث شريط المهام، ثم حدد **Control Panel (**لوحة التحكم)، ومن ثم حدد **Appearance and Personalization** (المظهر وإضفاء **Make text and و Display** (شاشة العرض)، حدد Adjust resolution (ضبط الدقة) أو Make text and ).˺̩̖ʺ ʺ̯ ˺ˉ̛ʺ ˺˛لأˏ͎ ̯˺̖ˍ̷́͂ ˏ̷̔͂ ˏ̀́ )˥**other items larger or smaller**

#### **HDMI ˇ̰̙ ̰̝˅̹͊**

HDMI هي واجهة الفيديو الوحيدة التي تدعم الفيديو والصوت الفائقين الدقة. بعد توصيل تليفزيون HDMI بجهاز الكمبيوتر، يمكنك تشغيل صوت HDMI عن طريق اتباع هذه الخطوات:

- ا. انقر بالزر الأيمن على أيقوِنة **Speakers** (مكبرات الصوت) في منطقة الإعلام، أقصى يمين شريط المهام، ثم ح*د*د **Playback devices** (أجهزة التشغيل).
	- . ˺͂ˏ̼̠ͅ ˺˛لإˍ ˧ˏˏ̲ ˹˥̻˺ˏ ˏ˴ˁ˛) ̩̀͆ˮ˂( **Playback** ̭ˉˁ͂ˏˈ͇ ˅̽لا̂ ̶̽ **٢.**
		- ). ̭̞̥̽ˏ ( **OK** ͊́̂ ˺̸̟ˏ ̻˪ ˺ (ˁ̥كا̑ͅ ˏ̊ˉ̑ )**Set Default** ͊́̂ ˺̸̟ˏ **٣.**
لإعادة دفق الصوت إلى مكبرات صوت الكمبيوتر:

- ا. انقر بالزر الأيمن على أيقونة **Speakers** (مكبرات الصوت) في منطقة الإعلام، أقصى يمين شريط المهام، ثم انقر على **Playback devices** (أجهزة التشغيل).
	- ). ̭͂̕ˏ˄ ˺ˉ̽̚ˏ˄ ( **Speakers** ̢̭̥ ˺̸̟ˏ), ̩̀͆ˮ˂( **Playback** ̭ˉˁ͂ˏˈ͇ ˅̽لا̂ ̥ͅ **٢.**
		- ). ̭̞̥̽ˏ ( **OK** ͊́̂ ˺̸̟ˏ ̻˪ ˺ (ˁ̥كا̑ͅ ˏ̊ˉ̑ )**Set Default** ͊́̂ ˺̸̟ˏ **٣.**

#### **ˇː˧˄̺̀( ̲غ˒ː̔̇ ͈˕ː̺˭ mini DisplayPort ̓ˌ̞ ̰ˍˈ̎˷˒ ˽ͅ˒͈̣̿ ˽̄ͅ˒̖ ʽ˺̵˨ˊ ̰˅͉̙̓** مختارة فقط)

mini DisplayPort ̀ˉ̛ ˖̙͇͂ ̺̭͇̚ ̺ʺ ˈˤ͇ ̙ˊ̘˚ˍ͂ ˏ̭͆ˉ̼͂̚ˍ ˂˺ˏ̲ˤˊ˹ ˼̼̠ͅ ˺̂̓ ˍ̲˥˹ ̭ˁ̖͂̀͆ **:ˈ̉ˣلا̀** ثنائبي الأوضاع (DP-DP)، يتم شراؤه بشكّل منفصل.

يوصّل منفذ mini DisplayPort الثنائي الأوضاع جهاز عرض رقمي مثل شاشة عالية الأداء او مسلاط. يتميز منفذ mini<br>يحمّل نظالنا أن ينا . ˺͂ˏ̼̠ͅ ̭ˁ͂ˏ̖̀͆ ̶͆˳˟˂ ͊́̂ ̯̼͇̀́ VGA ˼ˍ˚͂ˏ˅͆˥ ˅˯ˍˮ͂ˏ ˽̷̤̽ ̶̽ ̥̀̐ʺ ʸˊ˘ˏʿ ̯لأˍˏ̑̄ ͅˍ˒̷˩͂ ˏDisplayPort

ا**ً.** صِل أحد أطراف كبل mini DisplayPort الثنائبي الأوضاع بمنفذ mini DisplayPort الثنائبي الأوضاع الموجود على جهاز الكمبيوتر.

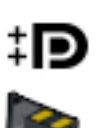

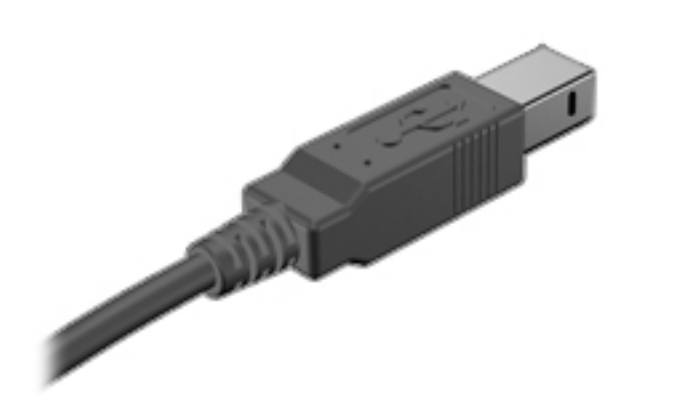

- **r.** وصّل الطرف الآخر للكبل بجهاز العرض الرقمي.
- : ˺́͂ˏ̓ ˄لاˍˠ ʺ̀ˊ˼ ̶͆ˊ ˺˛لأ͎˅ ͂ˍˠ ̶̽ ̈́ˍ̟ˁ̸لا͂ f4 ͊́̂ ̩̊̑ˏ **٣.**
- **شاشة الكمبيوتر فقط:** عرض صورة الشاشة على جهاز الكمبيوتر فقط.
- **تكرار:** عرض نفس صورة الشاشة على كل من جهاز الكمبيوتر والجهاز الخارجي في الوقت نفسه.
- **توسيع:** عرض صورة الشاشة موسعة على كل من جهاز الكمبيوتر والجهاز الخارجي في الوقت نفسه.
	- **الشاشة الثانية فقط:** عرض صورة الشاشة على الجهاز الخارجي فقط.

يتم تغيير حالة العرض في كل مرة تضغط فيها على المفتاح f4.

ض**الاحظة:** للحصول على أفضل النتائج وبالأخص إن اخترت خيار Extend (توسيع)، قم بزيادة دقة شاشة " الجهاز الخارجي على النحو التالي. اكتب control panel (لوحة التحكم) في مربع بحث شريط المهام، حدد **Control Panel (**لوحة التحكم)، ثم حدد **Appearance and Personalization** (المظهر وإضفاء الطابع **الشخصي). ضمن Display (شاشة العرض)، حدد Adjust resolution (ضبط الدقة) أو Make text and other** ).˺̩̖ʺ ʺ̯ ˺ˉ̛ʺ ˺˛لأˏ͎ ̯˺̖ˍ̷́͂ ˏ̷̔͂ ˏ̀́ )˥**items larger or smaller**

#### **ː̵ˍ ̲͇ː̘˅لا ˒Miracast˹ː̢͉̀ ̃̀ ̰˄̿ͅ˒ˈ̢̨˒ ˈ͉̝̈́˷لاͅ˽ ˒̄ͅ˒̖ ʽ˺̵˨ˊ ˒̪ː˱˄̞ )̢̨̍ ˿ː˄˝̀ˊ ˇː˧˄̺̀(**

لاكتشاف أجهزة العرض اللاسلكية المتوافقة مع مقياس Miracast والاتصال بها بدون ترك التطبيقات الحالية، اتبع الخطوات الواردة أدناه.

لفتح Miracast:

˺́͂ˏ̓ ( **Project to a second screen** ͊́̂ ˺̸̟ˏ ̻˪ ˍ̲̼͂ˏ̿˯˺ ͇̊ ˊ˟˨ ̀˺ˊ̽ ̥ͅ˺ (̂̓ ) project ˈˁ̛ˏ **▲** على شاشة أخرى). انقر فوق **Connect to a wireless display (**الاتصال بشاشة عرض لاسلكية)، ثم اتبع الإرشادات الظاهرة على الشاشة.

## **)̢̨̍ ˿ː˄˝̀ˊ ˇː˧˄̺̀( ˏː̄ͅغ˺ ˒͉̀˒˷˄˝˙ ˒ˇ͂˒**

#### **SteelSeries Engine**

يُعد SteelSeries Engine برنامجًا للنظام الأساسي الموحّد يتيح لك تخصيص الكمبيوتر لملاءمة جميع احتياجات<br>الأيرانيان بنسبة المستوى الألعاب الخاصة بك. باستخدام SteelSeries Engine، يمكنك القّيام بما يلي:

- تكوين جميع المعدات وتخزينها في مكان واحد
	- تكوين الإعدادات والأجهزة الخارجية
- تخصيص تأثيرات الصوت والإضاءة على الأجهزة الخارجية

:SteelSeries Engine ˞ˁ̤͂

**ـ ح**دد زر **Start** (بدء)، ثم حدد All apps (جميع التطبيقات) (مطلوب في بعض المنتجات)، ثم حدد **SteelSeries**، .**SteelSeries Engine** ˘˖ˠ ̻˪

# **ˈ˲ː˱ͅ˒ ̨͈ ̢̺̓˄ͅ˒ ٥**

يمكنك التنقل على شاشة الكمبيوتر بالطرق التالية:

- استخدام إيماءات اللمس مباشرة على شاشة الكمبيوتر (منتجات مح*د*دة فقط)
	- استخدم إيماءات اللمس في لوحة اللمس
	- استخدام لوحة المفاتيح والماوس الاختياري (ماوس يتم شراؤه على حدة)

## **˵̿̈́ͅ˒ ˈ˲ː˲ ʽ̲ ˵̿̈́ͅ˒ ̰ͅˈˣ ʷˇ˒˂ː̿͊ ˙˝˄˷˒͂˒**

تساعدك لوحة اللمس في التنقل على شاشة الكمبيوتر والتحكم في المؤشر من خلال إيماءات اللمس البسيطة. استخدم الزرين الأيسر والأيمن للوحة اللمس تمامًا مثل الزرين الموجودين في الماوس الخارجي. للتنقل في<br>شاشق ال شاشة اللمس (منتجات محددة فقط)، المس الشاشة مباشرة باستخدام الإيماءات المحددة في هذا الفصل.

control panel . يمكنك أيضًا تخصيص الإيماءات ومشاهدة عروض توضيحية لمعرفة طريقة عملها. اكتب (لوحة التحكم) في مربع بحث شريط المهام، ثم ح*د*د **Control Panel (**لوحة التحكم)، ومن ثم ح*د*د **Hardware and** ). ˍ̼͂ˏ̯˶ ( **Mouse** ˘˖ˠ (̯ˍ˄́ˍˊ̋͂˷ ˏ̲˥لأ ) ˇˏ**Devices and Printers** ̶̼̑). ̯̭͂̕ˏ˄ ˷̲˥لأ ) ˇˏ**Sound**

#### **اللمس**

استخدم إيماءة اللمس/اللمس المزدوج لتحديد أحد العناصر الموجودة على الشاشة، أو فتحه.

أشر إلى عنصر ما على الشاشة، ثم المس منطقة لوحة اللمس أو شاشة اللمس بإصبع واحدة لتحديده. المس عنصر ما مرتين لفتحه.

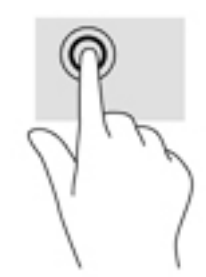

#### **̹͉̄ˌ̙ʵˍ ˽̢ͅːˍ̛ ̲˽͉̬̘˄ͅ˒ ˽͉ˌ̝˄ͅ˒**

استخدم التصغير والتكبير بإصبعين لتبعيد الصور أو النص أو تقريبها.

- يمكنك التصغير بوضع إصبعين متباعدين على منطقة لوحة اللمس شاشة اللمس، ثم تحريكهما معًا.
- يمكنك التكبير بوضع إصبعين معًا على منطقة لوحة اللمس أو شاشة اللمس، ثم تحريكهما بعيدًا عن بعضهما.

ضين الإ على الله عن الله عن الله عن الله عن الله عن الله عن الله عن الله عنه الله عنه إليه والله عن الإشارة في إلى غير ذلك.

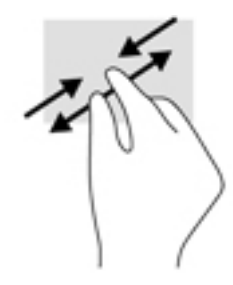

### **)̢̨̍˵̿̈́ͅ˒ ̰ͅˈˣ ( ̹͉̄ˌ̙ʵˍ ˽̿˄ͅ˒˽͊**

استخدم التمرير بإصبعين للتنقل لأعلى أو لأسفل أو للجانبين على صفحة أو صورة.

● ضع إصبعين مفتوحتين قليلاً على ناحية لوحة اللمس ثم اسحبهما للأعلى أو الأسفل أو اليسار أو اليمين.

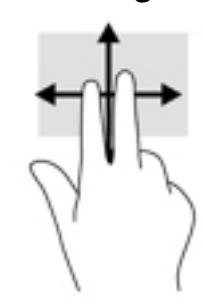

### **)̢̨̍˵̿̈́ͅ˒ ̰ͅˈˣ ( ̹͉̄ˌ̙ʵˍ˵̿̈́ͅ˒**

استخدم اللمس بإصبعين لفتح القائمة الخاصة بأحد العناصر الموجودة على الشاشة.

**َلِيّ <mark>ملاحظة:</mark> ينفذ اللمس بإصبعين وظيفة النقر بزر الماوس الأيمن.** 

● المس منطقة لوحة اللمس بإصبعين لفتح قائمة الخيارات الخاصة بالعنصر المحدد.

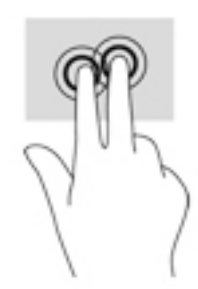

## **)̢̨̍˵̿̈́ͅ˒ ̰ͅˈˣ ( ̃ˍː̙ʽ ˿ʻˍ̃ˍ ˵̿̈́ͅ˒**

استخدم اللمس بأربع أصابع لفتح مركز الصيانة.

● المس لوحة اللمس بأربع أصابع لفتح مركز الصيانة وعرض الإعدادات والإعلامات الحالية.

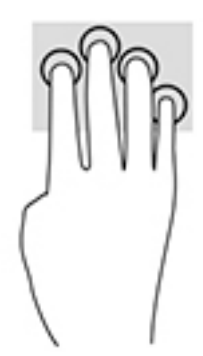

### **)̢̨̍˵̿̈́ͅ˒ ̰ͅˈˣ ( ̃ˍː̙ʽ ˯لاˋ ˍˬˢ˶ͅ˒**

استخدم السحب بثلاث أصابع لعرض النوافذ المفتوحة والتبديل بين النوافذ المفتوحة وسطح المكتب.

- اسحب بثلاث أصابع بعيدًا عنك لعرض جميع النوافذ المفتوحة.
	- اسحب بثلاث أصابع تجاهك لعرض سطح المكتب.
- اسحب بثلاث أصابع لليسار أو لليمين للتبديل بين النوافذ المفتوحة.

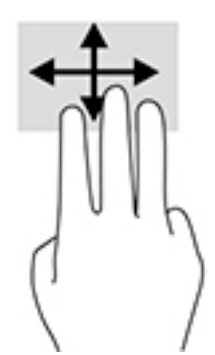

### **)̢̨̍˵̿̈́ͅ˒ ˈ˲ː˲( ̰ͅ˒˒˙ˣˊ ̃ˌ̙ؼ˽ ˒ˢ˅̜͊**

استخدم إيماءة تحريك الإصبع الواحدة للتمرير الأفقي أو العمودي في القوائم والصفحات، أو لتحريك الكائنات.

- لتحريك المؤشر عبر الشاشة، حرك إصبعًا واحدة عبر الشاشة بالاتجاه الذي تريد تحريك المؤشر إليه.
- لنقل العناصر، استمر في وضع إصبعك على أحد العناصر، ومن ثم قم بسحب إصبعك لتحريك العنصر.

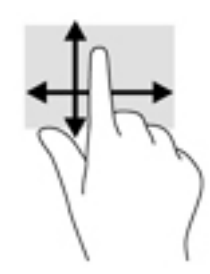

## **لا˿˒ː͉˄˞͌ ̲ː̿ͅ˒̲˹ ˡ͉˅ː̧̿ͅ˒ ̰ͅˈˣ ˙˝˄˷˒͂˒**

تسمح لكُ لوحة المفاتيح والماوس الاختياري بالكتابة، وتحديد العناصر، والتمرير، وإجراء نفس الوظائف التي تقوم بها باستخدام إيماءات اللمس. كما تتيح لك لوحة المفاتيح استخدام مفاتيح العمليات ومجموعات المفاتيح لتنفيذ وظائف معينة. <sup>"</sup> ملاحظة: وفقًا للبلد أو المنطقة، قد تحتوي لوحة المفاتيح على مفاتيح مختلفة ووظائف للوحة المفاتيح مختلفة عن تلك الموضحة في هذا القسم.

## استخدام لوحة المفاتيح الرقمية المدمجة

يشتمل جهاز الكمبيوتر على لوحة مفاتيح رقمية مدمجة ويدعم كذلك لوحة مفاتيح رقمية خارجية اختيارية أو<br>لوحة مفاتيح خارجية اختيارية تتضمّن لوحة مفاتيح رقمية. للمزيد من التفاصيل حول لوحة المفاتيح الرقمية المدمجة، انظر <u>المفاتيح في صفحة ١٥</u>.

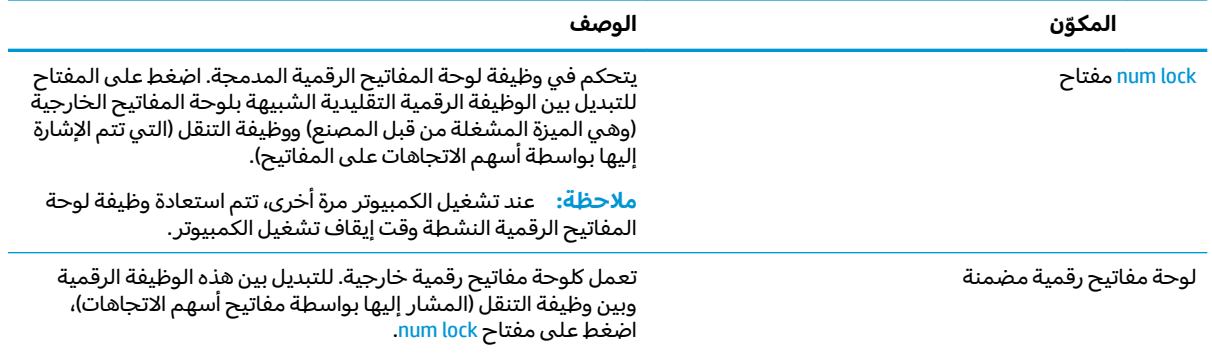

# **˿ː̎ˌˍˇː͊ ˺̲̀˛ˊ ˇː˧˄̺̀( ˈ̣ː̎ͅ˒ ˛ʷ˿˒ˊ ٦ )̺̘̃̿ͅ˒ ̓ˌ̣ ̹̀ ̰˄˝̀ˈ̀**

يمكن تشغيل جهاز الكمبيوتر الخاص بك إما بطاقة البطارية أو بالطاقة الخارجية. وإذا كان الكمبيوتر يعمل بطاقة البطارية فقط مع عدم توفر مصدر طاقة تيار متناوب خارجي لشحن البطارية فمن المهم مراقبة وتوفير شحنة البطارية.

## **) ˇːˌ˷ؼ )˒Hibernation ̲) ̰̝̽˶ͅ˒( Sleep ̲͈̄̔ ̲˂ː̵̻ʷ ͉̍˱̺˅**

 $\Lambda$ **i تنبيه:** توجد عدة ثغرات معروفة جيدًا عندما يكون جهاز الكمبيوتر في حالة Sleep (السكون). لمنع مستخدم غير مصرح له من الوصول إلى البيانات على جهاز الكمِبيوتر الخاص بك، حتى البيانات المشفرة، توصي HP بأن تقوم ˘̼˒ˏ ֟ ̭͆ˉ̼͂̚ˏ˺˂ ̱̥͆ ̺̭͆̚˴ ̯ˀ̠ ʺ͉ ̥ͅ) ̺̭̚˳͂ˏ( Sleep ˅͂ˍˠ ̶̽ لا ˊ˖֟˴ˉˍ˄ (لإ )ˏHibernation ˅͂ˍˠ ̩̀͆ˮ˂ ˖ˉˊʿ ˍ خارج نطاق استحواذك فعليًا. هذه الطريقة مهمة لا سيما عند السفر باصطحاب جهاز الكمبيوتر الخاص بك معك.

يحتوي نظام التشغيل Windows على حالتيْن لتوفير الطاقة: هما Sleep (السكون) و Hibernation (الإسبات).<br>.

- Sleep (السكون) يتم تنشيط وضع Sleep (السكون) تلقائيًا بعد فترة من عدم النشاط. يتم حفظ عملك في الذاكرة، مما يتيح لك استئناف عملك على نحو سريع جدًا. يمكنك أيضًا تنشيط وضع Sleep (السكون) يدويًا.<br>. لمزيد من المعلومات، انظر <u>تنشيط وضع Sleep (السكون) وإنهاؤه يدويًا في صفحة ٣٣</u>.
- ͆˒ˍ̟́˂) ˄ˍˉ˴لإ )ˏHibernation ̯̀̑ ̊͆ˮ̷˂ ̻ˁ͇ —) ˄ˍˉ˴لإ )ˏHibernation ֟ ̭ˁ˳͎̽ ͊͂ʴ ˼ˍ̋ˉ͂ˏ˅͇ ̯̭̖̈́ ˖̷̂ ˍ حرج. في وضع Hibernation (الإسبات)، يتمّ حفظ عملك في ملف الإسبات ويتم إيقاف تشغيل جهاز الكمبيوتر. يمكنك ايضًا تنشيط وضعِ Hibernation (الإسبات) يدويًا. لمزيد من المعلومات، انظر <u>تنشيط وضع</u><br>الكمبيوتر. يونس <u>[Hibernation](#page-43-0) (الإسبات) وإنهاؤه يدويًا (منتجات مختارة فقط) في صفحة ٣٤.</u>

 $\Lambda$  **تنبيه: ل**تقليل خطر التدهور الممكن في جودة الصوت والفيديو، فقدان وظائف تشغيل الصوت أو الفيديو أو فقدان المعلومات لا تقم بتنشيط وضع Sleep (السكون) أثناء القراءة من قرص أو بطاقة وسائط خارجية أو الكتابة إليهما.

## **˙̲͊͊ ̲ː̵̻ʷ̸ʺ) ̰̝̽˶ͅ˒( Sleep ̲̃̔ ͉̍˱̺˅ ֢ ː**

يمكن تنشيط وضع Sleep (السكون) بأى من الطرق التالية:

- أغلق الشاشة.
- ح*د*د زر Start (ب*دء*)، وحدد أيقونة Power (الطاقة)، ثم حدد Sleep (السكون).

يمكن إنهاء وضع Sleep (السكون) بأي من الطرق التالية:

- اضغط ضغطة خفيفة على زر الطاقة.
- إذا كان الكمبيوتر مغلقًا، فارفع الشاشة.
- اضغط على مفتاح من مفاتيح لوحة المفاتيح.
	- المس لوحة اللمس.

عند إنهاء الكمبيوتر وضع Sleep (السكون)، يعود عملك إلى الشاشة.

˅̼كل ʴ˘̈́ˍ˛ ̙͆́̂ ̶͆́ˁ̥͆ (̺̭̚˳͂ )ˏSleep ̯̀̑ ˍ̸̲ʴʿ ˖́ˊ ˍ̲ˊ ˅ˉ͂ˍ̼̋͂ˏ ̻ˁˁ͂ ˺̽˼̯ ˅̼كل ̶͆͆́ˁˊ ˀ̼̠ ʴ˿ˏ **:ˈ̉ˣلا̀** مرور Windows قبل أن يعود عملك إلى الشاشة.

## **˙̲͊͊ ̲ː̵̻ʷ̸ʺ) ˇːˌ˷ؼ )˒Hibernation ̲̃̔ ͉̍˱̺˅ ֢ )̢̨̍ ˿ː˄˝̀ˊ ˇː˧˄̺̀( ː**

<span id="page-43-0"></span>بإمكانك تمكين تنشيط وضع Hibernation (الإسبات) من قبل المستخدم وتغيير إعدادات الطاقة الأخرى والمدد الزمنية لميزات الطاقة من خلال Power Options (خيارات الطاقة).

ا. اكتب <sub>P</sub>ower options (خيارات الطاقة) في مربع بحث شريط المهام، ثم حدد **Power Options** (خيارات الطاقة).

 $-\mathring{\mathsf{q}}$ اًو $-$ 

انقر بالزر الأيمن على أيقونة **Power meter** (جهاز قياس الطاقة) اِصطلِ أي ثم حدد **Power Options** (خيارات الطاقة).

- ).˅̠ˍ̋͂ˏ ˹˼ ̱̤͇́́ ˍ̽ ˏ˼ˍ͆ˁ˛ ( **Choose what the power button does** ˘˖ˠ ˺˳͇لأˏ˷ ˤ͂ˏʿ ̥ͅ **٢.**
- ͆͂ˍˠ ̭ˁ̼͂ˏ˺̥ˇ ˺̪͆ ˖̂لإ˺ ˄ˏ˘ˏˏ̩͆͆ )˂**Change Settings that are currently unavailable** ˘˖ˠ **٣.** ֟ ˍ( ˪̻ ̥ͅ ̷̟̋̽˅ ).˄ˍˉ˴ʴ( **Hibernate** ˘˖ˠ ˅(̠ˍ̋͂ ˼˹ ˏ͊́̂ ̩̊̐͂˖ ˏ̷̂ )**When I press the power button**

- أو -

ضمن **Shutdown settings (**إعدادات إيقاف التشغيل)، حدد مربع **Hibernate** (إسبات) لإظهار خيار Hibernate (إسبات) في قائمة Power (الطاقة).

). ˺̩͆͆ˁ͂ˏˏ˄ ̤̅ˠ( **Save changes** ˘˖ˠ **٤.**

لإنهاء وضع Hibernation (الإسبات):

▲ اضغط ضغطة خفيفة على زر الطاقة.

عند إنهاء الكمبيوتر وضع Hibernation (الإسبات)، يعود عملك إلى الشاشة.

ظُ<mark>ّ ملاحظة: إذا</mark> قمت بتعيين كلمة مرور لتتم المطالبة بها بعد إنهاء وضع Hibernation (الإسبات)، فيتعين عليك إدخال كلمة مرور Windows قبل أن يعود عملك إلى الشاشة.

#### **Hibernation ʽ̲) ̰̝̽˶ͅ˒( Sleep ̲͈̄̔ ˂ː̵̻ʷ( ̴͉ˌ̺˄ͅ˒ ˙̺̅ ˿̲˽̀ ˈ̿ۏˈ ˍ͊ː̿ˢͅ˒ ˙̅ʷ˛˒ )˒ؼ˷ˌː))ˇ**

لضبط الكمبيوتر ليقوم بمطالبة كلمة مرور عند إنهاء الكمبيوتر لوضع Sleep (السكون) أو وضع Hibernation (الإسبات)، اتبع هذه الخطوات:

ا. اكتب power options (خيارات الطاقة) في مربع بحث شريط المهام، ثم ح*د*د Power Options (خيارات الطاقة).

 $-\mathring{\mathsf{q}}$ اًو $-$ 

انقر بالزر الأيمن على أيقونة **Power meter** (جهاز قياس الطاقة) اِصطلِ أي ثم حدد **Power Options** (خيارات الطاقة).

- ).̱͆ˉ̷ˁ͂ˏ ˖̷̂ ˺̽˼̯ ˅̼كلˈ ́̌ )**Require a password on wakeup** ˘˖ˠ ˺˳͇لأˏ˷ ˤ͂ˏʿ ̶̽ **٢.**
- ͆͂ˍˠ ̭ˁ̼͂ˏ˺̥ˇ ˺̪͆ ˖̂لإ˺ ˄ˏ˘ˏˏ̩͆͆ )˂**Change Settings that are currently unavailable** ˘˖ˠ **٣.** ֟ ).ˍ
	- )).̶˳˟ˁ˳̽( ˺̽˼̯ ˅̼كلˈ ́̌ )**Require a password (recommended)** ˘˖ˠ **٤.**
- <span id="page-44-0"></span>نض الملاحظة: لإنشاء كلمة مرور لحساب مستخدم أو تغيير كلمة المرور الحالية لحساب المستخدم، حدد ⁄ ˏ̀ˉ˂ ̻˪ ˺ (̩͆͆ˍ˂̳ʺ ̯ ̿˚˖ˁ˳̽ ˌˍ˳ˠ ˺̽˼̯ ˅̼كلˍ ˮ̸ʴʿ ( **Create or change your user account password** الإرشادات الظاهرة على الشاشة. إذا ما احتجت إلى إنشاء أو تغيير كلمة مرور حساب مستخدم، فانتقل إلَى الخطوة ٥.
	- ). ˺̩͆͆ˁ͂ˏˏ˄ ̤̅ˠ( **Save changes** ˘˖ˠ **٥.**

## **)̢̨̍ ˿ː˄˝̀ˊ ˇː˧˄̺̀( HP Fast Charge ˙˝˄˷˒͂˒**

تتيح ميزة HP Fast Charge شحن بطارية الكمبيوتر بسرعة. اعتمادًا على طراز الكمبيوتر ومحول التيار المتناوب، تعمل ميزة Fast Charge بإحدى الطرق التالية:

- عندما تكون شحنة البطارية المتبقية بين صفر و 50%، سيتم شحن البطارية إلى نسبة 50% من سعتها · الكاملة في غضون 30 دقيقة.
- عندما تكون شحنة البطارية المتبقية بين صفر و 90%، سيتم شحن البطارية إلى نسبة 90% من سعتها الكاملة في غضون 90 دقيقة.

لاستخدام HP Fast Charge، أوقف تشغيل الكمبيوتر ثم قم بتوصيل محول التيار المتناوب بالكمبيوتر ومصدر طاقة خارجىة.

## **ˈ̣ː̎ͅ˒ ̲˙̅ʷ˛˒ˇ˒ ˈ̣ː̎ͅ˒˹ː͉̣ ˼ː̵˨ ˙˝˄˷˒͂˒**

يوجد جهاز قياس الطاقة على شريط مهام Windows. يتيح لك جهاز قياس الطاقة الوصول السريع إلى إعدادات الطاقة وعرض شحنة البطارية المتبقية.

- لعرض نسبة شحن البطارية المتبقى ومخطط الطاقة الحالي، ضع مؤشر الماوس فوق أيقونة جهاز قياس الطاقة [will].
- لاستخدام Power Options (خيارات الطاقة)، انقر بالزر الأيمن على أيقونة جهاز قياس الطاقة ( ܒ ܢ ، ثم حدد

عنصرًا من القائمة. يمكنك أيضًا كتابة power options (خيارات الطاقة) في مربع بحث شريط المهام، ثم<br>. تحديد **Power Options** (خيارات الطاقة).

تشير أيقونات جهاز قياس الطاقة المختلفة إلى ما إذا كان يتم تشغيل جهاز الكمبيوتر بطاقة البطارية أو بالطاقة إلخارجية. يؤدي وضع مؤشر الماوس فوق الأيقونة إلى كشف رسالة في حالة انخفاض شحنة البطارية إلى أن أصبحت ضعيفة أو ضّعيفة للغاية.

## **˿ː̎ˌͅ˒ˈ͊ ˈ̣ː̎ˍ ͉̬̓˱˄ͅ˒**

في حالة وجود بطارية مشحونة داخل جهاز الكمبيوتر وعدم توصيله بمصدر طاقة خارجي٬ سيتم تشغيل جهاز الكمبيوتر بواسطة طاقة البطارية. عند إيقاف تشغيل جهاز الكمبيوتر وفصله عن مصدر الطاقة الخارجي، يتم تفريغ شحن بطارية الكمبيوتر ببطء. يعرض جهاز الكمبيوتر رسالة عند وصول شحنة البطارية إلى مستوى ضعيف أو ضعيف للغاية.

يختلف عمر بطارية الكمبيوتر استنادًا إلى إعدادات إدارة الطاقة والبرامج التي يتم تشغيلها عليه وسطوع الشاشة والأجهزة الخارجية المتصلة بالكمبيوتر وعوامل اخرى.

### **̺̘̃̿ͅ˒ ̓ˌ̣ ̹̀ ̰˄˝̀ˈ̀ ˿ː̎ˍˈ͊**

لفحص حالة البطارية أو في حالة عدم قبولها الشحن، شغل HP Battery Check (فحص البطارية من HP) من تطبيق .HP Support Assistant **ا. ا**كتب support Assistant في مربع بحث شريط المهام، ثم حدد تطبيق HP Support Assistant.

- أو -

انقر على أيقونة علامة الاستفهام في شريط المهام.

˘˖ˠ ̻˪ (̯˘لأˏ̯ˍ˄ ˄ˏ͆̕˚ˮˁ͂ˏ( **Diagnostics and tools** ̭ˉˁ͂ˏˈ͇ ˅̽لا̂ ̯˖˘ˠ (̭͆ˉ̼͂̚ˍ ˂˺ˏ̲ ) ˹˥**My PC** ˘˖ˠ **٢. HP Battery Check** (فحص البطار ية من HP). إذا أشار HP Battery Check (فحص البطار ية من HP) إلى ضرورة استبدال البطارية٬ فاتصل بقسم الدعم.

لا يمكن للمستخدم نفسه استبدال البطار يات الخاصة بهذا المنتج بسهولة. ذلك أن إزالة أو استبدال البطار ية قد يؤدي إلى الطعن في تغطية الضمان. إذا كانت البطار ية لم تعد تقبل الشحن، فاتصل بقسم الدعم. عند وصول البطآرية إلى نهاية فَترة صلاحيتها، لا تتخلص منها مع المهملات المنزلية. اتبع القوانين والأُنظمة المحلية المعمول بها في منطقتك والسارية على التخلص من البطارياّت.

### **˿ː̎ˌͅ˒ˈ͊ ̹̅ ̰̈́̄̀ˇː̀ ͍̈́̅ ˿̰ˬ̄ͅ˒**

للوصول إلى معلومات عن البطارية:

**ا. ا**كتب support Assistant في مربع بحث شريط المهام، ثم حدد تطبيق HP Support Assistant.

- آو –

انقر على أيقونة علامة الاستفهام في شريط المهام.

˘˖ˠ ̻˪ (̯˘لأˏ̯ˍ˄ ˄ˏ͆̕˚ˮˁ͂ˏ( **Diagnostics and tools** ̭ˉˁ͂ˏˈ͇ ˅̽لا̂ ̯˖˘ˠ (̭͆ˉ̼͂̚ˍ ˂˺ˏ̲ ) ˹˥**My PC** ˘˖ˠ **٢.** ˺̑˼̯ˇ ͊͂ʴ) HP ̶̽ ˼ˍ̋ˉ͂ˏ˅͇ ̔˟̥( HP Battery Check ˼ˍ˯ʺ ʴ˿ˏ). HP ̶̽ ˼ˍ̋ˉ͂ˏ˅͇ ̔˟̥( **HP Battery Check** استبدال البطارية٬ فاتصل بقسم الدعم.

تتوفر الأدوات والمعلومات الآتية والخاصة بالبطارية في HP Support Assistant:

- )HP ̶̽ ˼ˍ̋ˉ͂ˏ˅͇ ̔˟̥( HP Battery Check ●
- معلومات عن أنواع البطاريات ومواصفاتها وأدوار حياتها وسعاتها

### **˿ː̎ˌͅ˒ˈ͊ ˈ̣ː̏ ̰˅˽̨͉**

لتوفير طاقة البطارية وإطالة عمر البطارية:

- خفض سطوع الشاشة.
- حدد إعداد **Power saver (**موفر الطاقة) في Power Options (خيارات الطاقة).
	- أوقف تشغيل الأجهزة اللاسلكية في حال عدم استخدامها.
- افصل جميع الأجهزة الخارجية غير الموصلة بمصادر الطاقة الخارجية مثل محركات الأقراص الثابتة بتوصيل .USB
	- قم بإيقاف أي بطاقات وسائط خارجية لا تستخدمها أو قم بتعطيلها أو إخراجها.
		- قبل ترك عملك، نشط وضع Sleep (السكون) أو قم بإيقاف تشغيل الكمبيوتر.

### **ˈ̧͉̄̓ͅ˒ ˿ː̎ˌͅ˒ˈ͊ ̰˄˶̀ˇː͊ ̗͉˝˱˅**

عندما تضعف البطارية والتي تعتبر مصدر الطاقة الوحيد لجهاز الكمبيوتر وتصل إلى مستوى منخفض أو حرج من الطاقة، ستشاهد السلوك التالي:

● يشير ضوء البطارية (منتجات مختارة فقط) إلى ما إذا كان مستوى البطارية منخفضًا أو ضعيفًا جدًا.

- أو -

- تعرض ايقونة جهاز قياس الطاقة الطميع إعلامًا بوصول شحنة البطارية إلى مستوى ضعيف او انها على وشك النفاذ.
	- ضُ<mark>ّ ملاحظة: للحصول على مزيد من المعلومات حول مؤشر الطاقة، راجع <u>استخدام جهاز قياس الطاقة</u> ⁄</mark> <u>واعدادات الطاقة في صفحة ٣٥.</u>

يقوم جهاز الكمبيوتر باتخاذ الإجراءات التالية عندما تكون البطارية على وشك النفاذ:

- إذا تم تعطيل وضع Hibernation (الإسبات) وتواجد جهاز الكمبيوتر قيد التشغيل أو في وضع Sleep (السكون)، يظل جهاز الكمبيوتر في وضع Sleep (السكون) لفترة وجيزة، ثم يتوقف عن التشغيل ويتم فقد اية معلومات لم يتم حفظها.
	- في حالة تمكين وضع Hibernation (الإسبات) وتواجد جهاز الكمبيوتر قيد التشغيل أو في وضع Sleep (السكون)، ينشط جهاز الكمبيوتر وضع Hibernation (الإسبات).

### **˿ː̎ˌͅ˒ˈ͊ ˈ̣ː̏ ̦̄̔ ˈۏ˱̀ ̓ˣ**

#### **˿ː˝ͅ˒ˈ͉˨ ˈ̣ː̎ͅ˒ ̰˅˽̨ ˙̺̅ ˿ː̎ˌͅ˒ˈ͊ ˈ̣ː̏ ̦̄̔ ˈۏ˱̀ ̓ˣ**

صل أحد الأجهزة التالية بالكمبيوتر وبمصدر طاقة خارجي:

- محول التيار المتناوب
- جهاز إرساء أو توسيع اختياري
- محول طاقة اختياري يتم شراؤه كملحق من HP

#### حل مشكلة ضعف طاقة البطارية عند عدم توفر مصدر الطاقة

احفظ عملك وأوقف تشغيل الكمبيوتر.

#### **Hibernation ̲̃̔ ˂ː̵̻ʵˍ ̰͉ˌ̝̿ͅ˒˽˅ ˼ː̵˨ ː͉̣͂ ˿̀̄˅ ˙̺̅ ˿ː̎ˌͅ˒ˈ͊ ˈ̣ː̏ ̦̄̔ ˈۏ˱̀ ̓ˣ )˒ؼ˷ˌː)ˇ**

- ا. صل محول التيار المتناوب بالكمبيوتر وبمصدر طاقة خارجي.
- .˅̠ˍ̋͂ˏ ˹˼ ͊́̂ ̩̊̐͂ˍˊ) ˄ˍˉ˴لإ )ˏHibernation ̯̀̑ ˍ̸̲ʲˊʿ ̻̠ **٢.**

## **ː̺˄̿ͅ˒ˏ̲ ˿ː͉˄ͅ˒ ˈ̣ː̎ˍ ͉̬̓˱˄ͅ˒**

للحصول على معلومات بخصوص التوصيل بطاقة التيار المتناوب، راجع ملصق إرشادات الإعداد المتوفر في علبة الكمىيوتر .

لا يستهلك الكمبيوتر طاقة البطارية وهو متصل بطاقة التيار المتناوب عبر محول التيار المتناوب أو جهاز إرساء أو توسیع اختیاری معتمد.

ن ذير! للتقليل من مِشاكِل الأمان المحتملة، استخدم فقط ِمحول التيار المتناوب المتوفر مع جهاز الكمبيوتر، أو $\Delta$ محول تيار متناوب بديلاً توفّره HP، أو محول تيار متناوب متوافقًا يتم شراؤه من HP.

صِل جهاز الكمبيوتر بطاقة التيار المتناوب في ايٍ من الحالات التالية:

ن ذير! لا تشحن بطارية الكمبيوتر أثناء وجودك على متن طائرة...

- عند شحن بطارية أو معايرتها
- عند تثبيت برنامج النظام أو تحديثه
	- عند تحديث BIOS النظام
- عند كتابة معلومات على قرص (منتجات مختارة فقط)
- عند تشغيل Disk Defragmenter (أداة إلغاء تجزئة القرص) على أجهزة الكمبيوتر التي تحتوي على محركات الأقراص الثابتة الداخلية
	- عند القيام بالنسخ الاحتياطي أو الاسترداد

عند توصيل جهاز الكمبيوتر بمصدر طاقة التيار المتناوب:

- يبدأ شحن البطارية.
- يزداد سطوع الشاشة.
- يتغير شكل أيقونة جهاز قياس الطاقة ◘◘ .

عند فصل طاقة التيار المتناوب:

- يتم تحويل جهاز الكمبيوتر إلى طاقة البطارية.
- يقل سطوع الشاشة تلقائيًا للحفاظ على عمر البطارية.
	- ͇ˁ̩͆˯ ˺كل ̸˅ʺ̭̟͇ ˹˥̲ˍ ̠͆ˍ˶ ˏ̋͂ˍ̠˅ .

#### حل مشك*ل*ات الطاقة

إذا اظهر الكمبيوتر ايًا من الأعراض التالية في حالة توصيله بمحول التيار المتناوب فاختبر محول التيار المتناوب:

- لا يتم تشغيل الكمبيوتر.
- لا يتم تشغيل الشاشة.
- لا يتم تشغيل أضواء الطاقة.

لاختبار محول التيار المتناوب:

- ا**.** قم بإيقاف تشغيل الكمبيوتر.
- ن قم بتوصيل محول التيار المتناوب بجهاز الكمبيوتر وسلك الطاقة، ثم وصّل سلك الطاقة بماخذ تيار متناوب.<br>-
	- **٣.** شغل جهاز الكمبيوتر.
	- عند إضاءة أضواء الطاقة، فيشير ذلك إلى أن محول التيار المتناوب يعمل بطريقة صحيحة.
- إذا ظلت أضواء الطاقة مطفأة، فتحقق من اتصال محول التيار المتناوب بجهاز الكمبيوتر واتصال سلك الطاقة بمأخذ التيار المتناوب للتأكد من إحكام التوصيلات.
- إذا كانت التوصيلات محكمة وأضواء الطاقة لا تزال مطفأة، فهذا يعني أن محول التيار المتناوب لا يعمل وان هناك ضرورة لاستبداله.

اتصل بالدعم لمزيد من المعلومات حول الحصول على محول تيار متناوب بديل.

## **̰͉ˌ̝̿ͅ˒˽˅ ˼ː̵˨ ͉̬̓˱˅ ʷ̪ː̢͊**

ِضِ تنبيه: يتم فقد معلومات غير محفوظة عند إيقاف تشغيل جهاز الكمبيوتر. تأكد من حفظ العمل قبل إيقاف  $\Delta$ تشغىل الكمىيوتر .

يقوم أمر Shut down (إيقاف التشغيل) بإغلاق كافة البرامج المفتوحة، بما في ذلك نظام التشغيل، ثم يوقف تشغيل الشاشة وجهاز الكمبيوتر. قم بإيقاف تشغيل جهاز الكمبيوتر في أي من الحالات التالية:

- إذا احتجت إلى الوصول إلى مكونات الكمبيوتر الداخلية
- عند توصيل جهاز خارجي لا يتصل بمنفذ USB أو بمنفذ الفيديو
- عند عدم استخدام الكمبيوتر وفصله من الطاقة الخارجية لفترة طويلة

بالرغم من أنه يمكنك إيقاف تشغيل الكمبيوتر بواسطة زر الطاقة، فإن الإجراء الموصى به هو استخدام أمر Shut .Windows ̥ͅ) ̩̀͆ˮˁ͂ˏ ʴ̧ˍ̟͇ ( down

#### م**لاحظة:** إذا كان جهاز الكمبيوتر في وضع Sleep (السكون) اِو Hibernation (الإسبات)، قم اولا بإنهاء وضع Sleep (السكون) او Hibernation (الإسبات) وللقيام بذلك اضغط خفيفا على زر الطاقة.

- ا. احفظ عملك وأغلق كافة البرامج المفتوحة.
- ).̩̀͆ˮˁ͂ˏ ʴ̧ˍ̟͇ ( **Shut down** ˘˖ˠ ̻˪ ˅(̠ˍ̋͂ )ˏ**Power** ̭̟͇ʺ˅̸ ˘˖ˠ ˊ˖ (ʿ ( **Start** ˹˼ ˘˖ˠ **٢.**

إذا توقف جهاز الكمبيوتر عن الاستحاٍبة ولم يعد باستطاعتك استخدام إجراءات إيقاف التشغيل السابقة، فحاول أستخدام إجراءات الطوارئ التالية وفقًا للترتيب الموضح:

- ).̩̀͆ˮˁ͂ˏ ʴ̧ˍ̟͇ ( **Shut down** ˘˖ˠ ̻˪ ˅(̠ˍ̋͂ )ˏ**Power** ̭̟͇ʺ˅̸ ̯˘˖ˠ ctrl+alt+delete ͊́̂ ̩̊̑ˏ
	- اضغط على زر الطاقة باستمرار لمدة 10 ثوان على الأقل.
		- افصل الكمبيوتر عن مصدر الطاقة الخارجي.

# **˿ː̎ˌˍˇː͊ ˺̲̀˛ˊ ˇː˧˄̺̀( ˈ̣ː̎ͅ˒ ˛ʷ˿˒ˊ ٧ ) ˙˝˄˶̿ͅ˒͂ ̓ˌِ̣ ̹̀ ˙ˌ˄˷˒ː̵ͅ˒ ̹̝̿͊**

يمكن تشغيل جهاز الكمبيوتر الخاص بك إما بطاقة البطارية أو بالطاقة الخارجية. وإذا كان الكمبيوتر يعمل بطاقة البطارية فقط مع عدم توفر مصدر طاقة تيار متناوب خارجي لشحن البطارية فمن المهم مراقبة وتوفير شحنة البطارية.

## **) ˇːˌ˷ؼ )˒Hibernation ̲) ̰̝̽˶ͅ˒( Sleep ̲͈̄̔ ̲˂ː̵̻ʷ ͉̍˱̺˅**

 $\Lambda$ **i تنبيه:** توجد عدة ثغرات معروفة جيدًا عندما يكون جهاز الكمبيوتر في حالة Sleep (السكون). لمنع مستخدم غير مصرح له من الوصول إلى البيانات على جهاز الكمِبيوتر الخاص بك، حتى البيانات المشفرة، توصي HP بأن تقوم ˘̼˒ˏ ֟ ̭͆ˉ̼͂̚ˏ˺˂ ̱̥͆ ̺̭͆̚˴ ̯ˀ̠ ʺ͉ ̥ͅ) ̺̭̚˳͂ˏ( Sleep ˅͂ˍˠ ̶̽ لا ˊ˖֟˴ˉˍ˄ (لإ )ˏHibernation ˅͂ˍˠ ̩̀͆ˮ˂ ˖ˉˊʿ ˍ خارج نطاق استحواذك فعليًا. هذه الطريقة مهمة لا سيما عند السفر باصطحاب جهاز الكمبيوتر الخاص بك معك.

يحتوى Windows على وضعين لتوفير الطاقة هما Sleep (السكون) و Hibernation (الإسبات).

- Sleep (السكون) يتم تنشيط وضع Sleep (السكون) تلقائيًا بعد فترة من عدم النشاط. يتم حفظ عملك في الذاكرة، مما يتيح لك استئناف عملك على نحو سريع جدًا. يمكنك أيضًا تنشيط وضع Sleep (السكون) يدويًا.<br>. <u>لمزيد من المعلومات، انظر تنشيط وضع Sleep (السكون) وإنهاؤه يدويًا في صفحة ٤٠ .</u>
- ͆˒ˍ̟́˂) ˄ˍˉ˴لإ )ˏHibernation ̯̀̑ ̊͆ˮ̷˂ ̻ˁ͇ —) ˄ˍˉ˴لإ )ˏHibernation ֟ ̭ˁ˳͎̽ ͊͂ʴ ˼ˍ̋ˉ͂ˏ˅͇ ̯̭̖̈́ ˖̷̂ ˍ حرج. في وضع Hibernation (الإسبات)، يتمّ حفظ عملك في ملف الإسبات ويتم إيقاف تشغيل جهاز الكمبيوتر. يمكنك ايضًا تنشيط وضعِ Hibernation (الإسبات) يدويًا. لمزيد من المعلومات، انظر <u>تنشيط وضع</u><br>الكمبيوتر. يونس <u>[Hibernation](#page-50-0) (الإسبات) وإنهاؤه يدويًا (منتجات مختارة فقط) في صفحة ٤١.</u>

 $\Lambda$  **تنبيه: ل**تقليل خطر التدهور الممكن في جودة الصوت والفيديو، فقدان وظائف تشغيل الصوت أو الفيديو أو فقدان المعلومات لا تقم بتنشيط وضع Sleep (السكون) أثناء القراءة من قرص أو بطاقة وسائط خارجية أو الكتابة إليهما.

## **˙̲͊͊ ̲ː̵̻ʷ̸ʺ) ̰̝̽˶ͅ˒( Sleep ̲̃̔ ͉̍˱̺˅ ֢ ː**

يمكن تنشيط وضع Sleep (السكون) بأى من الطرق التالية:

- أغلق الشاشة.
- ح*د*د زر Start (ب*دء*)، وحدد أيقونة Power (الطاقة)، ثم حدد Sleep (السكون).

يمكن إنهاء وضع Sleep (السكون) بأي من الطرق التالية:

- اضغط ضغطة خفيفة على زر الطاقة.
- إذا كان الكمبيوتر مغلقًا، فارفع الشاشة.
- اضغط على مفتاح من مفاتيح لوحة المفاتيح.
	- المس لوحة اللمس.

عند إنهاء الكمبيوتر وضع Sleep (السكون)، يعود عملك إلى الشاشة.

˅̼كل ʴ˘̈́ˍ˛ ̙͆́̂ ̶͆́ˁ̥͆ (̺̭̚˳͂ )ˏSleep ̯̀̑ ˍ̸̲ʴʿ ˖́ˊ ˍ̲ˊ ˅ˉ͂ˍ̼̋͂ˏ ̻ˁˁ͂ ˺̽˼̯ ˅̼كل ̶͆͆́ˁˊ ˀ̼̠ ʴ˿ˏ **:ˈ̉ˣلا̀** مرور Windows قبل أن يعود عملك إلى الشاشة.

## **˙̲͊͊ ̲ː̵̻ʷ̸ʺ) ˇːˌ˷ؼ )˒Hibernation ̲̃̔ ͉̍˱̺˅ ֢ )̢̨̍ ˿ː˄˝̀ˊ ˇː˧˄̺̀( ː**

<span id="page-50-0"></span>بإمكانك تمكين تنشيط وضع Hibernation (الإسبات) من قبل المستخدم وتغيير إعدادات الطاقة الأخرى والمدد الزمنية لميزات الطاقة من خلال Power Options (خيارات الطاقة).

- ا. اكتب <sub>P</sub>ower options (خيارات الطاقة) في مربع بحث شريط المهام، ثم حدد **Power Options** (خيارات الطاقة).
	- أو —

انقر بالزر الأيمن على أيقونة Power meter (جهاز قياس الطاقة) ¶■ إ، ثم حدد Power Options (خيارات

الطاقة).

- ).˅̠ˍ̋͂ˏ ˹˼ ̱̤͇́́ ˍ̽ ˏ˼ˍ͆ˁ˛ ( **Choose what the power button does** ˘˖ˠ ˺˳͇لأˏ˷ ˤ͂ˏʿ ̥ͅ **٢.**
- ͆͂ˍˠ ̭ˁ̼͂ˏ˺̥ˇ ˺̪͆ ˖̂لإ˺ ˄ˏ˘ˏˏ̩͆͆ )˂**Change Settings that are currently unavailable** ˘˖ˠ **٣.** ֟ ˍ( ˪̻ ̥ͅ ̷̟̋̽˅ ).˄ˍˉ˴ʴ( **Hibernate** ˘˖ˠ ˅(̠ˍ̋͂ ˼˹ ˏ͊́̂ ̩̊̐͂˖ ˏ̷̂ )**When I press the power button**

- أه -

ضمن **Shutdown settings (**إعدادات إيقاف التشغيل)، حدد مربع **Hibernate (**إسبات) لإظهار خيار Hibernate (إسبات) في قائمة Power (الطاقة).

). ˺̩͆͆ˁ͂ˏˏ˄ ̤̅ˠ( **Save changes** ˘˖ˠ **٤.**

لانهاء Hibernation (الاسبات):

▲ اضغط ضغطة خفيفة على زر الطاقة.

عند إنهاء الكمبيوتر وضع Hibernation (الإسبات)، يعود عملك إلى الشاشة.

ظّ ملاحظة: إذا قمت بتعيين كلمة مرور لتتم المطالبة بها بعد إنهاء وضع Hibernation (الإسبات)، فيتعين عليك إدخال كلمة مرور Windows قبل أن يعود عملك إلى الشاشة.

#### **Hibernation ʽ̲) ̰̝̽˶ͅ˒( Sleep ̲͈̄̔ ˂ː̵̻ʷ( ̴͉ˌ̺˄ͅ˒ ˙̺̅ ˿̲˽̀ ˈ̿ۏˈ ˍ͊ː̿ˢͅ˒ ˙̅ʷ˛˒ )˒ؼ˷ˌː))ˇ**

لضبط الكمبيوتر ليقوم بمطالبة كلمة مرور عند إنهاء الكمبيوتر لوضع Sleep (السكون) أو وضع Hibernation (الإسبات)، اتبع هذه الخطوات:

ا. اكتب <sub>P</sub>ower options (خيارات الطاقة) في مربع بحث شريط المهام، ثم حدد **Power Options** (خيارات الطاقة).

 $-\mathring{\mathsf{q}}$ اًو $-$ 

انقر بالزر الأيمن على أيقونة **Power meter** (جهاز قياس الطاقة) اِصطلِ أي ثم حدد **Power Options** (خيارات الطاقة).

- ).̱͆ˉ̷ˁ͂ˏ ˖̷̂ ˺̽˼̯ ˅̼كلˈ ́̌ )**Require a password on wakeup** ˘˖ˠ ˺˳͇لأˏ˷ ˤ͂ˏʿ ̶̽ **٢.**
- ͆͂ˍˠ ̭ˁ̼͂ˏ˺̥ˇ ˺̪͆ ˖̂لإ˺ ˄ˏ˘ˏˏ̩͆͆ )˂**Change Settings that are currently unavailable** ˘˖ˠ **٣.** ֟ ).ˍ
	- )).̶˳˟ˁ˳̽( ˺̽˼̯ ˅̼كلˈ ́̌ )**Require a password (recommended)** ˘˖ˠ **٤.**
- <span id="page-51-0"></span>ض**لاحظة:** لإنشاء كلمة مرور لحساب مستخدم أو تغيير كلمة المرور الحالية لحساب المستخدم، حدد " ˏ̀ˉ˂ ̻˪ ˺ (̩͆͆ˍ˂̳ʺ ̯ ̿˚˖ˁ˳̽ ˌˍ˳ˠ ˺̽˼̯ ˅̼كلˍ ˮ̸ʴʿ ( **Create or change your user account password** الإرشادات الظاهرة على الشاشة. إذا ما احتجت إلى إنشاء أو تغيير كلمة مرور حساب مستخدم، فانتقل إلَى الخطوة ٥.
	- ). ˺̩͆͆ˁ͂ˏˏ˄ ̤̅ˠ( **Save changes** ˘˖ˠ **٥.**

## **)̢̨̍ ˿ː˄˝̀ˊ ˇː˧˄̺̀( HP Fast Charge ˙˝˄˷˒͂˒**

تتيح ميزة HP Fast Charge شحن بطارية الكمبيوتر بسرعة. اعتمادًا على طراز الكمبيوتر ومحول التيار المتناوب، تعمل ميزة Fast Charge بإحدى الطرق التالية:

- عندما تكون شحنة البطارية المتبقية بين صفر و 50%، سيتم شحن البطارية إلى نسبة 50% من سعتها الكاملة في غضون 30 دقيقة.
- عندما تكون شحنة البطارية المتبقية بين صفر و 90%، سيتم شحن البطارية إلى نسبة 90% من سعتها الكاملة في غضون 90 دقيقة.

لاستخدام HP Fast Charge، أوقف تشغيل الكمبيوتر ثم قم بتوصيل محول التيار المتناوب بالكمبيوتر ومصدر طاقة خارجىة.

## استخدام جهاز قياس الطاقة وإعدادات الطاقة

يوجد جهاز قياس الطاقة على شريط مهام Windows. يتيح لك جهاز قياس الطاقة الوصول السريع إلى إعدادات الطاقة وعرض شحنة البطارية المتبقية.

- لعرض نسبة شحن البطارية المتبقى ومخطط الطاقة الحالي، ضع مؤشر الماوس فوق أيقونة جهاز قياس الطاقة [www].
- لاستخدام Power Options (خيارات الطاقة)، انقر بالزر الأيمن على أيقونة جهاز قياس الطاقة ◘ ◘ ، ثم حدد

عنصرًا من القائمة. يمكنك أيضًا كتابة power options (خيارات الطاقة) في مربع بحث شريط المهام، ثم<br>. تحديد **Power Options** (خيارات الطاقة).

تشير أيقونات جهاز قياس الطاقة المختلفة إلى ما إذا كان يتم تشغيل جهاز الكمبيوتر بطاقة البطارية أو بالطاقة الخارجية. يؤدي وضع مؤشر الماوس فوق الأيقونة إلى كشف رسالة في حالة انخفاض شحنة البطارية إلى أن أصبحت ضعيفة أو ضّعيفة للغاية.

## **˿ː̎ˌͅ˒ˈ͊ ˈ̣ː̎ˍ ͉̬̓˱˄ͅ˒**

في حالة وجود بطارية مشحونة داخل جهاز الكمبيوتر وعدم توصيله بمصدر طاقة خارجي٬ سيتم تشغيل جهاز الكَمبيوتر بواسطة طاقة البطارية. عند إيقاف تشغيل جهاز الكمبيوتر وفصله عن مصدر الطاقة الخارجي، يتم تفريغ شحن بطارية الكمبيوتر ببطء. يعرض جهاز الكمبيوتر رسالة عند وصول شحنة البطارية إلى مستوى ضعيف أو ضعيف للغاية.

يختلف عمر بطارية الكمبيوتر استنادًا إلى إعدادات إدارة الطاقة والبرامج التي يتم تشغيلها عليه وسطوع الشاشة والأجهزة الخارجية المتصلة بالكمبيوتر وعوامل أخرى.

### **˙˝˄˶̿ͅ˒͂ ̓ˌ̣ ̹̀ ˙ˌ˄˷˒ː̵ͅ˒ ̹̝̿͊ ˿ː̎ˍˈ͊**

̻ˁ͇ ̯ͅˁ͂ˏ ̿˖˚ˁ˳̼͂ˏ ̀ˉِ̠ ̶̽ ˖ˉˁ˴ˏˍ̲͂ˏ ̶̼͇̚ ˼ˍ̋ˊ˅͇ ̟̥̊ ̿˖˚ˁ˴ˏ ˅̼́ˁ˟̼͂ˏ ̺ˍ̽لأ ˏكلˍˮ̽ ̟̀͆́ˁ͂ **! ̀ˢ˅˽͊** توفيرها مع جهاز الكمبيوتر، أو أية بطارية بديلة توفرها HP، أو بطارية متوافقة يتم شراؤها من HP.

تنبيه: قد تسبب إزالة البطارية المعدة للتغيير من قبل المستخدم والتبي تعتبر مصدر الطاقة الوحيد للكمبيوتر فقدانًا للمعلومات. لتجنب فقد المعلومات، احفظ عملك او قم بإيقاف تشغيل الكمبيوتر من خلال نظام التشغيل . ˼ˍ̋ˉ͂ˏ˅͇ ˹ʴ˅͂ˏ ̀ˉ̠ Windows

لإزالة البطارية التي يمكن استبدالها من قبل المستخدم، راجع الرسم التوضيحي والخطوات الواردة أدناه والتي تناسب الكمبيوتر الّخاص بك بشكل أمثل:

- ا. اقلب الكمبيوتر راسًا على عقب على سطح مستو حيث تواجهك البطارية.
	- **٢.** ̥̀˘ˏ لا˧̽˷ ͇˺˂˟˺ ͇˅ˏ͂ˉ̋ˍ˼ **)١(** ͇˺͂ˁ ˺˟͇ˏ˅͂ˉ̋ ˼ˍ.

<mark>ملاحظة: ي</mark>عود مزلاج تحرير البطارية إلى موضعه الأصلي تلقائيًا.

. ̭͆ˉ̼͂̚ˏ˺˂ ̶̽ **)٢(** ˼ˍ̋ˉ͂ˏ˅͇ ʺ˺˛˧ **٣.**

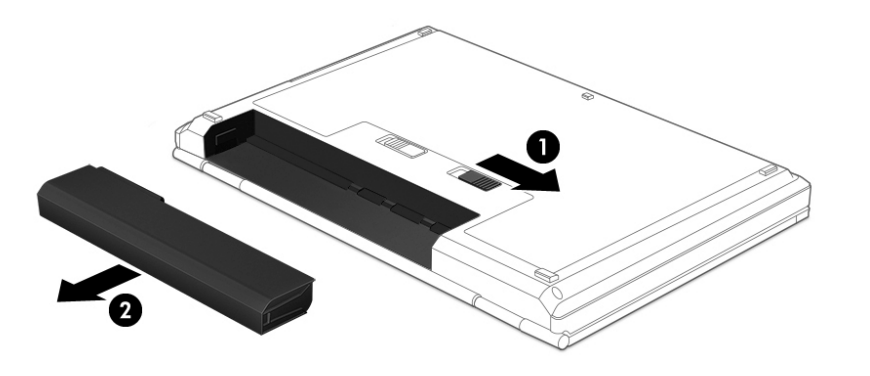

– أو $-$ 

- ا. اقلب الكمبيوتر راسًا على عقب على سطح مستو حيث تواجهك البطارية.
- T. حرّك مزلاج قفل البطارية (١) لإلغاء قفل البطارية، ثم حرّك مزلاج تحرير البطارية <mark>(٢)</mark> لتحرير البطارية.
	- <mark>ملاحظة: ي</mark>عود مزلاج تحرير البطارية إلى موضعه الأصلي تلقائيًا.
		- . ̭͆ˉ̼͂̚ˏ˺˂ ̶̽ **)٣(** ˼ˍ̋ˉ͂ˏ˅͇ ʺ˺˛˧ **٣.**

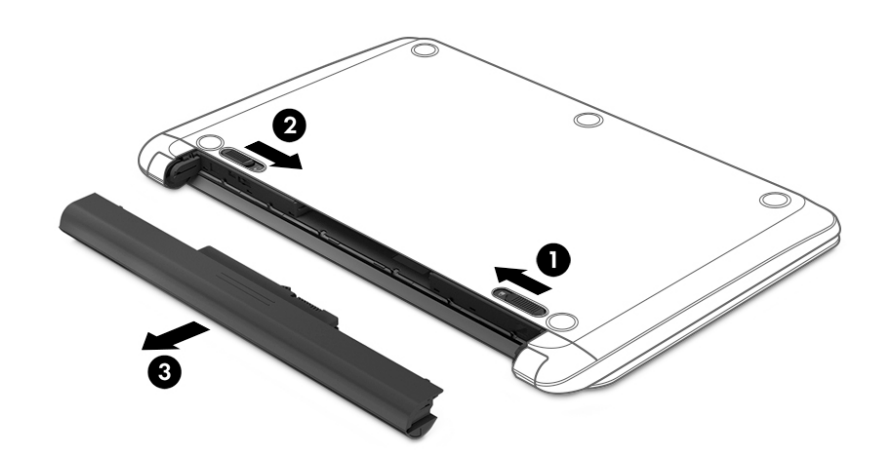

– أو –

- **ا.** اقلب الكمبيوتر رأسًا على عقب على سطح مستو حيث تواجهك البطارية.
- **٢.** حرّك مزلاج قفل البطارية (١) لإلغاء قفل البطارية، ثم حرّك مزلاج تحرير البطارية (٢) لتحرير البطارية.
	- ﷺ <mark>ملاحظة:</mark> يعود مزلاج تحرير البطارية إلى موضعه الأصلي تلقائيًا.
		- **٣.** قم بتدوير البطارية **(٣)** للأعلى، ثم أخرجها **(٤)** من الكمبيوتر.

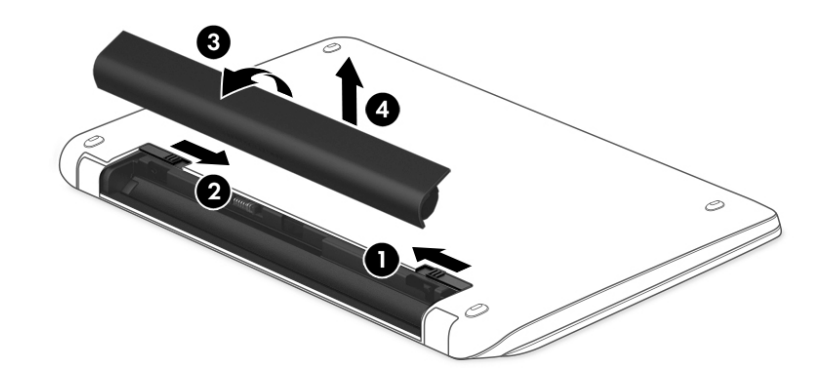

– أو –

- **ا.** اقلب الكمبيوتر رأسًا على عقب على سطح مستو.
- حرك مزلاج تحرير البطارية (١) لتحرير البطارية.  $\overline{\phantom{a}}$

ﷺ <mark>ملاحظة:</mark> يعود مزلاج تحرير البطارية إلى موضعه الأصلي تلقائيًا.

**٣.** قم بتدوير البطارية للأعلى **(٢)**، ثم أخرجها **(٣)** من الكمبيوتر.

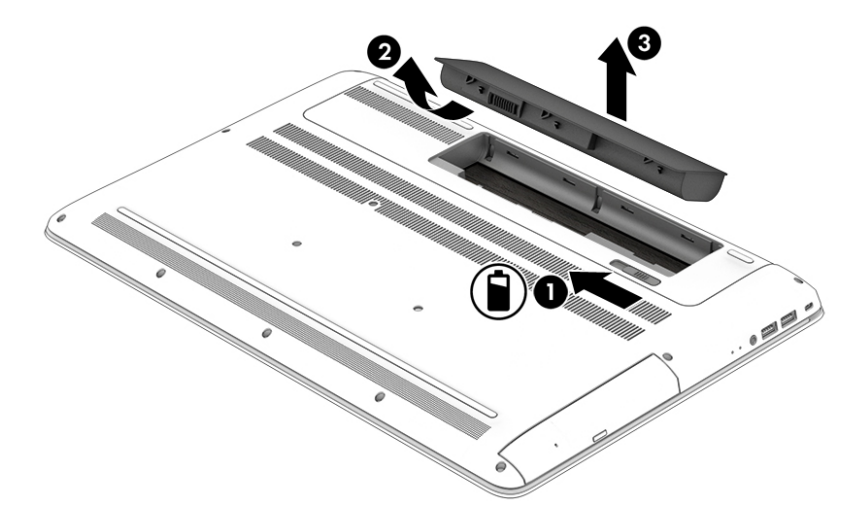

### **˿ː̎ˌͅ˒ˈ͊ ̹̅ ̰̈́̄̀ˇː̀ ͍̈́̅ ˿̰ˬ̄ͅ˒**

للوصول إلى معلومات عن البطارية:

**ا. اکتب**  $\mathsf{support\textbf{Assignment}\xspace}$  **في مربع بحث شريط المهام، ثم حدد تطبيق IP Support Assistant .** 

– أو —

انقر على أيقونة علامة الاستفهام في شريط المهام.

<mark>T.</mark> حدد My PC (جهاز الكمبيوتر)، وحدد علامة التبويب Diagnostics and tools (التشخيصات والأدوات)، ثم حدد ˺̑˼̯ˇ ͊͂ʴ) HP ̶̽ ˼ˍ̋ˉ͂ˏ˅͇ ̔˟̥( HP Battery Check ˼ˍ˯ʺ ʴ˿ˏ). HP ̶̽ ˼ˍ̋ˉ͂ˏ˅͇ ̔˟̥( **HP Battery Check** استبدال البطارية، فاتصل بقسم الدعم.

تتوفر الأدوات والمعلومات الآتية والخاصة بالبطارية في HP Support Assistant:

- )HP ̶̽ ˼ˍ̋ˉ͂ˏ˅͇ ̔˟̥( HP Battery Check ●
- معلومات عن أنواع البطاريات ومواصفاتها وأدوار حياتها وسعاتها

### **˿ː̎ˌͅ˒ˈ͊ ˈ̣ː̏ ̰˅˽̨͉**

لتوفير طاقة البطارية وإطالة عمر البطارية:

- اخفض سطوع الشاشة.
- حدد إعداد **Power saver (**موفر الطاقة) في Power Options (خيارات الطاقة).
- إذا كان جهاز الكمبيوتر سيبقى دون استخدام ومفصولاً عن الطاقة الخارجية لمدة تزيد عن الأسبوعين، فعليك إخراج البطارية التي يمكن استبدالها من قِبل المستخدم من جهاز الكمبيوتر وتخزينها على حدة في مكان بارڊ وڄاف.
	- أوقف تشغيل الأجهزة اللاسلكية في حال عدم استخدامها.
- افصل جميع الأجهزة الخارجية غير الموصلة بمصادر الطاقة الخارجية مثل محركات الأقراص الثابتة بتوصيل .USB
	- قم بإيقاف أي بطاقات وسائط خارجية لا تستخدمها أو قم بتعطيلها أو إخراجها.
		- قبل ترك عملك، نشط وضع Sleep (السكون) أو قم بإيقاف تشغيل الكمبيوتر.

#### **ˈ̧͉̄̓ͅ˒ ˿ː̎ˌͅ˒ˈ͊ ̰˄˶̀ˇː͊ ̗͉˝˱˅**

عندما تضعف البطارية والتي تعتبر مصدر الطاقة الوحيد لجهاز الكمبيوتر وتصل إلى مستوى منخفض أو حرج من الطاقة، ستشاهد السلوك التالب:

● يشير ضوء البطارية (منتجات مختارة فقط) إلى ما إذا كان مستوى البطارية منخفضًا أو ضعيفًا جدًا.

- أو -

● تعرض ايقونة جهاز قياس الطاقة الطميع إعلامًا بوصول شحنة البطارية إلى مستوى ضعيف او انها على وشك النفاذ.

˅̠ˍ̋͂ˏ ˶ˍ̠͆ ˍ̲˥˹ [˖˚ˁ˴ˏˏ̿](#page-51-0) ˼ˏ̀˥ ˅̠ˍ̋͂ˍ˶ ˏ̠͆ˍ ̲ ˹˥̭̈́ˠ ̭̼́́͂ˏ˄ˍ̽ ̶̽ ˷̽˖͇ ͊́̂ ̭̈́̕˟́͂ **:ˈ̉ˣلا̀** <u>واعدادات الطاقة في صفحة ٤٢</u>

يقوم جهاز الكمبيوتر باتخاذ الإجراءات التالية عندما تكون البطارية على وشك النفاذ:

- إذا تم تعطيل وضع Hibernation (الإسبات) وتواجد جهاز الكمبيوتر قيد التشغيل أو في وضع Sleep (السكون)، يظل جهاز الكمبيوتر في وضع Sleep (السكون) لفترة وجيزة، ثم يتوقف عن التشغيل ويتم فقد اية معلومات لم يتم حفظها.
	- في حالة تمكين وضع Hibernation (الإسبات) وتواجد جهاز الكمبيوتر قيد التشغيل أو في وضع Sleep (السكون)، ينشط جهاز الكمبيوتر وضع Hibernation (الإسبات).

### **˿ː̎ˌͅ˒ˈ͊ ˈ̣ː̏ ̦̄̔ ˈۏ˱̀ ̓ˣ**

#### **˿ː˝ͅ˒ˈ͉˨ ˈ̣ː̎ͅ˒ ̰˅˽̨ ˙̺̅ ˿ː̎ˌͅ˒ˈ͊ ˈ̣ː̏ ̦̄̔ ˈۏ˱̀ ̓ˣ**

صل أحد الأجهزة التالية بالكمبيوتر وبمصدر طاقة خارجي:

- محول التيار المتناوب
- ˏ˼ˍ͆ˁ˛͉ ̭˂̀͆˴ ʺ̯ ˼ʴˍ˴ʿ ˍ̲˥˹ ●
- محول طاقة اختياري يتم شراؤه كملحق من HP

#### **ˈ̣ː̎ͅ˒ ˿˙̘̀ ̰˅˽̨ ˙̅͂ ˙̺̅ ˿ː̎ˌͅ˒ˈ͊ ˈ̣ː̏ ̦̄̔ ˈۏ˱̀ ̓ˣ**

احفظ عملك وأوقف تشغيل الكمبيوتر.

#### حل مشكلة ضعف طاقة البطارية عند تعذر قيام جهاز الكمبيوتر بإنهاء وضع Hibernation **)˒ؼ˷ˌː)ˇ**

- إستبدل البطارية الفارغة التي يمكن استبدالها من قبل المستخدم (منتجات مختارة فقط) ببطارية مشحونة، أو وصّل محول التيار المتناوب بجهاز الكمبيوتر وبالطاقة الخارجية.
	- .˅̠ˍ̋͂ˏ ˹˼ ͊́̂ ̩̊̐͂ˍˊ) ˄ˍˉ˴لإ )ˏHibernation ̯̀̑ ˍ̸̲ʲˊʿ ̻̠ **٢.**

### **˙˝˄˶̿ͅ˒͂ ̓ˌ̣ ̹̀ ˙ˌ˄˷˒ː̵ͅ˒ ̹̝̿͊ ˿ː̎ˍˈ͊ ˺˝˅̹͊**

<mark>تنبيه: ل</mark>لحد من خطر إتلاف البطارية، لا تعرّضها لدرجات حرارة عالية لفترات طويلة.

إذا كان جهاز الكمبيوتر سيبقى دون استخدام ومفصولاً عن الطاقة الخارجية لمدة تزيد عن أسبوعين، فيجب عليك إخراج البطارية وتخزينها على حدة في مكان بارد وجاف لإطالة فترة شحن الطبارية.

يوصى بفحص البطارية المخزنة كل ستة أشهر. إذا كانت سعة البطارية أقل من ٥٠%، فقم بإعادة شحنها قبل إعادة تخز ينها.

## **˙˝˄˶̿ͅ˒͂ ̓ˌ̣ ̹̀ ˙ˌ˄˷˒ː̵ͅ˒ ̹̝̿͊ ˿ː̎ˍˈ͊ ̹̗̀̈́˝˄ͅ˒**

ن **تحذير! لتق**ليل خطر الحريق أو الاحتراق٬ لا تفكك أو تحطم أو تثقب البطارية؛ لا تفصم ملامسها الخارجية ﴿ كهربائيًا؛ لا تتخلص من البطارية بالنار أو المياه.<br>.

انظر إشعارات تنظيمية ووقائية وبيئية بالنسبة للتخلص من البطارية على النحو الصحيح.

للوصول إلى هذا المستند:

**HP Help and** ̯˘˖ˠ) ˄ˍˤˁ̷̼͂ˏ̏́ˊ ̥ͅ ̭́̋̽ˌ ) (˄ˍ̟͆ˉ̋ˁ͂ˏ ̼̀͆˥( **All apps** ˘˖ˠ ̻˪ ˊ˖ (ʿ ( **Start** ˹˼ ˘˖ˠ **▲** ).HP ̯̞˒ˍ˪ ( **HP Documentation** ˘˖ˠ ̻˪ (HP ̶̽ ̯˖͂ˏ̻̂ ˄ˍ̼͆́́ˁ͂ˏ( **Support**

## **ː̺˄̿ͅ˒ˏ̲ ˿ː͉˄ͅ˒ ˈ̣ː̎ˍ ͉̬̓˱˄ͅ˒**

للحصول على معلومات بخصوص التوصيل بطاقة التيار المتناوب، راجع ملصق إرشادات الإعداد المتوفر في علبة الكمبيوتر. لا يستهلك الكمبيوتر طاقة البطارية وهو متصل بطاقة التيار المتناوب عبر محول التيار المتناوب أو جهاز إرساء أو توسیع اختیاری معتمد.

ن نحذير! للتقليل من مِشاكل الأمان المحتملة، استخدم فقط ِمحول التيار المتناوب المتوفر مع جهاز الكمبيوتر، أو $\Lambda$ محول تيار متناوب بديلاً توفّره HP، أو محول تيار متناوب متوافقًا يتم شراؤه من HP.

صِل جهاز الكمبيوتر بطاقة التيار المتناوب في ايٍ من الحالات التالية:

ن ذير! لا تشحن بطارية الكمبيوتر أثناء وجودك على متن طائرة. $\Delta$ 

- عند شحن بطارية أو معايرتها
- عند تثبيت برنامج النظام أو تحديثه
	- عند تحديث BIOS النظام
- عند كتابة معلومات على قرص (منتجات مختارة فقط)
- عند تشغيل Disk Defragmenter (أداة إلغاء تجزئة القرص) على أجهزة الكمبيوتر التي تحتوي على محركات الأقراص الثابتة الداخلية
	- عند القيام بالنسخ الاحتياطي أو الاسترداد

عند توصيل جهاز الكمبيوتر بمصدر طاقة التيار المتناوب:

- يبدأ شحن البطارية.
- يزداد سطوع الشاشة.
- يتغير شكل أيقونة جهاز قياس الطاقة .**.....**

عند فصل طاقة التيار المتناوب:

- يتم تحويل جهاز الكمبيوتر إلى طاقة البطارية.
- يقل سطوع الشاشة تلقائيًا للحفاظ على عمر البطارية.
	- يتغير شكل أيقونة جهاز قياس الطاقة ◘ ◘ .

#### حل مشك*ل*ات الطاقة

●

إذا اظهر الكمبيوتر ايًا من الأعراض التالية في حالة توصيله بمحول التيار المتناوب فاختبر محول التيار المتناوب:

- لا يتم تشغيل الكمبيوتر.
- لا يتم تشغيل الشاشة.
- لا يتم تشغيل أضواء البطارية.

لاختبار محول التيار المتناوب:

- ا**.** قم بإيقاف تشغيل الكمبيوتر.
- ح. قم بتوصيل محول التيار المتناوب بجهاز الكمبيوتر وسلك الطاقة، ثم وصل سلك الطاقة بمنفذ التيار المتناوب.
	- **٣.** شغل جهاز الكمبيوتر.
- عند إضاءة أضواء الطاقة، فيشير ذلك إلى أن محول التيار المتناوب يعمل بطريقة صحيحة.
- إذا ظلت أضواء الطاقة مطفأة، فتحقق من اتصال محول التيار المتناوب بجهاز الكمبيوتر واتصال سلك الطاقة بماخذ التيار المتناوب للتاكد من إحكام التوصيلات.
- إذا كانت التوصيلات محكمة وأضواء الطاقة لا تزال مطفأة، فهذا يعني أن محول التيار المتناوب لا يعمل وأن هناك ضرورة لاستبداله.

اتصل بالدعم لمزيد من المعلومات حول الحصول على محول تيار متناوب بديل.

## **̰͉ˌ̝̿ͅ˒˽˅ ˼ː̵˨ ͉̬̓˱˅ ʷ̪ː̢͊**

ِضُ<mark> تنبيه: </mark> يتم فقد معلومات غير محفوظة عند إيقاف تشغيل جهاز الكمبيوتر. تأكد من حفظ العمل قبل إيقاف تشغيل الكمبيوتر .

يقوم أمر Shut down (إيقاف التشغيل) بإغلاق كافة البرامج المفتوحة، بما في ذلك نظام التشغيل، ثم يوقف تشغيل الشاشة وجهاز الكمبيوتر.

قم بإيقاف تشغيل جهاز الكمبيوتر في أي من الحالات التالية:

- عند الحاجة إلى استبدال البطارية أو الوصول إلى المكونات الموجودة داخل جهاز الكمبيوتر
	- عند توصيل جهاز خارجي لا يتصل بمنفذ USB أو بمنفذ الفيديو
	- عند عدم استخدام الكمبيوتر وفصله من الطاقة الخارجية لفترة طويلة

بالرغم من أنه يمكنك إيقاف تشغيل الكمبيوتر بواسطة زر الطاقة، فإن الإجراء الموصى به هو استخدام أمر Shut down (إيقاف التشغيل) في Windows.

Sleep ̯̀̑ ˍ̸̲ʲˊʿ ֟ ʺ̯لا ̻̠ ˴ˉˍ˄(لإ )ˏHibernation ʺ̯) ̺̭̚˳͂ˏ( Sleep ̯̀̑ ̥ͅ ̭͆ˉ̼͂̚ˏ˺˂ ˍ̲˥˹ ̺كا ʴ˿ˏ **:ˈ̉ˣلا̀** (السكون) أو Hibernation (الإسبات) وللقيام بذلك اضغط خفيفًا على زر الطاقة.

- ا. احفظ عملك وأغلق كافة البرامج المفتوحة.
- ).̩̀͆ˮˁ͂ˏ ʴ̧ˍ̟͇ ( **Shut down** ˘˖ˠ ̻˪ ˅(̠ˍ̋͂ )ˏ**Power** ̭̟͇ʺ˅̸ ˘˖ˠ ˊ˖ (ʿ ( **Start** ˹˼ ˘˖ˠ **٢.**

إذا توقف جهاز الكمبيوتر عن الاستحاِبة ولم يعد باستطاعتك استخدام إجراءات إيقاف التشغيل السابقة، فحاول .<br>استخدام إجراءات الطوارئ التالية وفقًا للترتيب الموضح:

- اضغط على ttrl+alt+delete، وحدد أيقونة **Power** (الطاقة)، ثم حدد **Shut down** (إيقاف التشغيل).
	- اضغط على زر الطاقة باستمرار لمدة 10 ثوان على الأقل.
		- افصل الكمبيوتر عن مصدر الطاقة الخارجي.
			- أز ل البطار ية.

# **̰͉ˌ̝̿ͅ˒˽˅ ˼ː̵˨ ˈ̻ː͉̙ ٨**

من المهم عمل صيانة دورية للحفاظ على جهاز الكمبيوتر في حالة جيدة. يشرح هذا الفصل كيفية استخدام الأدوات مثل Disk Defragmenter (أداة إلغاء تجزئة القرص) و Disk Cleanup (تنظيفُ القرص). وكذلك يشمل هذاً الفصِّل تعليمات حول تحديث البرامج وبرامج التشغيل وخطوات تنظيف جهاز الكمبيوتر وتلميحات تتعلق بالسفر مع (او شحن) الكمبيوتر.

## <mark>تحسين الأداء</mark>

Disk يمكنك تحسين أداء جهاز الكمبيوتر عن طريق تنفيذ مهام الصيانة الدورية واستخدام بعض الأدوات مثل Disk ). ˺̟͂ˏ̘ ̷̣͆̆˂( Disk Cleanup ̯) ˺̟͂ˏ̘ ˷ˤ˂˅˒ ˍ̩͂ʴʿ ʺ˘ˇˏ ( Defragmenter

### **) ˽̢ͅ˒̛ ˺˧˅ˈ˕ ˂ː̬ͅʷ ˛ʽˊ˒ ( Disk Defragmenter ˙˝˄˷˒͂˒**

توصى HP باستخدام أداة Disk Defragmenter (أداة إلغاء تجزئة القرص) لإلغاء تجزئة محرك القرص الثابت الخاص بك مرة واحدة في الشهر على الأقل.

.˅͂ˍ˟͂ˏ ˅ˉ́͂̕ˏ ˺˟̼͂ˏ˄كا ͊́̂˺ (̟͂ˏ̘˷ ˤ˂˅˒ ˍ̩͂ʴʿ ʺ˘ˇˏ ( Disk Defragmenter ̩̀͆ˮ˂ ˺̐͂ˏ˼̯͉ ̶̽˲͆͂ **:ˈ̉ˣلا̀**

لتشغيل Disk Defragmenter (أداة إلغاء تجزئة القرص):

- ا. وصل جهاز الكمبيوتر بمصدر طاقة التيار المتناوب.
- **T.** اكتب defragment and Optimize (إلغاء التجزئة) في مربع بحث شريط المهام، ثم حدد Defragment and Optimize ). ̯ˍ̷̲͆˳˟˂ ˺̠لأˏ̘˟˺ ˏ̽˄كا˷ ˤ˂˅˒ ˍ̩͂ʴʿ ( **Drives**
	- .˅˯ˍˮ͂ˏ ͊́̂ ˺̲̆˂ ͅˁ͂ˏ لإˏ ˄ˏ˘˯ˍ˼ˏ̀ ˂ˉ**٣.**

للحصول على معلومات إضافية، قم بالوصول إلى تعليمات برنامج Disk Defragmenter (أداة إلغاء تجزئة القرص).

### **) ˽̢ͅ˒̛ ̦͉̺̉˅( Disk Cleanup ˙˝˄˷˒͂˒**

استخدم أداة Disk Cleanup (تنظيف القرص) للبحث على محرك القرص الثابت عن الملفات غير الضرورية التي يمكنك حذفها بأمان لتحرير مساحة على القرص ومساعدة جهاز الكمبيوتر على التشغيل بفاعلية أكبر.

لتشغيل Disk Cleanup (تنظيف القرص):

- **Free up disk space by deleting unnecessary** ˘˖ˠ ̻˪ ˍ̲̼͂ˏ̿˯˺ ͇̊ ˊ˟˨ ̀˺ˊ̽ ̥ͅ˺ (̠̘ ) disk ˈˁ̛ˏ **١.** files (تحرير مساحة على القرص من خلال حذف الملفات غير الضرورية).
	- نجم الإرشادات التي تظهر على الشاشة.<br>ا

#### **)̢̨̍ ˿ː˄˝̀ˊ ˇː˧˄̺̀( HP 3D DriveGuard ˙˝˄˷˒͂˒**

يقوم HP 3D DriveGuard بحماية محرك القرص الثابت عن طريق إيقاف المحرك وتوقف الطلبات المتعلقة بالبيانات في إحدى الحالات الآتية:

- اِسقاط الكمبيوتر.
- تحريك الكمبيوتر والشاشة مغلقة عند تشغيله على طاقة البطارية.

فترة قليلة بعد حدوث أحد هذه الأحداث، يقوم HP 3D DriveGuard بإعادة محرك القرص الثابت إلى التشغيل الطبيعي.

- ˺˟̽˄كا˅ ͇ˍ̼ˠ ̻ˁ˂ لا .HP 3D DriveGuard ̈́لا ˛̶̽˖ ͂˅ˏˏ͆́˅ ˛ˁˊˍ˩͂ˏ ˺̠لأˏ̘˟˺ ˏ̽˄كا ̭˴͎˅ ͇ˍ̼ˠ ̻ˁ˂ لا **:ˈ̉ˣلا̀** الأقراص الثابتة الموجودة في أجهزة الإرساء الاختيارية أو المتصلة بمنافذ USB بواسطة HP 3D DriveGuard.
	- ֟ **̀لاˣ̉ˈ:** ̸̆˺ HP 3D ̺̭͇̚ لا˟˺ ˁ̽˅̛ ̭̽̚ˍ˄̸ ͊́̂ (SSDs( ˅͂ˍ˟͂ˏ ˅ˉ́͂̕ˏ ˺̠لأˏ̘˟˺ ˏ̽˄كاˏ ̭ˁˠˏʿ ̿˖́͂ ˏ DriveGuard ضروريًا لهذه المحركات.

للمزيد من المعلومات، راجع تعليمات برنامج HP 3D DriveGuard.

#### **HP 3D DriveGuard ˈͅːˣ ͍̈́̅ ˽̄˄ͅ˒̪**

يتغيّر لون ضوء محرك القرص الثابت الموجود في جهاز الكمبيوتر إشارة إلى إيقاف محرك الاقراص الموجود في<br>يتقيّر لون إذا إنّ إسماع إلى الله عنه المؤكّل التأتيل على الله عنه أنّ إنّ الله عنه الله عنه الفاح الفاح أنّ ي ˄ˍˤˁ̷̽( ̸̭ˍ˩͂ˏ˅͇ ˀˊˍ˩͂ˏ ˺̟͂ˏ̘ ˺˟̝̽ ˺ˤˠˇ ̥ͅ ̭̼͂ˏ̭˥˘ ˺̠لأˏ̘˟˺ ˏ̝̽ʺ ̯ /̯˺ ͂˅ˏ͆˳͆ ˒ˀˊˍ˩͂ˏ ˺̟͂ˏ̘ ˺˟̝̽ ˺ˤˠˇ مختارة فقط). لمعرفة ما إذا كانت محركات الأقراص محمية أو موقفة، انظر إلى الأيقونة الموجودة على سطح مكتب Windows في منطقة الإعلام أقصى يمين شريط المهام.

## **͉̬̓˱˄ͅ˒ ˽ˍ̲˦̀˒ ˽ˌͅ˒˦̀˒ ˙ˢ˅˫͊**

توصي HP بتحديث البرامج وبرامج التشغيل الخاصة بك بانتظام. يمكن للتحديثات حل المشاكل وجلب ميزات وخياراًت جديدة إلى جهاز الكمبيوتر. على سبيل المثال، قد لا تعمل المكونات القديمة الخاصة بالرسومات بشكل جيد مع أحدث برامج الألعاب. ودون الحصول على أحدث برامج التشغيل، لّن تتمكن من الحصول علّى أقصى استفادة من جهازك.

انتقل إلى <http://www.hp.com/support>\_ لتنزيل أحدث الإصدارات من برامج وبرامج التشغيل المقدمة من HP. كما يمكنك اَيضًا التسجيل لاستقبال إعلامات تلقائية بالتحديثات عند توفّرهاً.

إذا كنت ترغب في تحديث البرامج وبرامج التشغيل، فاتّبع الإرشادات التالية:

<mark>ا. اكتب support Assistant في مربع بحث شريط المهام، ثم حدد تطبيق HP Support Assistant.</mark>

- أو -

انقر على أيقونة علامة الاستفهام في شريط المهام.

- T. حدد My PC (جهاز الكمبيوتر)، وحدد علامة التبويب **Updates** (التحديثات)، ثم حدد My PC و Check for updates and ). ̯˺͂ˏ̀˒ˍ˴ ˖˟ˁ͂ˏ˄ˍ˩͇ ̯̭˥˘ ̶̽ ̞̟˟ˁ͂ˏ( **messages**
	- .˅˯ˍˮ͂ˏ ͊́̂ ˺̲̆˂ ͅˁ͂ˏ لإˏ ˄ˏ˘˯ˍ˼ˏ̀ ˂ˉ**٣.**

## **̰͉ˌ̝̿ͅ˒˽˅ ̦͉̺̉˅**

استخدم المنتجات الآتية لتنظيف كمبيوترك بأمان:

- ثنائبي ميثيل بنزيل كلوريد الأمونيوم بتركيز 0.3 في المئة بحد أقصى (على سبيل المثال، الممسحات للاستعمال الواحد والتىى تتوفر بماركات مختلفة)
	- سائل لتنظيف الزجاج خالٍ من الكحول
		- محلول من الماء والصابون اللطيف
- ممسحة تنظيف جافة من الألياف الصغيرة (ميكروفيبر) أو شمواة (قماش مضاد للاستاتيكية بدون زيت)
	- مماسح قماشية مضادة للاستاتيكية

نبيه: تجنب استخدام مذيبات التنظيف القوية والتي من شأنها أن تلحق الضرر النهائي بالكمبيوتر. وإن كنت $\Delta$ تشك في إمكانية استخدام منتج التنظيف بأمان على الكمبيوتر فانظر إلى محتوياته للتحقق من عدم وجود مكونات مثل الكحّول والأسيتون وكلٰوريد الأمونيوم وكلوريد الميثيلين والهيدروكاربونات في المنتج.

يمكن أن تتسبب المواد ذات الألياف، مثل المناشف الورقية، في خدش الكمبيوتر. مع مرور الوقت، قد تنحشر جسيمات الغبار وعناصر التنظيف داخل الخدوش.

### احراءات التنظيف

اتبع الإجراءات الواردة في هذا القسم لتنظيف كمبيوترك بأمان.

<u>^</u> تحذير! لتجنب الصدمة الكهربائية أو تلف المكونات، لا تحاول تنظيف جهاز الكمبيوتر الخاص بك وهو قيد التشغيل.

- قم بإيقاف تشغيل جهاز الكمبيوتر.  $\cdot$ 
	- افصل طاقة التيار المتناوب.  $\cdot$ F
- افصل كافة الأجهزة الخارجية المزودة بالطاقة. ۳.

<u>\/</u> **تنبيه:** لتجنب إلحاق الضرر بالمكونات الداخلية، لا ترش مواد أو سوائل التنظيف مباشرة على أي من أسطح<br>الكمبيوتر. يمكن أن تلحق السوائل الضرر النهائي بالمكونات الداخلية إذا تُركت تتقطر على المكونات الداخلية.

#### تنظيف شاشة العرض

امسح الشاشة برفق بواسطة ممسحة ناعمة وخالية من الألياف مبللة بمنظف زجاج خال من الكحول. تأكد من أن الشاشَّة جافة قبل إغْلاق الكمبيوتر.

#### تنظيف الجوانب والغطاء

لتنظيف الجانبين أو الغطاء، استخدم ممسحة ميكروفيبر ناعمة أو شمواة مبللة بأحد محلولات التنظيف المسرودة أعلاه أو استخدم ممسحة مقبولة للاستعمال الواحد.

圖 **ملاحظة:** عند تنظيف غطاء الكمبيوتر، حرّ ك يدك في شكل دائري للمساعدة في إزالة الغبار والأوساخ.

### تنظيف لوحة اللمس أو لوحة المفاتيح أو الماوس (منتجات مختارة فقط)

<u>\^</u> <mark>تحذير !</mark> للتقليل من خطر التعرض لصدمة كهربائية أو تلف المكونات الداخلية، لا تستخدم ملحق المكنسة<br>الكهربائية لتنظيف لوحة المفاتيح. فقد يؤدي استخدام المكنسة الكهربائية إلى ترسيب بعض المخلفات المنز لية على سطح لوحة المفاتيح.

<u>\/ **تنبيه:** لتجنب إلحاق الضرر بالمكونات الداخلية، لا تترك أية سوائل تتسرب إلى ما بين المفاتيح.</u>

- لتنظيف لوحة اللمس أو لوحة المفاتيح أو الماوس، استخدم ممسحة ميكروفيبر ناعمة أو شمواة مبللة بأحد<br>محلولات التنظيف المسرودة أعلاه أو استخدم ممسحة مقبولة للاستعمال الواحد.
- لمنع المفاتيح من الالتصاق ولإزالة الغبار والألياف والجسيمات المنحشرة من لوحة المفاتيح، استخدم علبة من الهواء المصّغوط ذات امتداد أنبوبي.

## السفر مع جهاز الكمبيوتر او شحنه

إذا كنت مضطرًا لاصطحاب جهاز الكمبيوتر الخاص بك معك في السفر أو شحنه، فاتبع هذه التلميحات للحفاظ على أمان جهاز الكمبيوتر.

- قم بتجهيز الكمبيوتر للسفر أو الشحن:
- انسخ معلوماتك احتياطيًا على محرك أقراص خارجي.
- أخرج كافة الأقراص وبطاقات الوسائط الخارجية، مثل بطاقات الذاكرة.
	- قم بإيقاف تشغيل كافة الأجهزة الخارجية ثم قم بفصلها.
		- قم بإيقاف تشغيل الكمبيوتر.
- خذ معك نسخة احتياطية من معلوماتك. احتفظ بالنسخة الاحتياطية في مكان بعيد عن الكمبيوتر.
	- عند السفر على الخطوط الجوية خذ الكمبيوتر بصفته حقيبة يد؛ ولا تتركه مع باقي أمتعتك.
- ننبيه: تجنب تعريض محرك الأقراص إلى المجالات المغناطيسية. تشمل أجهزة الأمن ذات المجالات $\Delta$ المغناطيسية أجهزة الكشف في المطار التي تمشي خلالها وعصي الكشف التي تستخدم باليد. تستخدم الأحزمة النقالة وأجهزة الحماية المشابهة المستخدمة في المطارات والتي تفحص الأمتعة المحمولة الأشعة السينية بدلاً من المغناطيسية فلا تلحق الضرر بمحرك الأقراص.
	- إذا قررت استخدام جهاز الكمبيوتر أثناء قيامك برحلة بالطائرة، فينبغي مراعة الإعلانات المذاعة أثناء رحلة الطيران والتي تنبهكُ إلى الأوقات التي يمكنك خلالها استخدام جهاز الكمبيوتر. يكون استخدام جهاز الكمبيوتر على متن الطائرة أمرًا متروكا لشركة الخطوط الجوية.
	- إذا كنت تقوم بشحن الكمبيوتر أو محرك أقراص، فاستخدم غلافًا واقيًا واكتب على الحزمة "FRAGILE" (قابل<br>الكمال للكسر ).
- قد تفرض قيود على استخدام الأجهزة اللاسلكية في بعض البيئات. قد يتم تطبيق هذه التقييدات على متن الطائرة وفي المستشفيات وبالقرب من المتفجرات وفي الأماكن الخطرة. إذا لم تكن متأكدًا من السياسة التي يتم تطبيقها لاستخدام جهاز لاسلكي في الكمبيوتر الخاص بك، فاطلب تصريحًا باستخدام جهاز الكمبيوتر قبلُ بدء تشغيله.
	- إذا كنت تقوم بالسفر دوليًا، اتبع هذه الاقتراحات:
- راجع اللوائح الجمركية المتعلقة بأجهزة الكمبيوتر الخاصة بكل بلد أو منطقة تقوم بزيارتها في رحلتك.
- افحص متطلبات سلك الطاقة والمحول الخاصة بكل مكان تخطط لاستخدام الكمبيوتر فيه. حيث تختلف مواصفات الجهد الكهربائي، والتردد، والمقبس.
	- ِ $\Lambda$  **تحذير!** للتقليل من خطر التعرض لصدمة كهربائية، أو لحريق، أو لتلف الجهاز، لا تحاول توصيل الكمبيوتر بمحول جهد كهربائي مخصص للأجهزة.

# **̲̰̈́̄̿ͅ˒ˇː̀ ̰͉ˌ̝̿ͅ˒˽˅ ˈ͊ː̿ˣ ٩**

تُعد حماية الكمبيوتر ضرورية لحماية سرية معلوماتك وتكاملها وتوافرها. وبإمكان حلول الحماية القياسية المتوفرة من قبل نظام التشغيل Windows وتطبيقات HP و BIOS) Setup Utility وبرامج الجهات الخارجية الأخرى أن تساهم في حماية جهاز الكمبيوتر من مخاطر متنوعة مثل الفيروسات والفيروسات المتنقلة والأنواع الأخرى من الأكواد الضارة.

**∕∕ं.. هام: ق**د لا تتوفر بعض ميزات الحماية المسرودة في هذا الفصل في جهاز الكمبيوتر الخاص بك.

## **˒͂˒˷˄˝˙ ۍ̿ː˒ ˇ̿ͅ˽̲˿**

كلمة المرور عبارة عن مجموعة من الأحرف التي تحددها أنت لحماية معلومات جهاز الكمبيوتر ولتوفير الأمان للمعاملات عبر الإنترنت. يمكن تحديد أنواع عدة من كلمات المرور. على سبيل المثال، عند إعدادك جهاز الكمبيوتر للمرة الأولى تمت مطالبتك بتحديد كلمة مرور المستخدم لحماية جهاز الكِمبيوتر الخاص بك. يمكن تعيين كلمات المرور الإضافية في Windows أو في HP Setup Utility المثبتة مسبقًا على جهاز الكمبيوتر.

قد يفيدك استخدام كلمة المرور ذاتها في ميزة Setup Utility (BIOS) وميزة حماية Windows.

لإنشاء كلمات المرور وحفظها، استخدم التلميحات التالية:

- للحد من خطر حظر نفسك من استخدام الكمبيوتر، دوّن كل من كلمات مرورك في مكان محمي بعيد عن<br>الك الكمبيوتر. لا تقم بتخزين كلمات المرور فْي ملف على جهاز الكمبيوتر.
	- عند إنشاء كلمات المرور، اتبع المتطلبات التبي تم ضبطها بواسطة البرنامج.
		- غير كلمات مرورك كل ثلاثة شهور على الأقل.
	- تتكون كلمات المرور المثالية من الأحرف وعلامات الوقف والرموز والأرقام وتكون طويلة.
- قبل تسليم جهاز الكمبيوتر الخاص بك ليخضع لعمليات الصيانة، انسخ ملفاتك احتياطيًا واحذف الملفات<br>السرية ثم أزل جميع الإعدادات الخاصة بكلمات المرور.

للحصول على معلومات إضافية حول كلمات مرور Windows، مثل كلمات مرور شاشة التوقف:

.**HP Support Assistant** ̞͆ˉ̋˂ ˘˖ˠ ̻˪ ˍ̲̼͂ˏ̿˯˺ ͇̊ ˊ˟˨ ̀˺ˊ̽ ̥ͅ support ˈˁ̛ˏ **▲**

- أو -

انقر على أيقونة علامة الاستفهام في شريط المهام.

### **Windows ֟ˍ ˈ̙ː˞ ˿̲˽̀ ˇː̿ۍ˙ ̅ʷ˛˒**

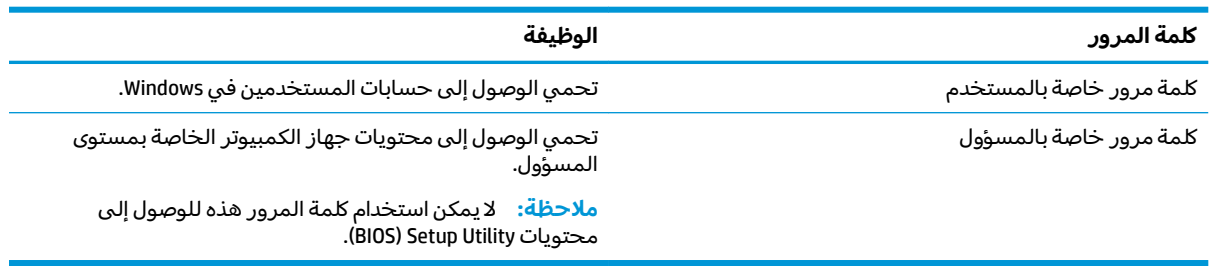

### **)BIOS( Setup Utility ̨͈ ˿̲˽̿ͅ˒ ˇː̿ۍ˙ ̅ʷ˛˒**

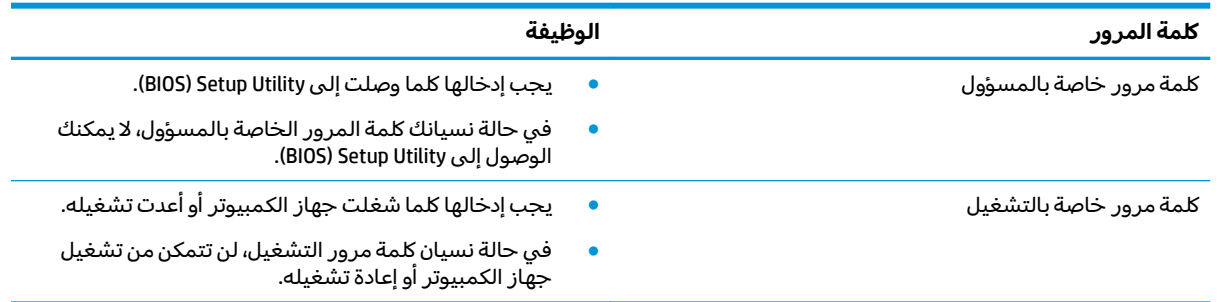

لضبط أو تغيير أو حذف كلمة مرور خاصة بالمسؤول أو بالتشغيل من خلال (BIOS) Setup Utility):

- $\hat{\Lambda}$  **تنبيه: ت**صرف بحذر شديد عند إجراء التعديلات في BIOS) Setup Utility). فقد تمنع الأخطاء الكمبيوتر من التشغيل على ما يرام.
- ̺ʺ ̯ˈˤ͇ ̭̼̈́˟̼͂ˏ ̭͆ˉ̼͂̚ˏ˺˂ ̯̀̑ ̥ͅ ̭͆ˉ̼͂̚ˏ˺˂ ˍ̲˥˹ ̺̭͇̚ ̺ʺ ˈˤ͇ Setup Utility ̩̀͆ˮ˂ ˖ˉ͂ʿ **:ˈ̉ˣلا̀** تستخدم لوحة المفاتيح المتصلة بالكمبيوتر المحمول. لا يمكن استخدام لوحّة المفاتيح الظاهرة على الشاشة في وضع الكمبيوتر اللوحي للوصول إلى Setup Utility.
	- ):BIOS( Setup Utility ̩̀˯ **١.**
	- أجهزة الكمبيوتر أو أجهزة الكمبيوتر اللوحية المزودة بلوحات المفاتيح:
		- .f10 ͊́̂ ̻˪ esc ͊́̂ ̯̩̊̑ˏ ̱̩́͆ˮ˂ ˖̂ʺ ʺ̯ ̭͆ˉ̼͂̚ˏ˺˂ ̩̀˯ **▲**
			- أجهزة الكمبيوتر اللوحية غير المزودة بلوحات المفاتيح:
- ا. شغل أو أعد تشغيل جهاز الكمبيوتر اللوحي ثم اضغط بسرعة على زر رفع مستوى الصوت بشكل متواصل.
	- أو -

شغل أو أعد تشغيل جهاز الكمبيوتر اللوحي ثم اضغط بسرعة على زر خفض مستوى الصوت بشكل متواصل.

- أو -

شغل أو أعد تشغيل جهاز الكمبيوتر اللوحي ثم اضغط بسرعة على زر Windows بشكل متواصل.

- **f10** . انقر على **f10**.
- **٢.** ˠ ˘˖**Security**ˏ( لأ̽ˍ̺( ˪̻ ˂ˉ̀ˏ ˄ˏ˘˯ˍ˼ˏلإ ˇ̳˺ˏ̆͂ˍ ͊́̂ ˏ͂ˮ˅˯ˍ.

فتصبح تغييراتك سارية المفعول عند إعادة تشغيل جهاز الكمبيوتر.

## **)̢̨̍ ˿ː˄˝̀ˊ ˇː˧˄̺̀( Windows Hello ˙˝˄˷˒͂˒**

في تلك المنتجات المزودة بقارئ بصمات الأصابع أو الكاميرا التي تعمل بالأشعة تحت الحمراء، يمكنك استخدام Windows Hello لتسجيل الدخول عن طريق سحب إصبعك أو النظر إلى الكاميرا.

لإعداد Windows Hello، اتبع الخطوات التالية:

- ˼ˍ͆˛ˏ˄ ( **Sign-in options** ˘˖ˠ ̻˪ ˟˳ˍˊˍ˄(͂ )ˏ**Accounts** ̻˪) ˖̂لإ ) ˄ˏ˘ˏˏ**Settings** ̯˘˖ˠ ˊ˖ (ʿ ( **Start** ˹˼ ˘˖ˠ **١.** تسجيل الدخول).
- **F. ضمن Windows Hello،** اتبع الإرشادات الظاهرة على الشاشة لإضافة كلمة مرور ورقم PIN يتكون من 4 أرقام، ثم سجّل بصمة إصبعك أو وجهك.

## **˽˄̻ؼːˍ˃̻ ͇ː̘˅لاˈ ˒͊ː̿ˣ ˽ˍ˦̀˒ ˙˝˄˷˒͂˒**

عند استخدامك الكمبيوتر للوصول إلى البريد الإلكتروني أو شبكة ما أو الإنترنت فإنك تعرض الكمبيوتر للهجوم من قبل فيروسات الكمبيوتر وبرامج التجسس والمخاطر الإنترنتية الأخرى. ولمساعدتك في حماية جهاز الكمبيوتر ربما توجد عليه برامج مسبقة الّتركيب والتي تأتي بشكل نسخ تجريبية من تلك البرامج المعدة لحماية الاتصال بالإنترنت والتي تشمل مزايا مكافحة الفيروسات وجدران الحماية. لتوفير حماية مستمرة من الفيروسات والمخاطر الأخرى الحديثة الاكتشاف٬ ينبغي تحديث برامج الحماية بشكل منتظم. ويوصى بشدة أن ترقي النسخ التجر يبية من برامج الحماية أو تشتري البرامج التي تختارها لحماية كمبيوترك على أفضل نحو.

### **̲˽̧͉ͅ˒ˇː˷ ˈˢ̨ڍ̀ˍ˽ ː̻˦̀ ˙˝˄˷˒͂˒**

يمكن أن تقوم فيروسات الكمبيوتر بتعطيل نظام التشغيل، أو البرامج، أو الأدوات المساعدة، أو تسببها تنفيذ وظائفها بطريقة غير عادية. يمكن لبرنامج مكافحة الفيروسات اكتشاّف معظم الفيروسات، والقضاء عليها، وفي معظم الحالات، يمكنها إصلاح أي تلف ممكن أن تتسبب فيه الفيروسات.

لتوفير حماية مستمرة من الفيروسات التي يتم اكتشافها حديثًا، ينبغي تحديث برنامج مكافحة الفيروسات بشكل منتظم.

قد يكون برنامج لمكافحة الفيروسات مثبتًا مسبقًا في كمبيوترك. يوصى بشدة باستخدام برنامج مكافحة فيروسات من اختيارك حيث تتمكن من حماية الكمبيوتر كليًا.

للحصول على المزيد من المعلومات حول فيروسات الكمبيوتر، اكتب  $\texttt{support}$  في مربع بحث شريط المهام، ثم **Call Fereign The Support Assistant** 

- أو -

انقر على أيقونة علامة الاستفهام في شريط المهام.

### **ˈ͊ː̿ˢͅ˒ ˙˨˿˒ ˽ˍː̻˦̀ ˙˝˄˷˒͂˒**

تم تصميم جدران الحماية لتمنع الوصول غير المسموح به إلي النظام أو الشبكة. يمكن أن يكون جدار الحماية برنامجًا مثبتًا على الكمبيوتر أو الشبكة كما يمكنه أن يكون حلا مركبًا من البرامج والأجهزة.

ثمة نوعا جدران حماية يمكن أخذها بعين الاعتبار:

- جدران محاية تستند إلى مضيف عبارة عن برامج تحمي الكمبيوتر الذي يتم تثبيتها فيه لا غير.
- جدران حماية تستند إلى الشبكة والتي يتم تثبيتها بين مودم الــ DSL أو الكبلات وشبكتك المنز لية لتحمي كافة أجهزة الكمبيوتر التي في الشبكة.

عند تثبيت جدار الحماية في النظام، تتم مراقبة كافة البيانات الصادرة والواردة منه ومقارنتها بمجموعة معايير حماية مضبوطة من قبل المستخدم. ويتم حظر أية بيانات لا تطابق المعايير.

## **˽ˌͅ˒˦̀˒ ˙ˢ˅ˇːˬ͊ ˃͉ˌˬ˅**

يجب تحديث برامج HP و Windows والأطراف الثالثة بشكل منتظم من أجل تصحيح مشاكل الأمان وتحسين أداء البرامج.

نبيه: ترسل شركة Microsoft تنبيهات تتعلق بتحديثات Windows التي قد تشمل تحديثات الحماية. لحماية $\bigwedge$ الكمبيوتر من اختراقات الحماية وفيروسات الكمبيوتر، ثبتْ جميع التحديثات من شركة Microsoft بمجرد تلقي اَية تنبيهات.

يمكنك تثبيت هذه التح*د*يثات تلقائيًا.

لعرض الإعدادات أو تغييرها:

- ). ̯̺ˍ̽لأ˟˖ ˏˁ͂ˏ˨͇ ( **Update & security** ˘˖ˠ ̻˪ ˖ (̂لإ ) ˄ˏ˘ˏˏ**Settings** ˘˖ˠ ˊ˖ (ʿ ( **Start** ˹˼ ˘˖ˠ **١.**
	- .˅˯ˍˮ͂ˏ ͊́̂ ˍ̆͂ˏ˺̳ˇ لإˏ ˄ˏ˘˯ˍ˼ˏ̀ ˂ˉ̻ ˪**Windows Update** ˘˖ˠ **٢.**
- ͊́̂ ˍ̆͂ˏ˺̳ˇ لإˏ ˄ˏ˘˯ˍ˼ˏ̀ ˂ˉ̻ ˪˅(̽˖̟ˁ̽ ˼ˍ͆˛ˏ˄ ( **Advanced options** ˘˖ˠ ˖˟ˁ͂ˏ˩ˍ˄͇ ˀ͆ˉ˩˂ ̯ˀ̠ ˖ˤ͂˅̯͂ **٣.** الشاشة.

## **)̢̨̍ ˿ː˄˝̀ˊ ˇː˧˄̺̀( HP Touchpoint Manager ˙˝˄˷˒͂˒**

يُعد HP Touchpoint Manager احد حلول تقنية المعلومات التي تستند إلى السحابة يتيح للشركات إمكانية إدارة<br>أ أصولها وتأمينها بفعالية. يساعد HP Touchpoint Manager على حماية الأجهزة من البرامج الضارة والهجمات الأخرى، كما أنه يراقب سلامة أداء الأجهزة، ويتيح تقليل الوقت المكرس لحل المشاكل المتعلقة بالأجهزة والأمان التي يواجهها المستخدمون. يمكنك تنزيل البرنامج ولثبيته بسرعة، مما يوفر التكلفة إلى حدٍ كبير مقارنةً بالحلول التقليدية المستخدمة داخل المؤسسات.

## حماية شبكتك اللاسلكية

عند إعداد شبكة WLAN او الوصول إلى شبكة WLAN موجودة، قم دومًا بتمكين ميزات الحماية وذلك لحماية الشبكة<br>البنات قبل نشاط المناط المستقبل المناطق المناطق المناطق المناطق المناطق المناطق المناطق المساطقة المناطقية الخاصة بِكُ ضد الوصول غير المصرح به. شبكات WLAN في أماكن عامة (نقاط فعالة)، مثل المقاهي والمطارات قد لا توفر أي أمان.

# $\boldsymbol{\mu}$ نسخ تطبيقات ومعلومات البرامج احتياطيًا

انسخ برامجك ومعلوماتك احتياطيًا لحمايتها من الضياع المطلق او التلف المؤبد نتيجة هجومات الفيروسات او<br>نشار العلمية فشل البرامج او الأجهزة.

## **)̢̨̍ ˿ː˄˝̀ˊ ˇː˧˄̺̀( ˒˿ː͉˄˞͌ ˈ͊ː̿ˣ ̓ˌ̞ ˙˝˄˷˒͂˒**

تِم تصميم كبلات الحماية (يتم شراؤها على حدتها) لتعمل كحل رادع، ولكنها قد لا تمنع إساءة التعامل مع الكمبيوتر او سرقته. لتوصيل كبل الحماية بكمبيوترك، اتبع إرشادات صانع الجهاز.

# **)BIOS( Setup Utility ˙˝˄˷˒͂˒ ١٠**

Setup Utility, أو نظام الدخل والخرج الأساسي (BIOS) يتحكم في الاتصال بين كل من أجهزة الإدخال والإخراج الخاصة بالنظام (مثل محركات الأقراص والشاشة ولوحة المفاتيح والماوس والطابعة). يشمل Setup Utility (BIOS) إعدادات أنواع الأجهزة المثبتة وترتيب بدء تشغيل الكمبيوتر ومقدار ذاكرة النظام والذاكرة الموسعة.

̯̀̑ ̥ͅ ̭͆ˉ̼͂̚ˏ˺˂ ˍ̲˥˹ ̺̭͇̚ ̺ʺ ˈˤ͇ ˅̭͂˟ˁ̼͂ˏ ̭͆ˉ̼͂̚ˏ˺˂ ʺ˷̲˥ˇ ͊́̂ Setup Utility ̩̀͆ˮ˂ ˖ˉ͂ʿ **:ˈ̉ˣلا̀** الكمبيوتر المحمول ويجب أن تستخدم لوحة المفاتيح المتصلة بالكمبيوتر المحمول.

## **)BIOS( Setup Utility ͉̬̓˱˅**

- ن**بيه: تص**رف بحذر شديد عند إجراء التعديلات في BIOS) Setup Utility). فقد تمنع الأخطاء الكمبيوتر من التشغيلG على ما يرام.
	- **ُ**∕ شغل الكميبوتر أو أعد تشغيله واضغط على <mark>esc ثم على f10.</mark>

## **)BIOS( Setup Utility ˙ˢ˅˫͊**

قد تتاح إصدارات محدثة من Setup Utility (BIOS) في موقع HP على الإنترنت.

يتم حزم معظم تحديثات BIOS الموجودة على موقع HP على ويب في ملفات مضغوطة تسمى *SoftPaqs.* 

تتضمن بعض حزم التنزيل ملفًا يسمى بــ Readme.txt، الذي يحتوي على معلومات تتعلق بتركيب الملف وحل مشكات تتعلق به.

#### **BIOS ˙̙ʷ˿˒ ˙ˢ˅˙͊**

لتقرير ما إذا كنت بحاجة لتحديث BIOS) Setup Utility)، قم أولاً بتحديد إصدار BIOS في الكمبيوتر الخاص بك.

لعرض المعلومات الخاصة بإصدار BIOS (تُعرف أيضًا بـ تاريخ ROM و BIOS النظام)، استخدم أحد الخيارات التالية.

- **HP Support Assistant**
- **ا. اكتب support Assistant في مربع بحث شريط المهام، ثم حدد تطبيق HP Support Assistant.** - أو -

انقر على أيقونة علامة الاستفهام في شريط المهام.

- **C . حدد My PC (جهاز الكمبيوتر)، ثم حدد Specifications (المواصفات).** 
	- Setup Utility (BIOS)
- ).٥٧ ˅˟̤̖ ̥ͅ )BIOS( Setup Utility ̩̀͆ˮ˂ ˼ˏ̀˥ ) (BIOS( Setup Utility ̩̀˯ **.١**
- ̯˘̯) ˍ̷̆͂ˏ̿ ̭́́̽˄ˍ̽ ( **System Information** ˘˖ˠ ̻˪ ˼ (ͅ˳͆ ) ˒**Main** ˘˖ˠ **.٢** ّ .BIOS ˖̖ʴˏ˼ ̺
	- .˅˯ˍˮ͂ˏ ͊́̂ ˍ̆͂ˏ˺̳ˇ لإ ˄ˏ˘˯ˍ˼ˏ̯ˏ̀ (˂ˉلا )**No** ̻˪) ˍ̸̲ʴʿ ( **Exit** ˘˖ˠ **.٣**

للتحقق من وجود إصدارات أحدث من [BIOS](#page-67-0)، انظر <u>تنزيل تحديث BIOS في صفحة ٥٨</u>.

### **BIOS ˙ˢ˅˫͊ ˺̺˅̓͊**

- <span id="page-67-0"></span> $\Lambda$ **iنبيه:** للحد من خطر حدوث تلف لجهاز الكمبيوتر أو إجراء عملية تركيب فاشلة، قم بتنزيل تحديث BIOS وتركيبه فقط عند اتصال جهاز الكمبيوتر بمصدر طاقة خارجي يمكن الاعتماد عليه باستخدام محول التيار المتناوب. لا تقم بتنزيل تحديث BIOS أو تركيبه أثناء تشغيل الكمبيوتر بواسطة طاقة البطارية، أو في حالة إرسائه بحهاز إرساء اختياري، أو توصيله بمصدر طاقة اختياري. أثناء عملية التنزيل والتركيب, اتبع هذه الإرشادات:
	- لا تقم بفصل الطاقة عن الكمبيوتر وذلك بفصل سلك الطاقة عن مأخذ التيار المتناوب.
		- لا تقم بإيقاف تشغيل الكمبيوتر أو تنشيط وضع Sleep (السكون).
			- لا تقم بإدخال، إزالة، توصيل أو فصل أي جهاز، كبل، أو سلك.

نِّ ملاحظة: إذا كان جهاز الكمبيوتر متصلاً بشبكة، استشر المسؤول عن الشبكة قبل تثبيت أي تحديثات لبرامج، " خاصة تحديثات BIOS النظام.

**ا. ا**كتب support Assistant في مربع بحث شريط المهام، ثم حدد تطبيق HP Support Assistant.

- أو -

انقر على أيقونة علامة الاستفهام في شريط المهام.

- <mark>T.</mark> انقر على Updates (التحديثات)، ثم انقر على Check for updates and messages (التحقق من وجود التحديثات والرسائل).
- ̥ͅ ˺˂ˈ̪ ˽͂ˏ͉ BIOS ˖˟˂˨͇ ͊͂ʴ ̯̭͂ˏ̭̖̈́ ̭͆ˉ̼͂̚ˏ˺˂ ˍ̲˥˹ ˖˟ˁ͂˖͇ ˅˯ˍˮ͂ˏ ͊́̂ ˺̲̆˂ ͅˁ͂ˏ لإˏ ˄ˏ˘˯ˍ˼ˏ̀ ˂ˉ**٣.** تنزيله.
	- ع. في منطقة التنزيل, اتبع هذه الخطوات:
- ͆͂ˍˠ ˀˉ˩̼͂ˏ BIOS ˖̖ʲˊˏ˼ ̯˼ˍ̸̠̱ ˬ˖ˠلأ ˏBIOS ˖̖ʴˏ˼ ˖˟˂˨͇ ˘˖ˠ **.ʽ** ֟ ʴ˿ˏ .̙ˊ̘ˍ˚͂ˏ ̭͆ˉ̼͂̚ˏ˺˂ ˍ̲˥˹ ͊́̂ ˍ كان إصدار التحديث احدث من إصدار BIOS المثبت لديك فدوّن التاريخ او الاسم او اية بيانات تعريفية<br>أ أخرى. قد تحتاج إلى هذه المعلومات لتحديد مكان التحديث لاحقًا، بعد تنزيله إلى محرك القرص الثابت.
	- ب. اتبع الإرشادات التي تظهر على الشاشة لتنزيل التحديد الخاص بك إلى القرص الثابت.

سجّل المسار إلى الموقع على محرك القرصِ الثابت حيث سيتم تنزيل تحديث BIOS. ستحتاج إلى<br>... الوصول إلى هذا المسار عندما تكون مستعدًا لتثبيت التحديث.

تختلف إجراءات تثبيت BIOS. اتبع أي إرشادات تظهر على الشاشة بعد اكتمال عملية التنزيل. إذا لم تعرض أية إرشادات، فاتبع الخطوات التالية:

- ا. اكتب file (ملف) في مربع بحث شريط المهام، ثم ح*د*د **File Explorer (**مستكشف الملفات).
- القر نقرًا مزدوجًا فوق الموقع المحدد على محرك القرص الثابت. عادةً ما يكون الموقع المح*د*د لمحرك القرص.<br>الثارية في الثالث الثابت هو محرك القَرص المحلبي (:C).
	- . ˖˟ˁ͂ˏ˨͇ ͊́̂ ̭ˁ˟͇͉ ˽͂ˏ͉ ˖́ˤ̼͂ˏ ˞ˁ̥ˏ ˍ̟˳ˉ̽ ֟ ̱́͆ˤ˳ˁˊ ˀ̼̠ ˽͂ˏ͉ ˀˊˍ˩͂ˏ ˺̟͂ˏ̘ ˺˟̝̽ ˼ˍ˳̽ ˖˚ˁ˴ˍˊˏ̿ **٣.**
		- ع. انقر نقرًا مزدوجًا فوق الملف ذي الملحق exe. (على سبيل المثال *filename*.exe. ستىدأ عملىة تركىب BIOS.
			- **ه. أكمل عملية التركيب باتباع الإرشادات التي تظهر على الشاشة.**

ضلاحظة: بعد ظهور رسالة على الشاشة تفيد بنجاح عملية التركيب، يمكنك حذف الملف الذي تم تنزيله من <u>ّ</u> محرك القرص الثابت.

# **HP PC Hardware Diagnostics UEFI ˙˝˄˷˒͂˒ ١١**

̩̀͆ˮ˂ ˞͆ˁ˂ 8QLfied Extensible Firmware Interface (UEFI) ̯ˏ˅̲˥ ̶̂ ˼ˍˉ̂ˇ HP PC Hardware Diagnostics الاختبارات التشخيصية لتحديد هل مكونات الكمبيوتر الصلبة تعمل على ما يرام. تشتغل الأداة خارج نظام التشغيل حيث يمكنها عزل حالات فشل المكونات الصلبة عن المشاكل التي تُعزى إلى نظام التشغيل أو المكونات البرمجية الأخرى.

عندما تكتشف HP PC Hardware Diagnostics (UEFI) أي فشل يتطلب استبدال الأجهزة، يتم إنشاء رمز معرف للفشل يتكون من 24 رقمًا. يمكن تقديم هذا الرمز المعرف لقسم الدعم للمساعدة في تحديد كيفية حل المشكلة.

**َضَ ملاحظة: ل**بدء تشغيل أداة التشخيص على جهاز كمبيوتر متحول، يجب أن يكون جهاز الكمبيوتر في وضع الكمبيوتر المحمول ويجب أن تستخدم لوحة المفاتيح المتصلة.

لبدء تشغيل (HP PC Hardware Diagnostics (UEFI، اتبع الخطوات التالية:

- ا. شغّل جهاز الكمبيوتر أو أعد تشغيله، ثم اضغط بسرعة على esc.
	- .f2 ͊́̂ ̩̊̑ˏ **٢.**

يبحث BIOS عن أدوات التشخيص في ثلاثة مواقع بالترتيب التالي:

**أ.** محرك أقراص USB متصل

ن الكلاح الخارض USB الح**ظة:** داداة HP PC Hardware Diagnostics (UEFI) إلى محرك أقراص USB انظر <u>تنزيل HP PC</u> <u>الى جهاز USB في صفحة ٥٩.</u>

- **ب.** محرك القرص الثابت
	- BIOS **.˪**
- ͊́̂ ˺̲̆˂ ͅˁ͂ˏ لإ ˄ˏ˘˯ˍ˼ˏ̀ˉّ ˂ˏ̻ ˪̱̩́͆ˮ˂ ̭̼́̋͂ˏˌ ͆̕ͅ˚ˮˁ͂ˏ ˼ˍˉˁ˛لا ˏ̸̭̄˖˘ ˠ ̔͆˚ˮˁ͂ˏ ʺ˘ˇˏ ˞ˁ̥ ˖̷̂ **٣.** الشاشة.

لِ **ملاحظة:** إذا رغبت في إيقاف الاختبار التشخيصي، فاضغط على esc.

## **USB ˼ː̵˨ ͍ͅʷ HP PC Hardware Diagnostics (UEFI) ˺̺˅̓͊**

̭͆ˉ̛̼˺˂ ˖˚ˁ˴ˏˏ̿ ̯ˈˤ͇ ̟̥̊˷ ͆́ˤ̸لإ˅ˊˍ͇ HP PC Hardware Diagnostics (UEFI) ˷̷˂͇̀ ˼ʴˍ˯˘ˏ˄ ̭ˁ˂˺̥ **:ˈ̉ˣلا̀** مزود بنظام التشغيل Windows لتنزيل بيئة دعم HP UEFI وإنشائها نظرًا لأن الملفات متاحة بتنسيق exe. فقط.

:USB فناك خياران لتنزيل HP PC Hardware Diagnostics أو USB:

#### **UEFI ̹̀ ˙̙ʷ˿˒ ʽ˯˙ˣ ˺̺˅̓͊**

- ا . انتقل إلى ht<u>tp://www.hp.com/go/techcenter/pcdiags .</u> يتم عرض صفحة HP PC Diagnostics الرئيسية.
	- ).̩̀͆ˮ˂( **Run** ˘˖ˠ ̻˪ ˷ (̷˂͇̀ ) **Download** ˏ˼̎ˍˉ˂ ˘˖ˠ HP PC Hardware Diagnostics ̻˳̠ ̥ͅ **٢.**

#### **̹͉̄̀ ˦˄̺̿ͅ UEFI ̹̀ ˙̙ʷ˿˒ ͌ʽ ˺̺˅̓͊**

- ا. انتقل إلى <http://www.hp.com/support>
	- .**͉̬̓˱˄ͅ˒ ˽ˍ̲˦̀˒ ˽ˌͅ˒˦̀˒** ˘˖ˠ **٢.**
	- **٣.** أدخل اسم منتجك أو الرقم الخاص به. - أو -

ح*د*د **التعرف الان** للسماح لــ HP باكتشاف منتجك تلقائيًا.

- ع. حدد الكمبيوتر الخاص بك ثم نظام التشغيل.
- م. في قسم **التشخيص**، اتبع الإرشادات الظاهرة على الشاشة لتحديد إصدار UEFI المطلوب وتنزيله.

# **١٢ ̓̿̅ ˒̺ͅ˶˜ ͈̏ˣ˄͉ː˒لا ˒˛˛˒لا˷˄˽̲ والاستعادة**

يقدّم هذا الفصل معلومات عن العمليات التالية. تصف المعلومات الواردة في هذا الفصل إجراءات قياسية منطبقة على معظم المنتجات.

- إنشاء وسائط الاسترداد والنسخ الاحتياطية
	- استعادة واسترداد النظام

للمزيد من المعلومات، راجع تطبيق HP support assistant.

- .**HP Support Assistant** ̞͆ˉ̋˂ ˘˖ˠ ̻˪ ˍ̲̼͂ˏ̿˯˺ ͇̊ ˊ˟˨ ̀˺ˊ̽ ̥ͅ support ˈˁ̛ˏ **▲**
	- أو —

انقر على أيقونة علامة الاستفهام في شريط المهام.

ِّ�<mark>َ هام: إذا كنت تنوي تنفيذ إجراءات الاسترداد على كمبيوتر لوحي فيجب أن تكون بطارية الكمبيوتر اللوحي الأخر</mark> مشحونة بنسبة 70% على الأقل قبل بدء عملية الاسترداد.

هام: بالنسبة لأجهزة الكمبيوتر اللوحية المزودة بلوحة المفاتيح القابلة للفصل، قم بتوصيل لوحة المفاتيح بقاعدة إرساء لوحة المفاتيح قبل بدء عملية الاسترداد.

## إنشاء وسائط الاسترداد والنسخ الاحتياطية

تتوفر الطرق التالية لإنشاء وسائط الاسترداد والنسخ الاحتياطية في منتجات مختارة فقط. حدد الطريقة المتاحة اعتمادًا على طراز جهاز الكمبيوتر خاصتك.

- استخدم HP وtwi إخنشاء وسائط الاسترداد لـ HP بعد الإعداد الناجح لجهاز الكمبيوتر. يؤدي هذا HP ولا تام الإجراء إلى إنشاء نسخة احتياطية من قسم HP Recovery على الكمبيوتر. يمكن استخدام النسخة الاحتياطية لإعادة تثبيت نظام التشغيل الأصلي في حالات تلف محرك القرص الثابت أو استبداله. للمزيد من المعلومات عن إنشاء وسائط الاسترداد، راجع <u>إنشاء وسائط HP Recovery (منتجات مختارة فقط) في صفحة ٦١</u>. للحصول على معلومات حول خيارات الاسترداد المتوفرة باستخدام وسائط الاسترداد، راجع <u>استخدام أدوات [Windows](#page-71-0)</u> في صِفحة ٦٢
	- استخدم أدوات Windows لإنشاء نقاط استعادة النظام ونسخ احتياطية من المعلومات الشخصية.

لمزيد من المعلومات٬ راجع الاسترداد بواسطة [HP Recovery Manager](#page-72-0) في صفحة ٦٣.

لل **ملاحظة:** إذا كانت سعة التخزين المتاحة 32 ج ب أو أقل، فيتم تعطيل استعادة النظام من Microsoft بشكل افتراضي.

#### **)̢̨̍ ˿ː˄˝̀ˊ ˇː˧˄̺̀( HP Recovery ̲̍˕ː˷ ˂ː˱̻ʷ**

إذا اَمكن الأمر، تحقق من وجود قسم Recovery (الاسترداد) وقسم Windows. في قائمة **Start** (بدء)، حدد **File** E**xplorer (**مستكشف الملفات)، ثم حدّد **This PC** (هذا الكمبيوتر).

في حالة عدم وجود قسم Windows وقسم Recovery (الاسترداد) في الكمبيوتر الخاص بك، يمكنك الحصول علـّي وسائط الاسترداد لنظامك من طاقم الدعم. راجع كتيب الأرقام الهاتفية في جميع أنحاء العالم المرفق بالكمبيوتر. ويمكنك أيضًا التعرف على معلومات الاتصال في موقع HP على الإنترنت. انتقل إلى .˅˯ˍˮ͂ˏ ͊́̂ ˍ̆͂ˏ˺̳ˇ لإˏ ˄ˏ˘˯ˍ˼ˏ̀ ˂ˉ̻ ˪̙ˁ̷̟̋̽ ʺ̯ ˖́ˊ̝ ˘˖ˠ ̻˪ <http://www.hp.com/support> <span id="page-71-0"></span>يمكنك استخدام أدوات Windows لإنشاء نقاط استعادة النظام ونسخ احتياطية من المعلومات الشخصية؛ راجع استخدام أدوات Windows في صفحة ٦٢.

- في حالة وجود قسم Recovery (الاسترداد) وقسم Windows في الكمبيوتر الخاص بك، يمكنك استخدام HP HP لإنشاء وسائط الاسترداد بعد الإعداد الناجح لجهاز الكمبيوتر. يمكن استخدام وسائط HP Recovery للقيام باسترداد النظام في حالة تلف محرك القرص الثابت. تقوم وظيفة استرداد النظام بإعادة تثبيت نظام التشغيل الاصلبي والبرامج التبي تم تثبيتها فبي المصنع، ثم تكوين الإعدادات الخاصة بالبرامج. يمكن استخدام وسائط HP Recovery لتخصيص النظام أو استرداد صورة المصنع في حالة استبدال محرك القرص الثابت.
- يمكن إنشاء مجموعة واحدة فقط من وسائط الاسترداد. تعامل مع أدوات الاسترداد هذه بحذر واحتفظ بها فيي مكان آمن.
	- يفحص HP Recovery Manager جهاز الكمبيوتر ويحدد سعة التخزين المطلوبة للوسائط المطلوبة.
- لإنشاء اقراص الاسترداد، يجب ان يحتوي جهاز الكمبيوتر على محرك اقراص بصرية مع إمكانية الكتابة على اقراص DVD ويجب الآ تستخدم سوى أقراص DVD+R DL ،DVD+R ،DVD-R أو DVD+R DL الفارغة العالية الجودة. لا تستخدم الأقراص القابلة لإعادة الكتابة مثل CD±RW أو DVD±RW أو أقراص PVD±RW الثنائية الطبقات أو BD-RE (اقراص Blu-ray القابلة لإعادة الكتابة)؛ فهذه الأقراص غير متوافقة مع برنامج HP Recovery Manager. أو بدلا من ذلك باستطاعتك استخدام محرك أقراص USB محمول فارغ عالي الجودة.
- في حالة عدم احتواء جهاز الكمبيوتر الخاص بك على محرك أقراص بصرية مدمج له قدرات الكتابة على أقراص DVD ولكنك تريد إنشاء وسائط استرداد DVD، يمكنك استخدام محرك أقراص بصرية خارجي (يتم شراؤه بشكل منفصل) لإنشاء اقراص الاسترداد. إذا كنت تستخدم محرك اقراص بصرية خارجيًا فيجب<br>يتمسط الفروسي في إذا على المُحِين للعرب توصيله مباشرةً بمنفذ USB في الكمبيوتر؛ لا يمكن توصيل محرك الأقراص بمنفذ USB في جهاز خارجي مثل لوحة وصل USB. إذا لم تتمكن من إنشاء وسائط DVD نفسك، يمكنك الحصول على أقراص استرداد ۖ لجهاز الكمبيوتر الخاص بك من HP. راجع كتيب الأرقام الهاتفية في جميع أنحاء العالم المرفق بالكمبيوتر. ويمكنك ايضا التعرف على معلومات الاتصال في موقع HP على الإنترنت. انتقل إلى <http://www.hp.com/support>، ثم حدد بلدك أو منطقتك، ثم آتبع الإرشادات الظاهرة على الشاشة.
	- تأكد من توصيل جهاز الكمبيوتر بمصدر طاقة تيار متناوب قبل بدء إنشاء وسائط الاسترداد.
		- تستغرق عملية إنشاء هذه الوسائط ساعة أو أكثر. لا تقم بمقاطعة عملية الإنشاء.
- إذا لزم الأمر، يمكنك إنهاء البرنامج قبل الانتهاء من إنشاء كافة أقراص الــ DVD للاسترداد. سيكمل HP HP Recovery Manager نسخ قرص الــ DVD الحالبي. في المرة القادمة التي تقوم فيها بتشغيل HP Recovery Manager Manager، ستتم مطالبتك بالمتابعة.

لإنشاء وسائط HP Recovery:

˞͆˂ˍ̤̼͂ˏ ̭͂˅ˠ ̭ˁˊ̖̀͆ ̻̠ ̤̀́͂̕˅ ́ˍˊ̟͂˞ ˏ͆ˍ˂̤̼͂ ˏ̭́˅ˊˠ ˷̼͂ˏ̯ˇ˘ ̭́͂ˏ˅͆ˠ ̭͆ˉ̼͂̚ˏ˺˂ ˷̲˥لأ˳ˉ˅ ˇ̷͂ ˊˍ**: ː̶͂** بقاعدة إرساء لوحة المفاتيح قبل البدء بهذه الخطوات.

- **ا. اكتب recovery Y في مربع بحث شريط المهام، ثم حدد <b>HP Recovery Manager.**
- .˅˯ˍˮ͂ˏ ͊́̂ ˍ̆͂ˏ˺̳ˇ لإˏ ˄ˏ˘˯ˍ˼ˏ̀ ˂ˉ̻˺ (˪ˁ˴لا ˘ˏ˘ˏ̯̊ˍ ˴ˍ˒ˮ̸ʴʿ ( **Create recovery media** ˘˖ˠ **٢.**

إذا حدث يومًا ان اضطرت إلى استرداد النظام, فراجع <u>الاسترداد بواسطة [HP Recovery Manager](#page-72-0) في صفحة ٦٣</u>.

## **Windows ˛ʽ̲ˇ˒ ˙˝˄˷˒͂˒**

يمكنك إنشاء وسائط الاسترداد ونقاط استعادة النظام ونسخ احتياطية للمعلومات الشخصية بواسطة أدوات .Windows

ل�� م**لاحظة:** إذا كانت سعة التخزين المتاحة 32 ج ب أو أقل، فيتم تعطيل استعادة النظام من Microsoft بشكل افتراضي.

لمزيد من المعلومات والخطوات، راجع تطبيق Get started (بدء الاستخدام).
ح*د*د زر **Start (**بدء)، ثم حدد تطبيق **Get started (**بدء الاستخدام).

## **ˊ˒لا˷˄̄ː˒˛˛˒ ˛لا˷˄˽̲**

<span id="page-72-0"></span>هناك خيارات عدة لاسترداد النظام. اختر الطريقة التي تتناسب بشكل أفضل مع حالتك وخبرتك:

- **ٍ∕<mark>۞ هام:</mark> ت**توفر بعض الطرق في منتجات محددة فقط.
- يقدم Windows عدة خيارات للاستعادة من نسخ احتياطية وتحديث الكمبيوتر وإعادته إلى حالته الأصلية. للمزيد من المعلومات٬ راجع تطبيق Get started (بدء الاستخدام).
	- **▲ ح**دد زر **Start (**بدء)، ثم حدد تطبيق **Get started** (بدء الاستخدام).
- إذا احتجت إلى إصلاح مشكلة متعلقة بتطبيق أو برنامج تشغيل مسبق التثبيت، فاستخدم خيار Reinstall drivers and/or applications (إعادة تثبيت برامج التشغيل و/أو التطبيقات) (منتجات مختارة فقط) في HP Recovery Manager من أجل إعادة تثبيت التطبيق أو برنامج التشغيل الفردي.
- **Reinstall** ˘˖ˠ ̻˪ **HP Recovery Manager** ˘˖ˠ ˍ̲̼͂ˏ̿˯˺ ͇̊ ˊ˟˨ ̀˺ˊ̽ ̥ͅ recovery ˈˁ̛ˏ **▲** ˍ̆͂ˏ˺̳ˇ لإ ˄ˏ˘˯ˍ˼ˏ̯ˏ̀ˍ˄ (˂ˉ̟͆ˉ̋ˁ͂ˏ ʺ̯ /̯ ̩̀͆ˮˁ͂ˏ ˺ˊˏˣ̽ ˀ͆ˉ˩˂ ˍ̂ʴˇ˘ ( **drivers and/or applications** على الشاشة.
- إذا كنت ترغب في استرداد محتوى المصنع الأصلي لقسم Windows، فيمكنك تحديد خيار System Recovery استرداد النظام) من قسم HP Recovery (منتجات مختارة فقط) أو استخدام وسائط HP Recovery. لمزيد من <u>ا</u>لمعلومات، راجع <u>الاسترداد بواسطة HP Recovery Manager في صفحة ٦٣. إذا لم تكن قد أنشأت وسائط</u> استرداد، فانظر إنشاء وسائط [HP Recovery](#page-70-0) (منتجات مختارة فقّط) في صفحة 11.
	- في منتجات مختارة، إذا كنت ترغب في استرداد قسم المصنع والمحتوى الأصلبي للكمبيوتر، أو في حال استبدلت محرك القرص الثابت، فيمكنك استخدام خيار Factory Reset (إعادة الصبط للمصنع) لوسائط HP Recovery Herovery Manager في صفحة <u>١٣ K</u>ecovery في صفحة ١٣.
- في منتجات مختارة٬ إذا كنت ترغب في إزالة قسم الاسترداد من أجل تحرير مساحة على القرص الثابت، فيقدّم ). ˺ˁ˴لا ˘ˏ˘ˏ̻˳̠˹ ʴ˅͂ˏ ( Remove Recovery Partition ˼ˍ͆˛ HP Recovery Manager

لمزيد من المعلومات، راجع إز<u>الة قسم [HP Recovery](#page-74-0) (منتجات مختارة فقط) في صفحة 1</u>0.

### **HP Recovery Manager ̰ˍˈ̎˷˒ ˽˄˷لا˒˛˛˒**

يتيح لِكُ بِرِنامج ḤP Recovery Manager استرداد حالة المصنع الأصلية للكمبيوتر باستخدام وسائط HP Recovery التبي انشاتها او حصلت عليها من HP، او باستخدام قسم HP Recovery (منتجات مختارة فقط). إذا لم تكن قد انشات وسآئط استرداد، فانظر إِنشاء وسائط [HP Recovery](#page-70-0) (منتجات مختارة فقط) في صفحة 11.

### **͉̬̓˱˄ͅːˍ ˂˙ˌͅ˒ ̓ˌ̣ ˽̄˅̴̨ ̽ʽ ˋ˧͊ ̀ͅ˒͌ ː̀**

- يقوم برنامج HP Recovery Manager باسترداد البرامج التي قد تم تثبيتها مسبقًا في المصنع لا غير. يجب عليك إما تنزيل البرامج التي لم يتم تزويد جهاز الكمبيوتر هذا بها من على موقع الويب الخاص بالشركة المصنعة أو إعادة تثبيت تلكَ البرامَج من خلال الوسائط المتوفرة من قبل الشركة المصنعة.
	- ض**َّأ هام:** يجب استخدام وظيفة الاسترداد الخاصة بـ HP Recovery Manager كحل أخير لإصلاح مشاكل جهاز الكمبيوتر.
	- إذا كان محرك القرص الثابت للكمبيوتر قد فشل وجب استخدام وسائط HP Recovery. إذا لم تكن قد أنشأت وسائط استرداد، فانظر إنشاء وسائط [HP Recovery](#page-70-0) (منتجات مختارة فقط) في صفحة ٦١.
	- لاستخدام خيار Factory Reset (إعادة الضبط للمصنع) (منتجات مختارة فقط)، يجب استخدام وسائط HP Recovery. إذاً لم تكن قد أنشأت وسائط استرداد، فانظر إ<u>نشاء وسائط [HP Recovery](#page-70-0) (منتحات مختارة فقط)</u> <u>في صفحة ٦١</u>.
- إذا كان جهاز الكمبيوتر الخاص بك لا يتيح إنشاء وسائط HP Recovery أو إذا لم تعمل وسائط HP Recovery، فيمكنك الحصول على وسائط الاسترداد لنظامك من قسم الدعم. راجع كتيب الأرقام الهاتفية في جميع أنحاء

<span id="page-73-0"></span>العالم المرفق بالكمبيوتر. ويمكنك أيضًا التعرف على معلومات جهات الاتصال من موقع HP على الإنترنت. انتقل إلى <u><http://www.hp.com/support>،</u> ثم حدد بلدك أو منطقتك، ثم اتبع الإرشادات الظّاهرة على الشاشة.

هام: لا يقدّ م HP Recovery Manager نُسخًا احتياطية لبياناتك الشخصية تلقائيًا. قبل الشروع في الاسترداد، انسخ<br>أ أية بيانات شخصية تريد الاحتفاظ بها احتياطيًا.<br>.

باستخدام وسائط HP Recovery، يمكنك الاختيار من أحد خيارات الاستعادة التالية:

نض المن دخلة: عندما تبدأ بعملية الاسترداد، لا يتم عرض الخيارات سوى تلك المتاحة للكمبيوتر الخاص بك. تص

- System Recovery (استرداد النظام) يعيد تثبيت نظام التشغيل الأصلبي ثم يكون إعدادات البرامج التي تم تثبيتها في المصنع.
- Factory Reset (إعادة الضبط للمصنع) يستعيد الكمبيوتر إلى حالة المصنع الأصلية من خلال حذف جميع معلومات القرص الثابت وإعادة إنشاء التقسيمات. ثم أنه يعيد تثبيت نظام التشّغيل والبرامج التي كانت قد ثبتت في المصنع.

يتيح قسم HP Recovery (منتجات مختارة فقط) إجراء System Recovery (استرداد النظام) فقط.

#### **)̢̨̍ ˿ː˄˝̀ˊ ˇː˧˄̺̀( HP Recovery ̾˶̣ ˙˝˄˷˒͂˒**

يتيح لك قسم HP Recovery إجراء استرداد للنظام دون الحاجة إلى أقراص استرداد أو محرك أقراص استرداد محمول من نوعية USB. ولا يمكن استخدام هذا النوع من الاسترداد إلا إذا كان محرك القرص الثابت لا يزال يعمل.

:HP Recovery ̻˳̠ ̶̽ HP Recovery Manager ̩̀͆ˮˁ͂

ض**لِ هام:** بالنسبة لأجهزة الكمبيوتر اللوحية المزودة بلوحة المفاتيح القابلة للفصل، قم بتوصيل لوحة المفاتيح · بقاعدة إرساء لوحة المفاتيح قبل البدء بهذه الخطوات (منتجات مخّتارة فقط).

**HP Recovery** ˘˖ˠ ̻˪ **Recovery Manager** ˘˖ˠ ˍ̲̼͂ˏ̿˯˺ ͇̊ ˊ˟˨ ̀˺ˊ̽ ̥ͅ recovery ˈˁ̛ˏ **١.** .**Environment**

- أو –

بالنسبة لأجهزة الكمبيوتر أو أجهزة الكمبيوتر اللوحية المزودة بلوحات المفاتيح، اضغط على f11 أثناء تمهيد الكمبيوتر، أو اضغط باستمرار على f11 واضغط على زر الطاقة.

بالنسبة لأجهزة الكمبيوتر اللوحية غير المزودة بلوحات المفاتيح:

شغل أو أعد تشغيل جهاز الكمبيوتر اللوحي ثم اضغط بسرعة على زر رفع مستوى الصوت بشكل متواصل؛ ثم **حدد f11.** 

- أو -

شغل أو أعد تشغيل جهاز الكمبيوتر اللوحي ثم اضغط بسرعة على زر خفض مستوى الصوت بشكل متواصل؛ ثم ح*د*د **f11**.

- أو –

شغل أو أعد تشغيل جهاز الكمبيوتر اللوحي ثم اضغط بسرعة على زر Windows بشكل متواصل؛ ثم حدد **f11**.

- .˖̲̼͆ˁ͂ˏ ˼ˍ͆˛ˏ˄ ˅̼˒ˍ̠ ̶̽) ̯ˍ̲ˠلا̖ʴ ˍ̋˛لأˏʿ ̧ˍˮ̚ˁ˴ˏ( **Troubleshoot** ˏ˺ˁ˛ **٢.**
	- .˅˯ˍˮ͂ˏ ͊́̂ ˍ̆͂ˏ˺̳ˇ لإˏ ˄ˏ˘˯ˍ˼ˏ̀ ˂ˉ̻ ˪**Recovery Manager** ˘˖ˠ **٣.**

#### **˽˄˷لاͅ ˒˛˛HP Recovery ̲̍˕ː˷ ˙˝˄˷˒͂˒**

يمكنك استخدام وسائط HP Recovery لاسترداد النظام الأصلي. يمكن استخدام هذه الطريقة إذا لم يحتو نظامك على قسم HP Recovery أو إذا لم يعمل محرك القرص الثابت على ما يرام.

- ا. إن امكن الأمر، انسخ جميع الملفات الشخصية احتياطيًا.
	- <mark>T.</mark> أدخل وسائط HP Recovery، ثم أعد تشغيل الكمبيوتر.
- <span id="page-74-0"></span>ملاحظة: إذا لم يقم جهاز الكمبيوتر بإعادة التشغيل من خلال HP Recovery Manager تلقائيًا، فيجب تغيير<br>- " <u>ترتي</u>ب التمهيد الخاص بجهاز الكمبيوتر. انظر <u>تغيير ترتيب التمهيد الخاص بجهاز الكمبيوتر في صفحة ٦٥.</u>
	- .˅˯ˍˮ͂ˏ ͊́̂ ˺̲̆˂ ͅˁ͂ˏ لإˏ ˄ˏ˘˯ˍ˼ˏ̀ ˂ˉ**٣.**

#### **̰͉ˌ̝̿ͅ˒˽˅ ˼ː̵˧ˍ̛ː˝ͅ˒ ˙̵͉̿˄ͅ˒ ˽˅ˋ͉˅ ˽͉͉̬˅**

إذا تعذرت إعادة تشغيل الكمبيوتر في HP Recovery Manager، فيمكنك تغيير ترتيب التمهيد الخاص بجهاز الكمبيوتر وهذا هو ترتيب الأجهزة المسرودة في BIOS حيث يبحث الكمبيوتر عن معلومات بدء التشغيل. يمكنك تغيير التحديد إلى محرك أقراص بصرية أو محركَ أقراص USB محمول.

لتغيير ترتيب التمهيد:

˞͆˂ˍ̤̼͂ˏ ̭͂˅ˠ ̭ˁˊ̖̀͆ ̻̠ ̤̀́͂̕˅ ́ˍˊ̟͂˞ ˏ͆ˍ˂̤̼͂ ˏ̭́˅ˊˠ ˷̼͂ˏ̯ˇ˘ ̭́͂ˏ˅͆ˠ ̭͆ˉ̼͂̚ˏ˺˂ ˷̲˥لأ˳ˉ˅ ˇ̷͂ ˊˍ**: ː̶͂** بقاعدة إرساء لوحة المفاتيح قبل البدء بهذه الخطوات.

- .HP Recovery ̯̊˒ˍ˴ ʺ˘̀˛ **١.**
- <mark>T.</mark> صل إلى قائمة Startup (بدء التشغيل) للنظام.

بالنسبة لأجهزة الكمبيوتر أو أجهزة الكمبيوتر اللوحية المزودة بلوحات المفاتيح:

▲ شغل أو أعِد تشغيل الكمبيوتر أو الكمبيوتر اللوحي واضغط بسرعة على esc، ثم على 1<sup>9</sup> للوصول إلى خيارات التمهيد.

بالنسبة لأجهزة الكمبيوتر اللوحية غير المزودة بلوحات المفاتيح:

- شغل أو أعد تشغيل جهاز الكمبيوتر اللوحي ثم اضغط بسرعة على زر رفع مستوى الصوت بشكل متواصل؛ ثم ح*د*د **f9**.
	- أو -

شغل أو أعد تشغيل جهاز الكمبيوتر اللوحي ثم اضغط بسرعة على زر خفض مستوى الصوت بشكل متواصل؛ ثم حدد **f9**.

- أو -

شغل أو أعد تشغيل جهاز الكمبيوتر اللوحي ثم اضغط بسرعة على زر Windows بشكل متواصل؛ ثم .**f9** ˘˖ˠ

- .̱͂لا ˛̶̽˖ ̲̼͆ˁ͂ˏ ʴ˺˥ˏʿ ˺˂˖͇ ˽͂ˏ͉ USB ̸̭˅͆̂ ̶̽ ̭̼̈́˟̼͂ˏ ˺̠لأˏ̘˟˺ ˏ̝̽ʺ ̯˺ ̕ˉ͂˅ˏ͇˺ ̠لأˏ̘˟˺ ˏ̝̽˖˘ ˠ **٣.**
	- €. اتبع الإرشادات التي تظهر على الشاشة.

#### **)̢̨̍ ˿ː˄˝̀ˊ ˇː˧˄̺̀( HP Recovery ̾˶̣ ˼ʷˈͅ˒**

يتيح لك برنامج HP Recovery ∐te Becovery إزالة قسم HP Recovery لتحرير مساحة على القرص الثابت.

- ∕<mark>∛ هام: ب</mark>عد إزالة قسم HP Recovery، لن تتمكن من تنفيذ System Recovery (استرداد النظام) أو إنشاء وسائط الاسترداد من HP من قسم HP Recovery. لذا قبل إزالة قسم Recovery، قم بإنشاء وسائط HP Recovery؛ انظر إ<u>نشاء</u> وسائط [HP Recovery](#page-70-0) (منتجات مختارة فقط) في صفحة 11.
	- ̵˽̳ ˖˂̻̂ ͅˁ͂ˏ ˄ˍˤˁ̷̼͂ˏ ͊́̂ ̟̥̊) ˺ˁ˴لا ˘ˏ˘ˏ̻˳̠˹ ʴ˅͂ˏ ( Remove Recovery Partition ˼ˍ͆˛ ˢˍˁ͇ **:ˈ̉ˣلا̀** الوظيفة.

اتبع هذه الخطوات لإزالة قسم HP Recovery:

- <mark>ا. اكتب recovery Manager في مربع بحث شريط المهام، ثم حدد **HP Recovery Manager.**</mark>
- .˅˯ˍˮ͂ˏ ́̂ͅ ˍ̆͂ˏ˺̳ˇ لإˏ ˄ˏ˘˯ˍ˼ˏ̀ ˂ˉ̻˺ (˪ˁ˴لا ˘ˏ˘ˏ̻˳̠˹ ʴ˅͂ˏ ( **Remove Recovery Partition** ˘˖ˠ **٢.**

# **̰̿ͅ˒ˇː̧̙˒ ١٣**

## طاقة الإدخال

<span id="page-76-0"></span>قد تكون المعلومات الخاصة بالطاقة المذكورة في هذا القسم مفيدة إذا كنت تخطط أخذ جهاز الكمبيوتر معك أثناء السفر .

يعمل الكمبيوتر بواسطة طاقة التيار المستمر، التي يمكن تزويدها بواسطة مصدر طاقة تيار متناوب أو تيار مستمر. يجب تقدير مصدر طاقة التيار المتناوب 100–240 فولت، 50–60 هرتز. على الرغم من أنه يمكن تزويد الكمبيوتر ِبالطاقة من مصدر مستقل للتيار المستمر، إلا أنه يجب تزويد الكمبيوتر بالطاقة فقط من محول للتيار المتناوب أو بمصدر طاقة التيار المستمر الذي يتم توفيره والموافقة عليه من قبل شركة HP للاستخدام مع هذا الكمىبوتر .

يمكن تشغيل الكمبيوتر بطاقة التيار المستمر ضمن المواصفات التالية. تختلف فولتية التشغيل والتيار الكهربي باختلاف النظام الأساسي. يمكن العثور على فولتية وتيار تشغيل الكمبيوتر في ملصق البيانات التنظيمية.

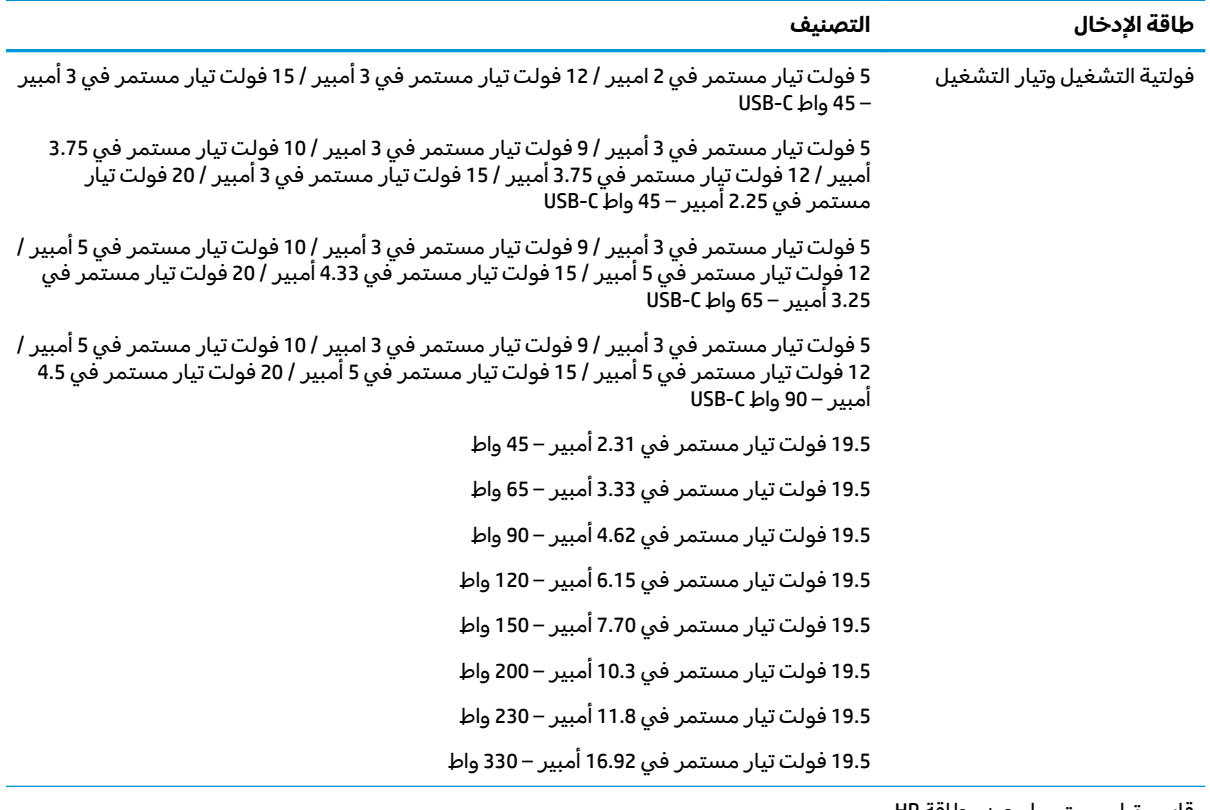

قابس تيار مستمر لمصدر طاقة HP .<br>خارجي (منتجات مختارة فقط)

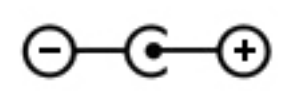

لل ح<mark>ظة: للم تصميم هذا المنتج لأنظمة طاقة تكنولوجيا المعلومات في النرويج مع فولتية مرحلية لا تتجاوز **:**</mark> 240 فولت rms.

# **بيئة التشغيل**

<span id="page-77-0"></span>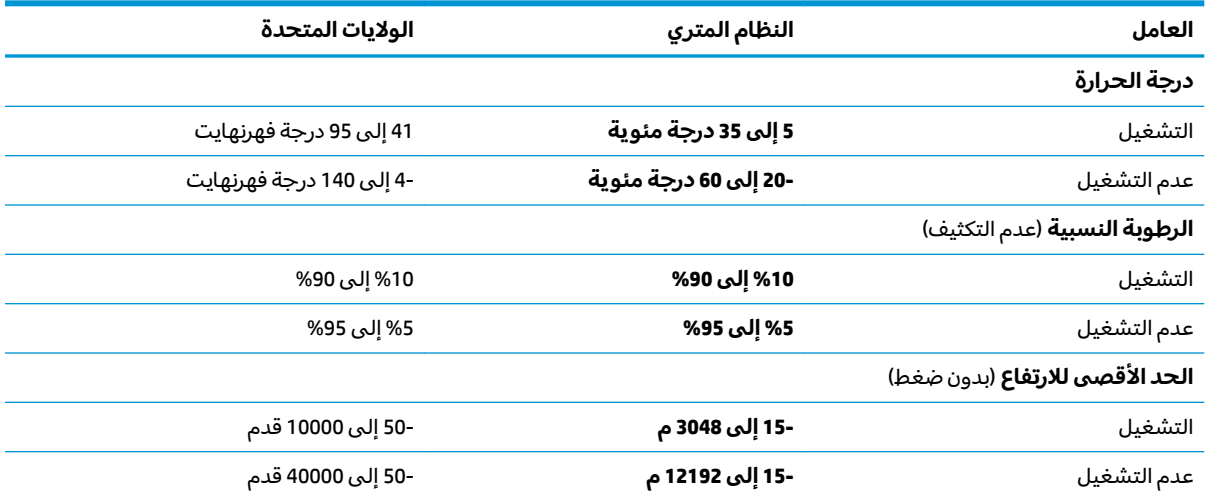

# **̲˽̵̝ͅ˒͈̝͉˅ː˄˷ ˽̧˄ͅ˒̫͊ ١٤**

<span id="page-78-0"></span>تفريغ الشحنة الإلكتروستاتيكية عبارة عن تحرير الكهرباء الاستاتيكية عند تلامس جسمين احدهما الاخر — على سبيل المثال, الصدمة التي تشعر بها عند مشيك على البساط ثم لمسك مقبض الباب الحديدي.

قد يؤدي إفراغ الكهرباء الاستاتيكية من الموصلات الكهروستاتيكية الأخرى أو الأصابع إلى تلف المكونات الإلكترونية. لتجنب إلحاق الضرر بالكمبيوتر، أو محرك الأقراص أو فقدان المعلومات، يجب أن تأخذ بعين الاعتبار هذه التدابير:

- في حالة إرشادك إلى فصل الكمبيوتر عند اتباع إرشادات الإزالة أو التثبيت، تأكد أولاً من التوصيل الأرضي على نحو صحيح.
	- ضع المكونات داخل الحاويات الواقية من الكهرباء الاستاتيكية الخاصة بها حتى يحين وقت تركيبها.
	- تجنب لمس السنون والرقائق المعدنية الرصاصية والدوائر. ولا تمسك المكونات الإلكترونية إلا في أضيق الحدود.
		- استخدام أدوات غير ممغنطة.
		- قبل التعامل مع المكونات٬ قم بإفراغ الكهرباء الاستاتيكية بملامسة سطح معدني غير مطلي.
			- إذا قمت بإزالة المكون، ضعه في الحاوية الواقية من الكهرباء الاستاتيكية الخاصة به.

# ١٥ إمكانية الوصول

<span id="page-79-0"></span>تقوم شركة HP بتصميم وإنتاج وتسويق المنتجات والخدمات التي يمكن لأي شخص استخدامها، بما في ذلك الأشخاص من ذوي الإعاقات، وذلك أما بشكل مستقل أو ضمن أجهزة المساعدة المناسبة.

### **˙̿˄̄̿ͅ˒ˊ ˙̅ː˶̿ͅ˒ˊ ˇː̢͉̺˅**

تدعم منتجات HP مجموعة متنوعة من تقنيات المساعدة لنظام التشغيل، ويمكن تكوين هذه المنتجات للعمل مع تقنيات المساعدة الإضافية. استخدم ميزة البحث على جهازك للعثور على مزيد من المعلومات حول ميزات المساعدة.

ظ ملاحظة: للحصول على مزيد من المعلومات حول أحد منتجات تقنية المساعدة، اتصل بدعم العملاء لهذا <del>ً</del> المنتج.

### الاتصال بال*د*عم

نحن نعمل بشكل دائم على تحسين إمكانية الوصول إلى منتجاتنا وخدماتنا، كما نرحب بتعليقات المستخدمين. إذا واجهت مشكلة في منتج ما أو كنت ترغب في إخبارنا عن ميزات الوصول التي ساعدتك، فيُرجى الاتصال بنا على الرقم 5707-259 (888) آ+، من الاثنينِ إلى الجمعة، من الساعة 6 ص إلى 9 م حسب التوقيت الجبلي لأمريكا الشمالية. إذا كنت تعاني من الصمم أو صعوبة في السمع وكنت تستخدم هواتف أنظمة TRS/VRS/WebCapTel، فاتصل بنا إذا كنت بحاجة للدعم الفني أو كانت لديك استفسارات حول إمكانية الوصول عن طريق طلب الرقم 1+ 656-7058 (877)، من الاثنين إلى الجمعة، من الساعة 6 ص إلى 9 م حسب التوقيت الجبلي لأمريكا الشمالية.

.̟̥̊ ˷͆́ˤ̸لإ˅ˏ͇˅ ̩́͂˖ ˊˍ͂ˏ̻̂ ̭ˁ͇˺̥ **:ˈ̉ˣلا̀**

# <mark>الفهرس</mark>

#### **̰̀˼˒ͅ˽ / ˒˛˒غ̅˙**

HP PC Hardware Diagnostics (UEFI) استخدام [٥٩](#page-68-0)

#### **B**

BIOS oV Setup Utility بدء تشغيل تحدىث [٥٧](#page-66-0) BIOS تحديد النسخة [٥٧](#page-66-0) تنزيل التحديثات [٥٨](#page-67-0)

#### **G**

[٢٢](#page-31-0) GPS

#### **H**

[٢٦](#page-35-0) ̭͂̕ˏ˄ ˅ˑ̲͆˂ ,HDMI [٤٩](#page-58-0) HP 3D DriveGuard [٤٢](#page-51-0) [٣٥](#page-44-0) HP Fast Charge HP Recovery Manager إصلاح مشاكل التمهيد [٦٥](#page-74-0) بدء تشغيل [٦٤](#page-73-0) [٥٦](#page-65-0) HP Touchpoint Manager

#### **M**

[٢٨](#page-37-0) Miracast

#### **S**

Hibernation ̯) ̺̭̚˳͂ˏ( Sleep (الإسبات) ˂̷ˮ̊͆ [٣٣](#page-42-0) [٤٠](#page-49-0)

#### **W**

Windows نقطة استعادة النظام ١١، [٦٢](#page-71-0) Windows Hello استخدام [٥٤](#page-63-0)

### **˒**

أُجهزة فائقة الدقة، توصيل [٢٦](#page-35-0)، [٢٧](#page-36-0)، [٢٨](#page-37-0) أدوات Windows استخدام [٦٢](#page-71-0) أزرار إخراج محرك الأقراص البصرية [٨](#page-17-0)

لوحة اللمس اليسري [١١](#page-20-0) لوحة اللمس اليمني [١١](#page-20-0) أضواء [١٢](#page-21-0) caps lock الطاقة [١٢](#page-21-0) حالة RJ-45 (شىكة) 0، [٦](#page-15-0) ضوء محول التيار المتناوب والبطارية [٥](#page-14-0)،[٧](#page-16-0) كتم الصوت [١٢](#page-21-0) محرك الأقراص [٥](#page-14-0)،[٦](#page-15-0) أضواء الطاقة، التعرف على [١٢](#page-21-0) أضواء حالة RJ-45 (شبكة)، التعرف على [٥](#page-14-0)،[٦](#page-15-0) أطقم الرأس، التوصيل [٢٥](#page-34-0) أفضل الممارسات [١](#page-10-0) إدارة الطاقة [٣٣](#page-42-0)، [٤٠](#page-49-0) إعدادات الطاقة، استخدام [٢٥](#page-34-0)، ٢٥، [٤٢](#page-51-0) ٢ إعداد الحماية بكلمة مرور عند التنبيه [٣٤](#page-43-0) [٤١](#page-50-0) امكانية الوصول ۷۰<br>ا [٤٨](#page-57-0) [٣٨](#page-47-0) ̩̀͆ˮˁ͂ˏ ʴ̧ˍ̟͇ إيقاف تشغيل جهاز الكمبيوتر [٣٨](#page-47-0)،٣٨ إيماءات شاشة اللمس تحريك الإصبع الواحدة [٣١](#page-40-0) إيماءات لوحة اللمس التمرير بإصبعين [٣٠](#page-39-0) السحب بثلاث أصابع [٣١](#page-40-0) اللمس بأربع أصابع اللمس بإصبعين [٣٠](#page-39-0) إيماءات لوحة اللمس وشاشة اللمس التكبير والتصغير بالقرص بإصبعين [٢٩](#page-38-0) لمس [٢٩](#page-38-0) إيماءة التصغير/التكبير بإصبعين للوحة اللمس وشاشة اللمس [٢٩](#page-38-0) إيماءة التمرير بإصبعين على لوحة اللمس [٣٠](#page-39-0) إيماءة السحب بثلاث أصابع على لوحة اللمس [٣١](#page-40-0) إيماءة اللمس على لوحة اللمس وشاشة اللمس [٢٩](#page-38-0) إيماءة تحريك الإصبع الواحدة على شاشة اللمس [٣١](#page-40-0) إيماءة لمس لوحة اللمس باربع آصابع [٣٠](#page-39-0)

إيماءة لمس لوحة اللمس بإصبعين [٣٠](#page-39-0) ̭˟̽ ˏ˼ˍˉˁ˛ ّ [٤٧](#page-56-0) [٣٨](#page-47-0)ˍ ̷ˁ̼͂ˏ̯ˌ ˼ˍ͆ˁ͂ˏ ̈́ [٤٢](#page-51-0) [٣٥](#page-44-0)˅ ̠ˍ̋͂˖ ˏ̂ʴˏ˘ˏ˄ ˖˚ˁ˴ˏˏ̿ استخدام إعدادات جهاز قياس الطاقة [٣٥](#page-44-0) [٤٢](#page-51-0) استخدام إعداد الصوت [٢٥](#page-34-0) استخدام طاقة التيار المتناوب الخارجية [٣٧](#page-46-0)،٣٧ استخ*د*ام كلمات المرور 0۳ استخدام لوحة اللمس \_ [٢٩](#page-38-0) استخدام لوحة المفاتيح الرقمية المدمجة [٣٢](#page-41-0) استخدام لوحة المفاتيح والماوس الاختياري [٣١](#page-40-0) استرداد [٦٣](#page-72-0) HP Recovery Manager اقراص [٦٢](#page-71-0) الأقراص المدعومة 1۲ النظام [٦٣](#page-72-0) بدء تشغيل [٦٤](#page-73-0) استرداد الصورة المصغرة [٦٤](#page-73-0) استرداد النظام [٦٣](#page-72-0) استرداد النظام الأصلبي ۳ اسم ورقم المنتج، الكمبيوتر [١٨](#page-27-0) الأزرار الطاقة ١٤،[١٣](#page-22-0) الأقراص المدعومة، استرداد IT الاتصال بـــ WLAN [٢١](#page-30-0) الاتصال بشبكة WLAN خاصة بشركة [٢١](#page-30-0) الاتصال بشبكة WLAN عمومية [٢١](#page-30-0) الاسترداد بواسطة وسائط HP Recovery ا خيارات [٦٣](#page-72-0) ̝̽˟˺ ̥لا˱ USB [٦٤](#page-73-0) وسائط [٦٤](#page-73-0) الاسرداد اَقراص [٦٤](#page-73-0) البطارية التخلص منها [٤٦](#page-55-0) العثور على معلومات [٣٦](#page-45-0)، [٤٥](#page-54-0) تخزين [٤٦](#page-55-0) تفريغ الشحن [٣٦](#page-45-0)، [٤٥](#page-54-0) توفير الطاقة للـ[٣٦](#page-45-0)، [٤٥](#page-54-0)

حل مشكلة ضعف طاقة البطارية [٣٧](#page-46-0) [٤٦](#page-55-0) مستويات البطارية الضعيفة ٢٦، [٤٥](#page-54-0) يمكن استبدالها من قبل المستخدم [٤٢](#page-51-0) البطارية على وشك النفاد γ٣١، [٤٦](#page-55-0) التعرف على، ضوء كاميرا ثلاثية الأبعاد [٩](#page-18-0) التفريغ الكهروستاتيكي [٦٩](#page-78-0) الجزء السفلى [١٩](#page-28-0) الرقم التسلسلي [١٨](#page-27-0) السفر مع جهاز الكمبيوتر [٥١](#page-60-0) السفر والكمبيوتر ٤٦،[١٩](#page-28-0) الصوت [٢٥](#page-34-0) الطاقة البطارية [٤٢](#page-51-0) التيار المتناوب ٣٧، [٤٦](#page-55-0) بطارية [٣٥](#page-44-0) العثور على المعلومات الأجهزة [٤](#page-13-0) برنامج [٤](#page-13-0) العناية بالكمبيوتر [٥٠](#page-59-0) الكاميرا، التعرف على [١٠](#page-19-0) الكمبيوتر، السفر ٢٦ المكونات العلوية [١١](#page-20-0) الميكروفونان الداخليان، التعرف على [٩](#page-18-0) [١٠](#page-19-0) النسخ الاحتياطي [٦١](#page-70-0) الوحدة المحمولة الواسعة النطاق من HP تنشيط [٢١](#page-30-0) رقم IMEI ۲۱ رقم MEID [٢١](#page-30-0)

#### **ˏ**

برامج حماية الاتصال بالإنترنت، استخدام [٥٥](#page-64-0) برنامج [٤٩](#page-58-0) ) ˺̟͂ˏ̘ ̷̣͆̆˂( Disk Cleanup اَداة إلغاء) Disk Defragmenter تجزئة القرص) [٤٩](#page-58-0) [٤٩](#page-58-0) HP 3D DriveGuard برنامج Disk Cleanup (تنظيف القرص) [٤٩](#page-58-0) برنامج Disk Defragmenter (أداة إلغاء تجزئة القرص) [٤٩](#page-58-0) برنامج جدار الحماية [٥٥](#page-64-0)

برنامج مكافحة الفيروسات, استخدام [٥٥](#page-64-0) بصمات الأصابع، تسجيل ٤٥ ىطار ىة مختومة من قبل المصنع [٣٥](#page-44-0) بطاقة الذاكرة، التعرف على [٥](#page-14-0)، [٦](#page-15-0) بيئة التشغيل [٦٨](#page-77-0)

#### **ˇ**

تحديثات البرامج، تثبيت [٥٥](#page-64-0) تحديث البرامج وبرامج التشغيل [٥٠](#page-59-0) تخزين البطارية [٤٦](#page-55-0) ترتيب التمهيد تغيير [٦٥](#page-74-0) تركيب كبل حماية اختياري [٥٦](#page-65-0) تنشيط وضع Sleep (السكون) ووضع الإسبات) Hibernation تنظيف الكمبيوتر [٥٠](#page-59-0)

#### <u>ج</u>

˹˥̲ˍ Bluetooth [٢٠](#page-29-0) [٢٢](#page-31-0) جهاز WLAN [١٩](#page-28-0) TI WWAN زجهاز جهاز قياس الطاقة، استخدام [٣٥](#page-44-0)، [٤٢](#page-51-0)

#### **˛**

**˿**

درجة الحرارة [٤٦](#page-55-0) درجة حرارة البطارية [٤٦](#page-55-0)

رقم IMEI ۲۱ رقم MEID [٢١](#page-30-0) رقم تسلسلي، الكمبيوتر [١٨](#page-27-0)

**˼** زر إخراج محرك الأقراص البصرية، التعرف على [٨](#page-17-0) زر الطاقة، التعرف على الله 18، 18 زر اللاسلكية [٢٠](#page-29-0)

### **س**

سماعات رأس، توصيل F٤

### <u>ش</u>

شبكة لاسلكية, تأمين [٥٦](#page-65-0) شىكة لاسلكىة (WLAN) الاتصال بشبكة WLAN خاصة بشركة [٢١](#page-30-0) الاتصال بشبكة WLAN عمومية [٢١](#page-30-0)

النطاق الوظيفي [٢١](#page-30-0) توصيل [٢١](#page-30-0) شحن جهاز الكمبيوتر [٥١](#page-60-0)

#### **̛**

صورة مصغرة، إنشاء T۳ صيانة [٤٩](#page-58-0) ) ˺̟͂ˏ̘ ̷̣͆̆˂( Disk Cleanup اَداة إلغاء) Disk Defragmenter تجزئة القرص) [٤٩](#page-58-0) [٤٩](#page-58-0) HP 3D DriveGuard تحديث البرامج وبرامج التشغيل [٥٠](#page-59-0)

#### **̖**

ضوء caps lock، التعرف على [١٢](#page-21-0) ضوء الكاميرا، التعرف على [٩](#page-18-0)، [١٠](#page-19-0) ١ ضوء اللاسلكية [٢٠](#page-29-0) ضوء كتم الصوت، التعرف على [١٢](#page-21-0) ضوء محرك الأقراص [٥](#page-14-0)، [٦](#page-15-0)

#### **̑**

طاقة الإدخال JV طاقة البطارية [٣٥](#page-44-0)، [٤٢](#page-51-0) طاقة تيار متناوب خارجية، استخدام [٣٧](#page-46-0) [٤٦](#page-55-0)

#### **̇**

عدم استجابة النظام [٣٨](#page-47-0)، [٤٨](#page-57-0) عناصر التحكم اللاسلكية زر [٢٠](#page-29-0) تظام التشغيل [٢٠](#page-29-0)

#### **̯**

غطاء البطارية٬ التعرف على [١٨](#page-27-0)

#### **̪**

فتحات قارئ بطاقات الذاكرة 0، [٦](#page-15-0) كىل الحماية ٨،[٧](#page-16-0) فتحات التهوية، التعرف على ٪، ١[٧](#page-16-0)،٧ [١٨](#page-27-0) فتحة كبل الحماية، التعرف على ٨ ،[٧](#page-16-0) فيديو [٢٥](#page-34-0)

### **̥**

قارئ بطاقات الذاكرة، التعرف على \_ [٥](#page-14-0)، [٦](#page-15-0) HP Recovery ̻˳̠ ازالة [٦٥](#page-74-0) استرداد [٦٤](#page-73-0)

قسم الاسترداد ازالة [٦٥](#page-74-0)

#### **̠**

كامىرا استخدام [٢٤](#page-33-0) التعرف على [٩](#page-18-0) كاميرا ثلاثية الأبعاد التعرف على [٩](#page-18-0) كبل الحماية، تركيب لـــ10 كلمات المرور οε (BIOS) Setup Utility [٥٣](#page-62-0) Windows كلمات مرور خاصة بـ Windows ° )BIOS( Setup Utility ̥ͅ ˺̽˼̯ ˄ˍ̼كل [٥٤](#page-63-0)

#### **͇**

لوحة اللمس ازرار [١١](#page-20-0) استخدام [٢٩](#page-38-0) لوحة المفاتيح الرقمية المدمجة، التعرف على [١٥](#page-24-0) لوحة المفاتيح الرقمية المفاتي التعرف على [٣٢](#page-41-0) لوحة المفاتيح والماوس الاختياري استخدام [٣١](#page-40-0)

### **م**

ماخذ RJ-45 (شبكة)، التعرف على [٥](#page-14-0)، [٦](#page-15-0) مأخذ الشبكة، التعرف على ِ [٦](#page-15-0)،[٥](#page-14-0) مأخذ صوت خارج (سماعة راس)/صوت داخل (ميكروفون)، التعرف على [٨](#page-17-0) مأخذ صوت داخل (ميكروفون) [٨](#page-17-0) مآخذ -45RJˉ˯( ̚ )˅[٥](#page-14-0) [٦](#page-15-0) الشبكة [٥](#page-14-0)،[٦](#page-15-0) صوت خار ج (سماعة رأس) [٧](#page-16-0) صوت خارج (سماعة رأس)/صوت داخل (میکروفون) ۸ صوت داخل (میکروفون) ۸ مآخذ صوت خارج (سماعة رأس) V متحر HP Apps Store، زيارة [١](#page-10-0) محرك الأقراص البصرية، التعرف على [٨](#page-17-0) محرك القرص الثابت، التعرف على [١٧](#page-26-0) محول التيار المتناوب والبطارية ٥، [٧](#page-16-0) محوّل التيار المتناوب، اختبار [٤٧](#page-56-0)،[٣٨](#page-47-0) مزلاج٬ تحرير البطارية [١٨](#page-27-0) مزلاج تحرير البطارية [١٨](#page-27-0)

مستوى البطارية الضعيف لـ [٣٦](#page-45-0)، [٤٥](#page-54-0) معلومات تنظيمية ملصقات شهادات الأجهزة اللاسلكىة [١٩](#page-28-0) ملصق المعلومات التنظيمية [١٩](#page-28-0) معلومات عن البطارية، العثور على [٣٦](#page-45-0) [٤٥](#page-54-0) مفاتيح [١٥](#page-24-0) esc [١٥](#page-24-0) fn [١٥](#page-24-0) Windows العملية [١٥](#page-24-0) وضع الطائرة [١٦](#page-25-0) مفاتيح العمليات [١٦](#page-25-0) التعرف على [١٥](#page-24-0) ده دون و esc و lo مفتاح fn، التعرف على [١٥](#page-24-0) مفتاح num lock، التعرف على [٣٢](#page-41-0) مفتاح Windows، التعرف على 10 مفتاح وضع الطائرة [٢٠](#page-29-0)،[١٦](#page-25-0) مكبرات الصوت التعرف على الله التعرف توصيل [٢٤](#page-33-0) مكونات الجهة السفلية [١٦](#page-25-0) الجهة اليسرى [٧](#page-16-0) الجهة اليمني [٥](#page-14-0) الشاشة [٩](#page-18-0) ملصق Bluetooth ۱۹ ملصق WLAN ۱۹ ملصقات [١٩](#page-28-0) Bluetooth [١٩](#page-28-0) WLAN الخدمة [١٨](#page-27-0) الرقم التسلسلي [١٨](#page-27-0) شهادة جهاز لاسلكي [١٩](#page-28-0) معلوما*ت* تنظيمية [١٩](#page-28-0) ملصقات الخدمة، مكانها [١٨](#page-27-0) ملصق شهادة جهاز لاسلكي [١٩](#page-28-0) منافذ HDMI [٥](#page-14-0) [٦](#page-15-0) [٢٦](#page-35-0) [٢٧](#page-36-0) [٢٨](#page-37-0) Miracast [٨](#page-17-0) USB 2.0 3.0 USB [٥](#page-14-0) [٦](#page-15-0) 3.0 USB [٧](#page-16-0) [٨](#page-17-0) نائی mini DisplayPort ثنائی الأوضاع [٥](#page-14-0) منطقة لوحة اللمس، التعرف على [١١](#page-20-0) منغذ HDMI التعرف على [٥](#page-14-0)،[٦](#page-15-0)

منفذ HDMI توصيل [٢٦](#page-35-0) منفذ mini DisplayPort ثنائبي الأوضاع التعرف على [٥](#page-14-0) توصيل [٢٧](#page-36-0) منفذ USB 2.0، التعرف على [٨](#page-17-0) منفذ USB 3.0 التعرف على ے [٥](#page-14-0)، [٦](#page-15-0)، [٧](#page-16-0)، [٨](#page-17-0) موارد HP موصل، الطاقة 0، [٧](#page-16-0) موصل الطاقة، التعرف على [٥](#page-14-0)، [٧](#page-16-0) میزات الألعاب، استخدام ۲۸ میکروفون، توصیل ۲۵

#### **̽**

نسخ برامج ومعلومات احتياطيًا N0<br>ت نقطة استعادة النظام اِنشاء [٦٢](#page-71-0) نقطة استعادة النظام٬ إنشاء

#### <u>ھ</u>ـ

هوائيا WLAN، التعرف على [٩](#page-18-0)، [١٠](#page-19-0)

#### **̲**

وحدة الذاكرة التعرف على [١٧](#page-26-0) وحدة محمولة واسعة النطاق تنشيط [٢١](#page-30-0) رقم IMEI ۲۱ رقم MEID [٢١](#page-30-0) hP Recovery وسائط انشاء [٦١](#page-70-0) الاسترداد [٦٤](#page-73-0) وسائط الاسترداد إنشاء [٦١](#page-70-0) الإنشاء بواسطة HP Recovery [٦٢](#page-71-0) Manager وضع Hibernation (الإسبات) إنهاء [٣٤](#page-43-0)، [٤١](#page-50-0) تنشيط [٣٤](#page-43-0)، [٤١](#page-50-0) يتم تنشيطه عندما تكون البطارية على وشك النفاذ [٣٧](#page-46-0)، [٤٦](#page-55-0) وضع Sleep (السكون) إنهاء [٣٣](#page-42-0)، [٤٠](#page-49-0) ˂̷ˮ̊͆ [٣٣](#page-42-0) [٤٠](#page-49-0) وضع الطائرة T